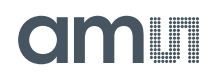

## **SL900A EPC Class 3 Sensory Tag Chip - For Automatic Data Logging**

## **General Description**

The SL900A is an EPC global Class 3 sensory tag chip optimized for single-cell and dual-cell, battery-assisted smart labels with sensor functionality. The chip is ideal for applications using thin and flexible batteries but can also be powered from the RF field (electromagnetic waves from an RFID reader).

The chip has a fully integrated temperature sensor with a typical nonlinearity of ±0.5ºC over the specified temperature range. The external sensor interface provides a flexible way of adding additional sensors to the system and supports up to 2 external sensors.

[Ordering Information](#page-92-0) and [Content Guide](#page-97-0) appear at end of [datasheet](https://www.application-datasheet.com/).

## **Key Benefits & Features**

The benefits and features of SL900A, EPC Class 3 Sensory Tag Chip - For Automatic Data Logging are listed below:

**Figure 1: Added Value of Using SL900A** 

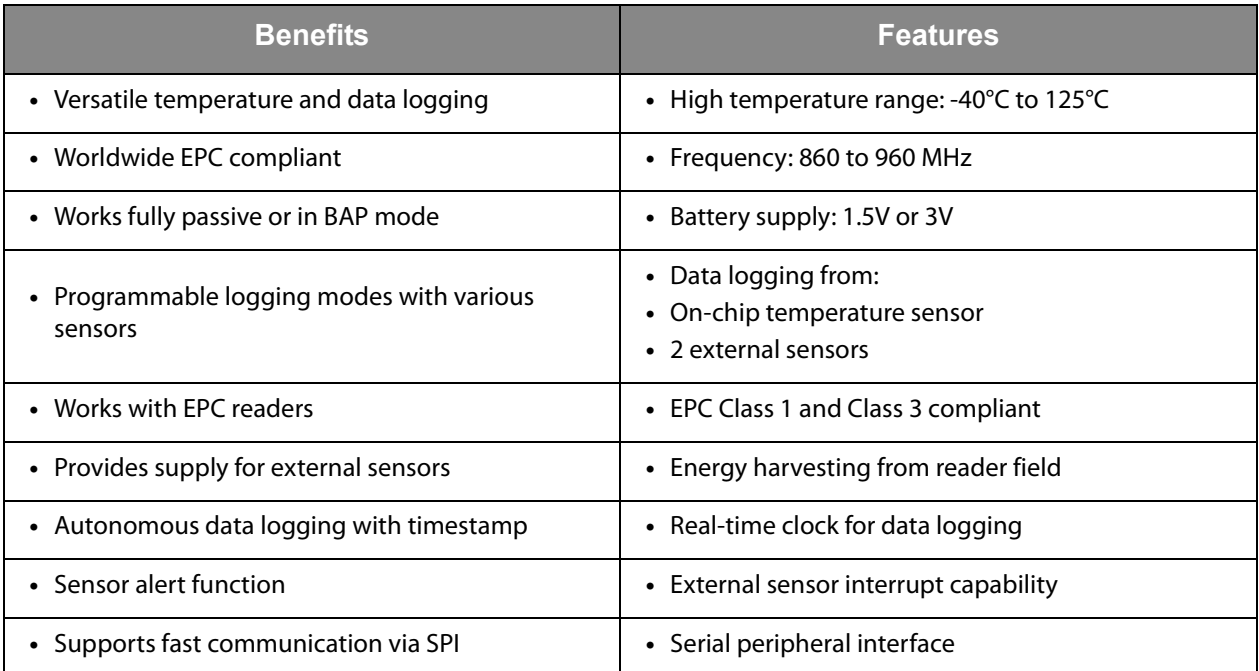

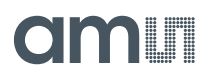

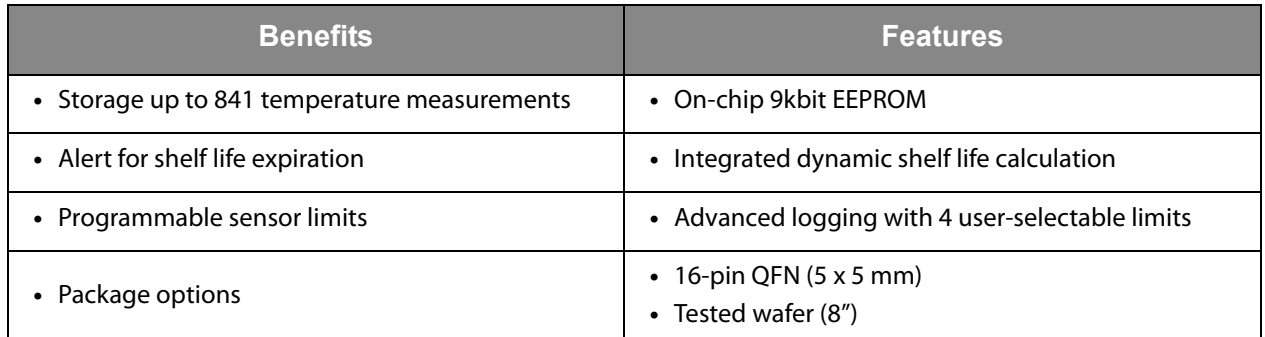

### **Applications**

The SL900A device is ideal suited for:

- **•** Monitoring and tracking of temperature-sensitive products
- **•** Temperature monitoring of medical products
- **•** Pharmaceutical logistics
- **•** Monitoring of fragile goods transportation
- **•** Dynamic shelf life applications
- **•** RFID to SPI interface

### **Block Diagram**

The functional blocks of this device are shown below:

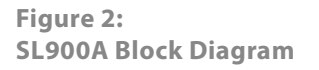

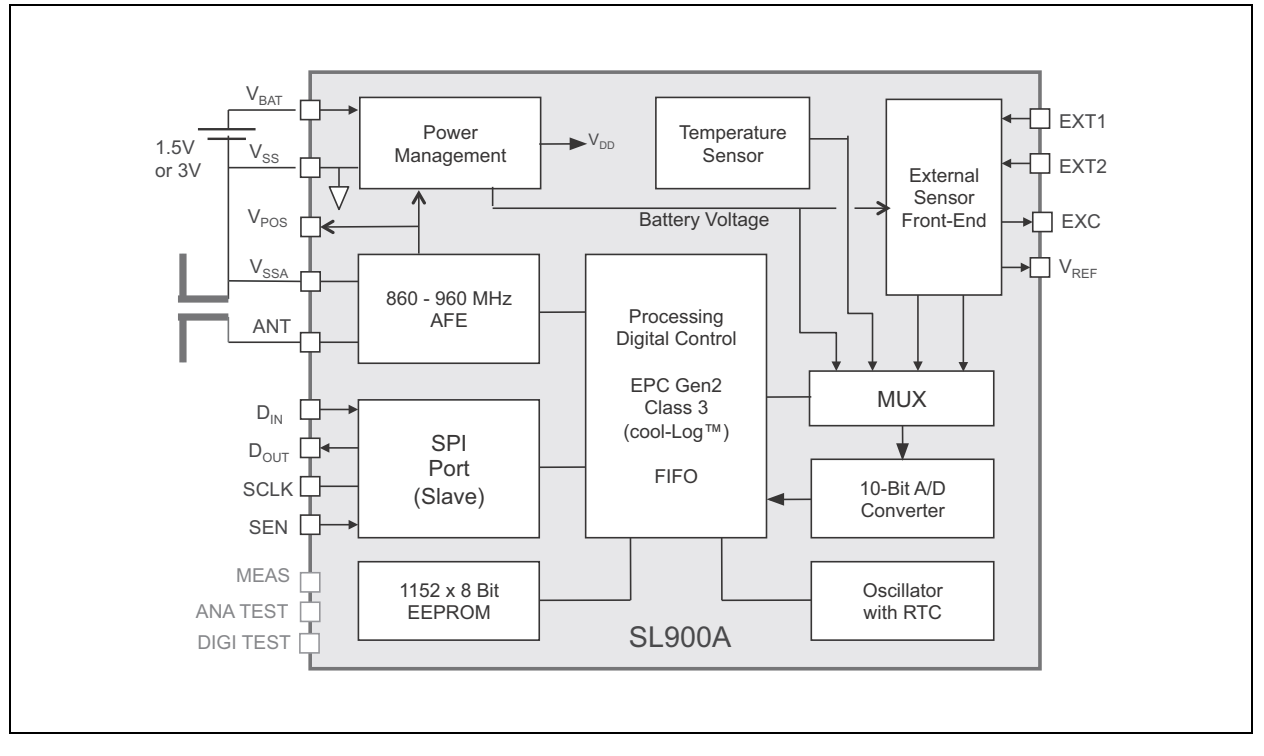

**SL900A Block Diagram:** Basic block diagram of SL900A

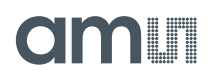

## **Pin Assignment**

### The SL900A QFN-16 pin assignments are described below.

```
Figure 3:
QFN-16 Pin Layout
```
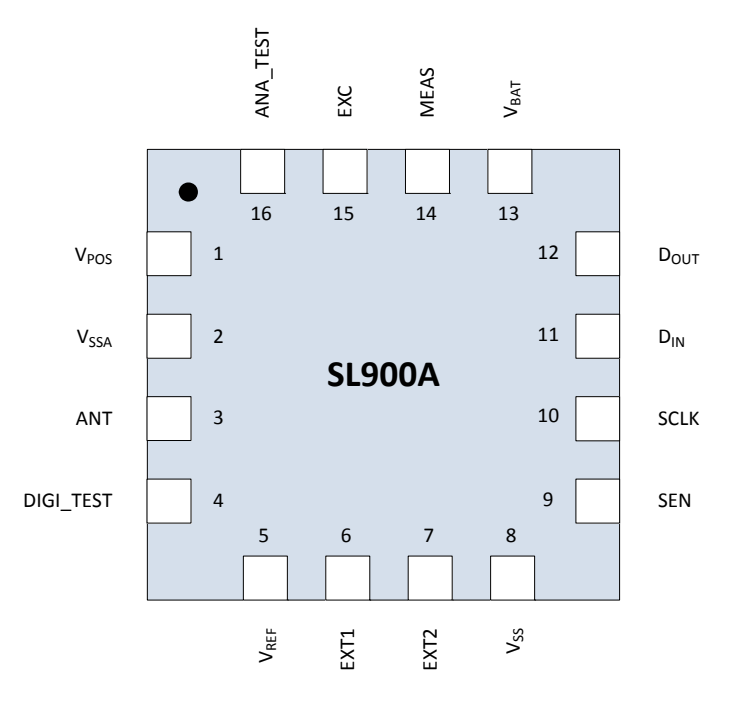

### **Figure 4: QFN-16 Pin Description**

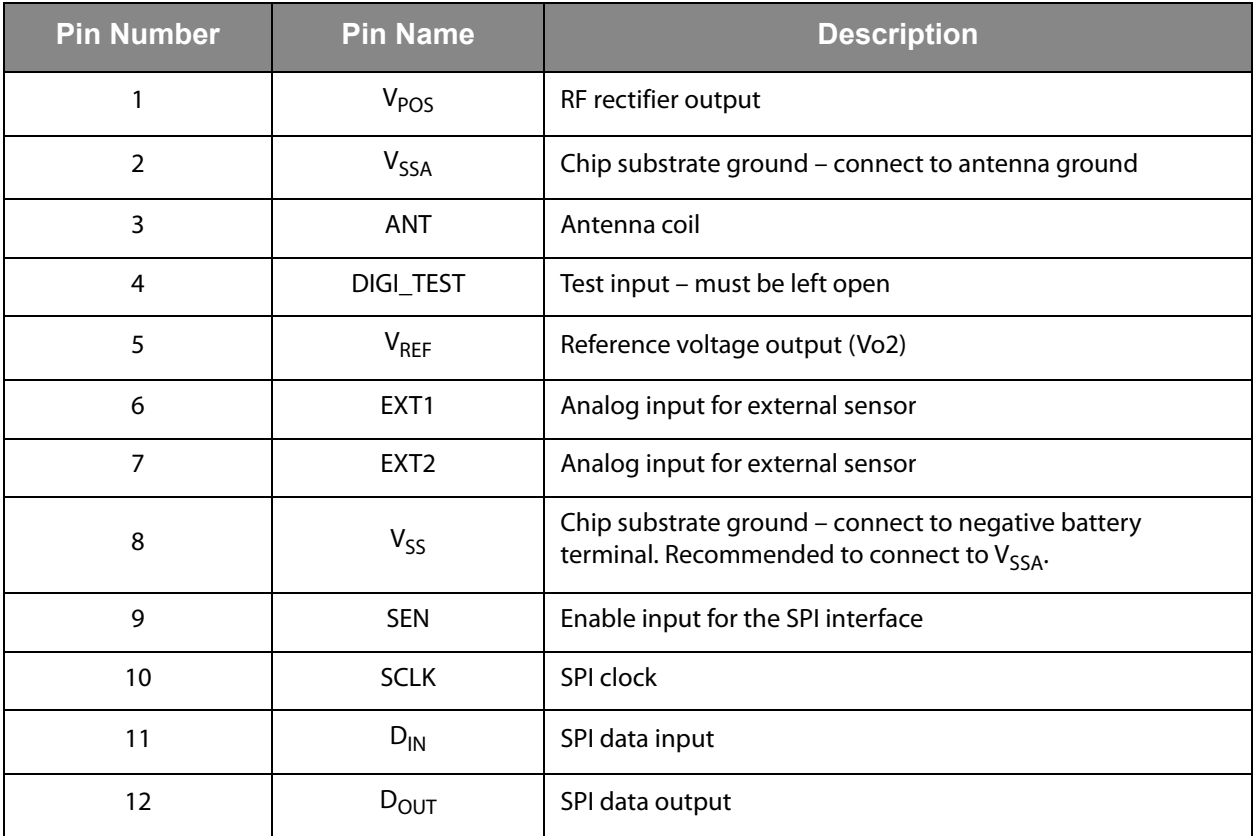

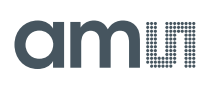

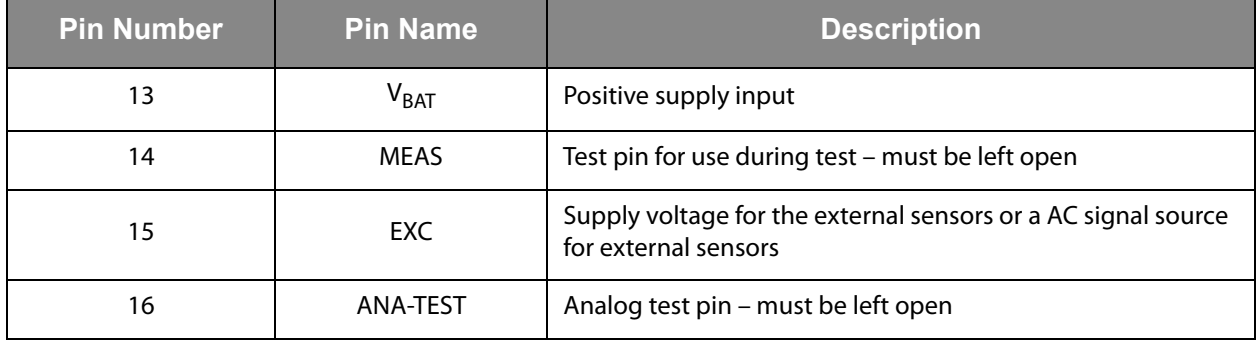

**Pin Description:** This table shows a detailed pin description of the SL900A.

## **Bare Die Pads & Gold Bumps Layout**

## **Pad Diagram**

**Figure 5: Pad Location Diagram** 

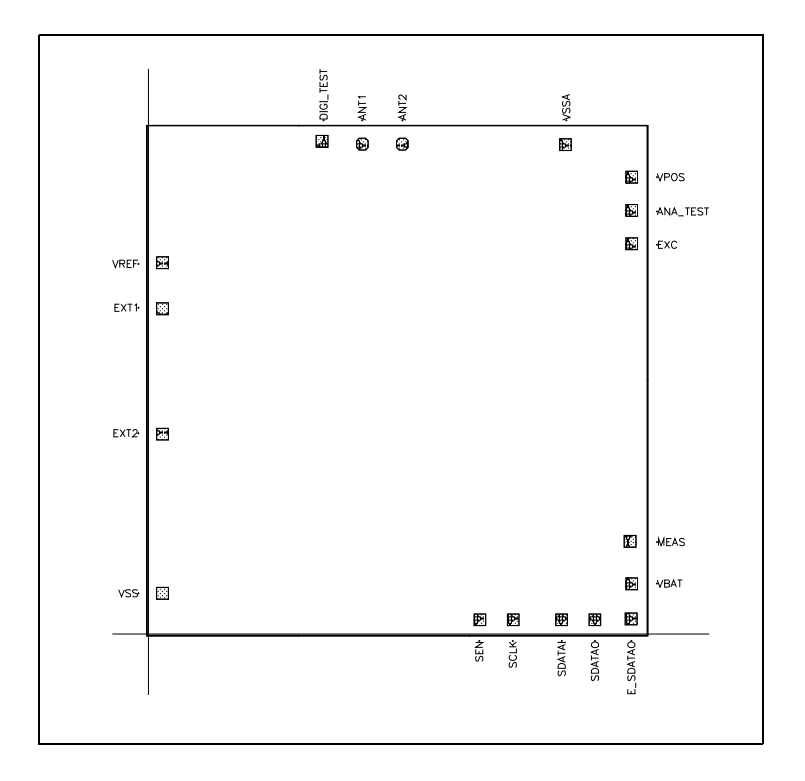

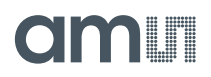

**Figure 6: RF Pad Window (applicable to ANT1 and ANT2 pads)** 

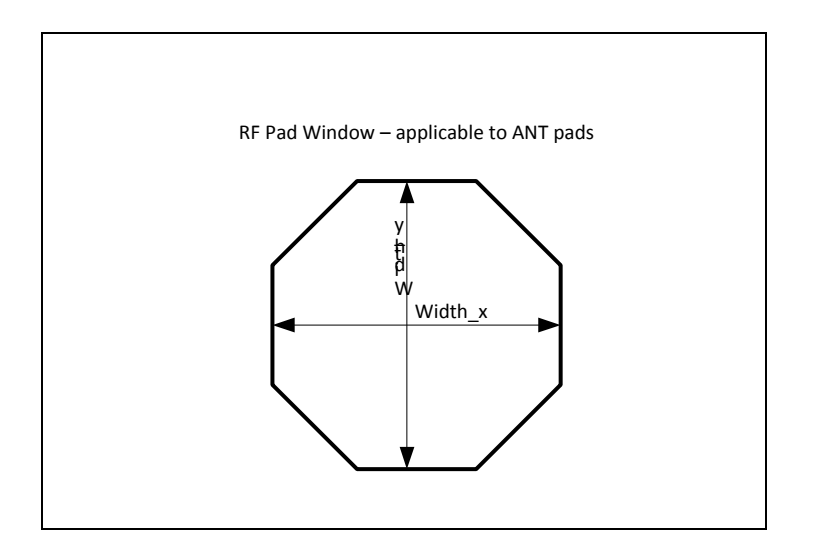

- **•** RF pads have only top metal layers connected to ANT1 and ANT2.
- **•** An additional polysilicon shield is connected to the substrate supply ring (VSS).
- **•** Overlap of metal over passivation opening is 7μm.
- **•** Overlap of polysilicon shield over Metal is 2.8μm.

#### **Figure 7:**

**Pad Window (applicable to all pads except ANT1 and ANT2)** 

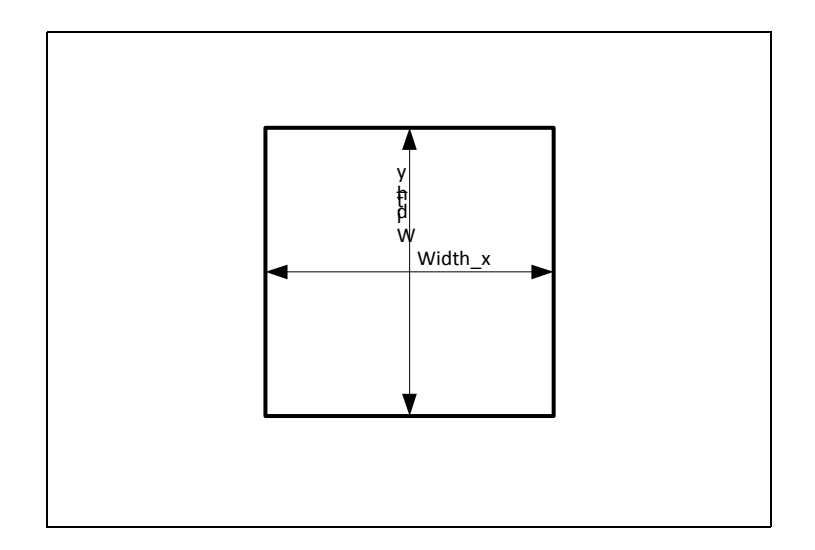

- **•** Regular bonding pads have all metal layers connected, no other different layers except metal underneath the pads.
- **•** Overlap of all Metal layers over passivation opening is 5μm.

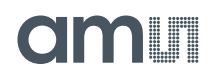

## **Pad Description**

**Figure 8: Pad Parameters** 

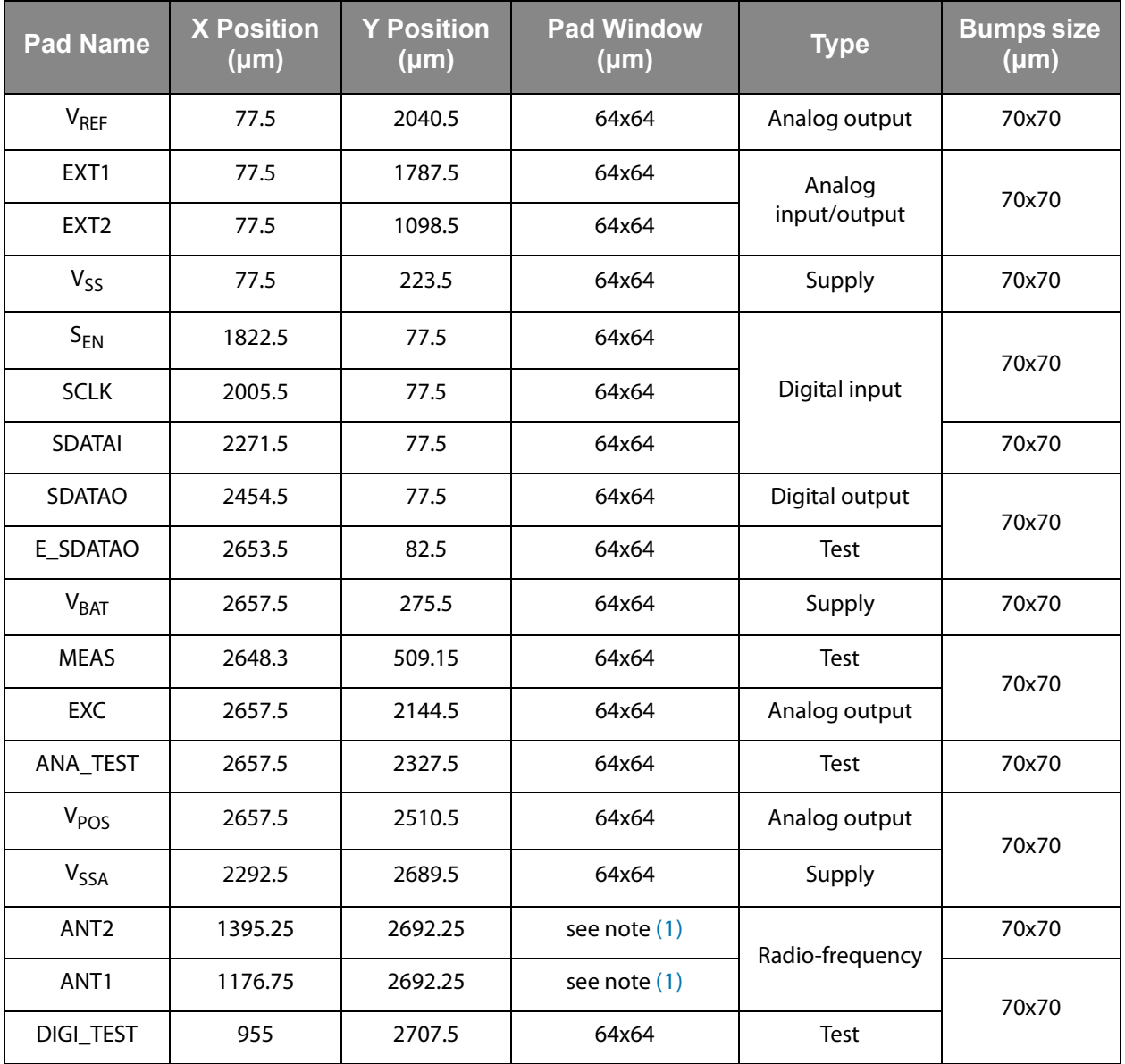

**Pad Locations:** Pad locations are measured from lower left chip edge to pad centre.

#### **Note(s) and/or Footnote(s):**

- 1. Octagonal See RF Pad window.
- 2. Pad top layer metal thickness: 925nm
- 3. Nominal bump height:15 μm
- 4. Nominal bump height tolerance: ±3 μm

## am r

## **Absolute Maximum Ratings**

Stresses beyond those listed under Absolute Maximum Ratings may cause permanent damage to the device. These are stress ratings only. Functional operation of the device at these or any other conditions beyond those indicated under [Operating](#page-7-0)  [Conditions](#page-7-0) is not implied. Exposure to absolute maximum rating conditions for extended periods may affect device reliability.

**Figure 9:**

**Absolute Maximum Ratings (operating free-air temperature range, unless otherwise noted)** 

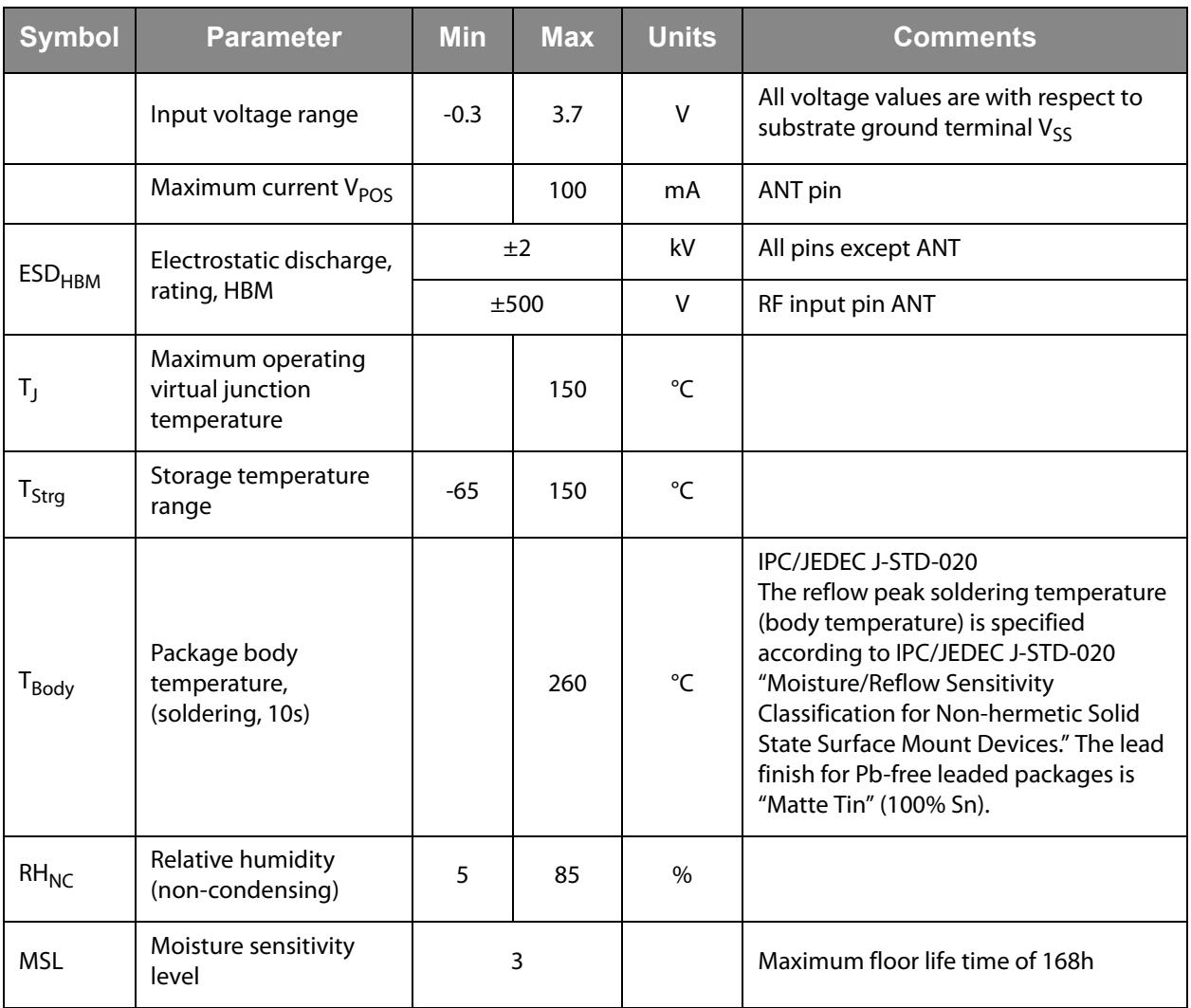

# <span id="page-7-0"></span>am

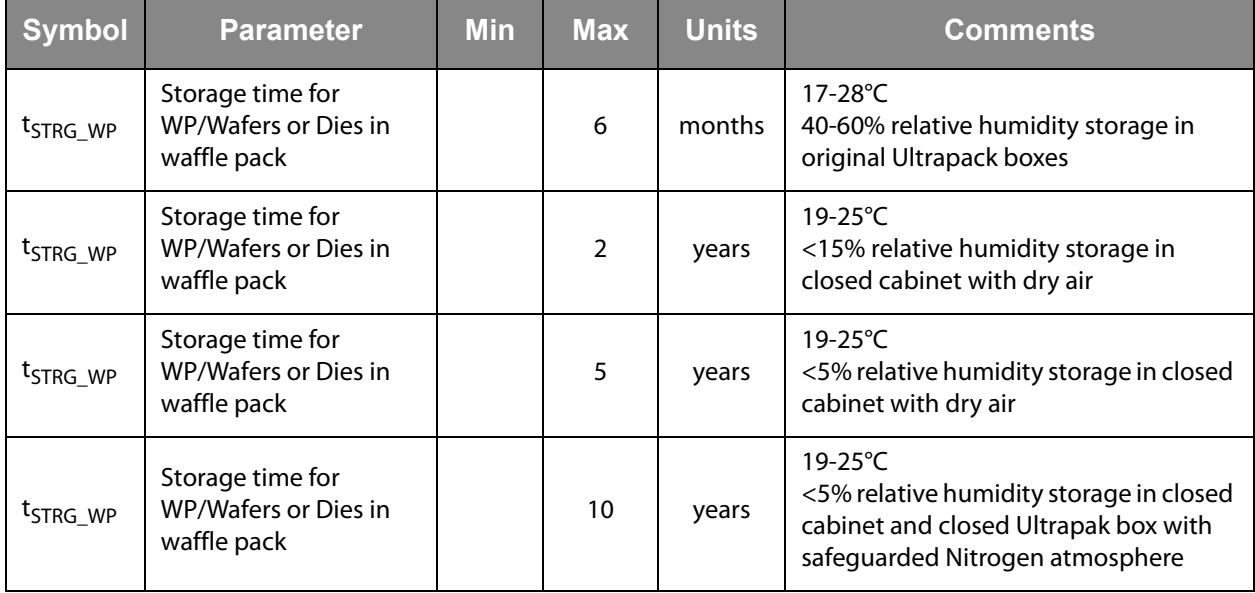

## **Electrical Discharge Sensitivity**

This integrated circuit can be damaged by ESD. We recommend that all integrated circuits are handled with appropriate precautions. Failure to observe proper handling and installation procedures can cause damage. ESD damage can range from subtle performance degradation to complete device failure.

Precision integrated circuits may be more susceptible to damage because very small parametric changes could cause the device not to meet the published specifications. RF integrated circuits are also more susceptible to damage due to use of smaller protection devices on the RF pins, which are needed for low capacitive load on these pins.

## **Operating Conditions**

### **Figure 10: Operating Conditions**

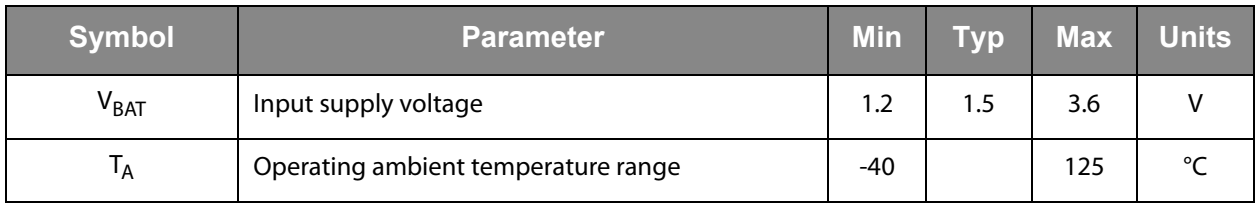

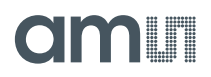

## **Electrical Characteristics**

All limits are guaranteed. The parameters with min and max values are guaranteed with production tests or SQC (Statistical Quality Control) methods.

 $T_A = -40^{\circ}$ C to 125 $^{\circ}$ C, V<sub>BAT</sub> = 1.5V, unless otherwise noted. Typical values are at  $T_A = 25^{\circ}C^{(1)}$  $T_A = 25^{\circ}C^{(1)}$  $T_A = 25^{\circ}C^{(1)}$ .

**Figure 11: Electrical Characteristics**

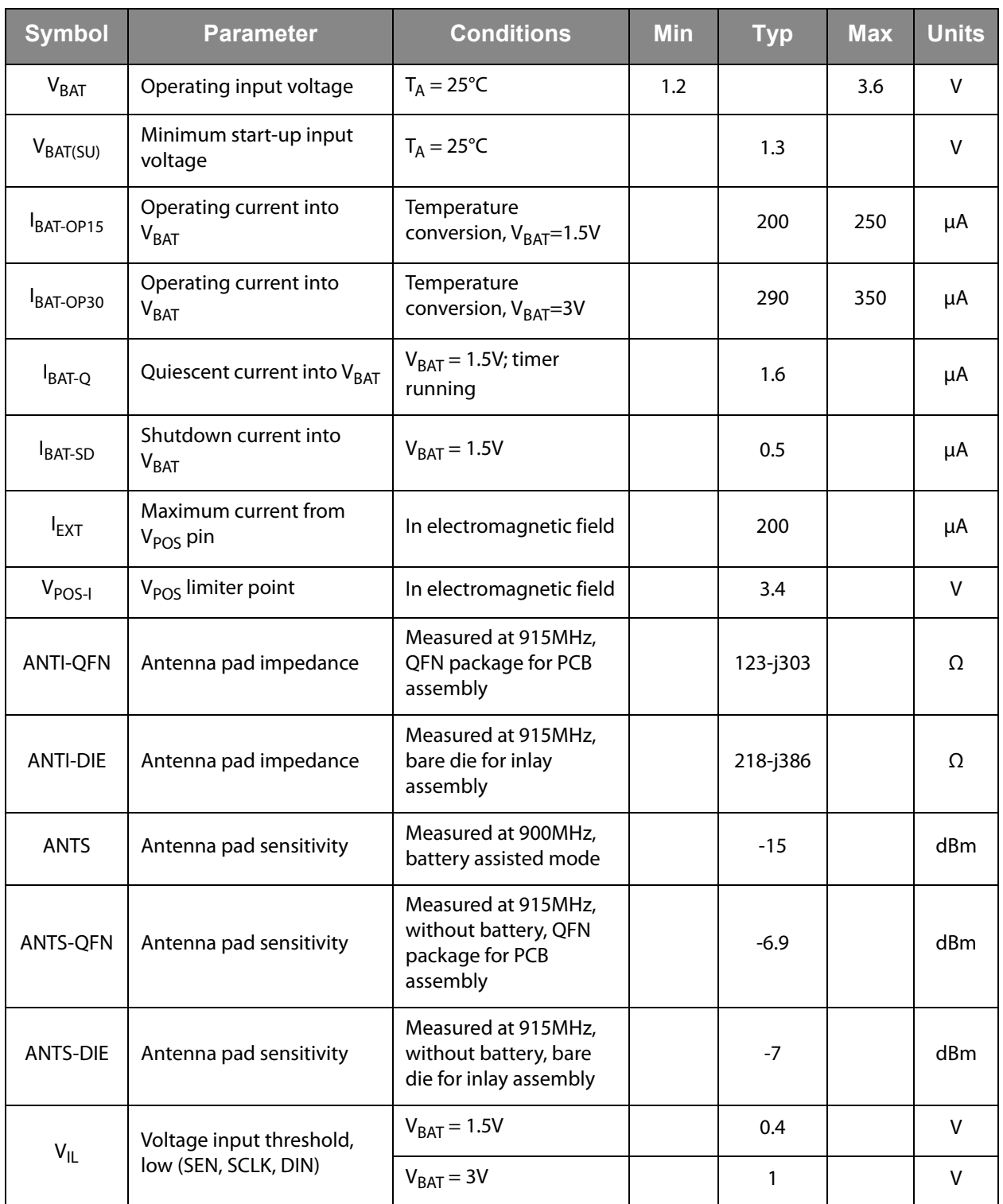

# am

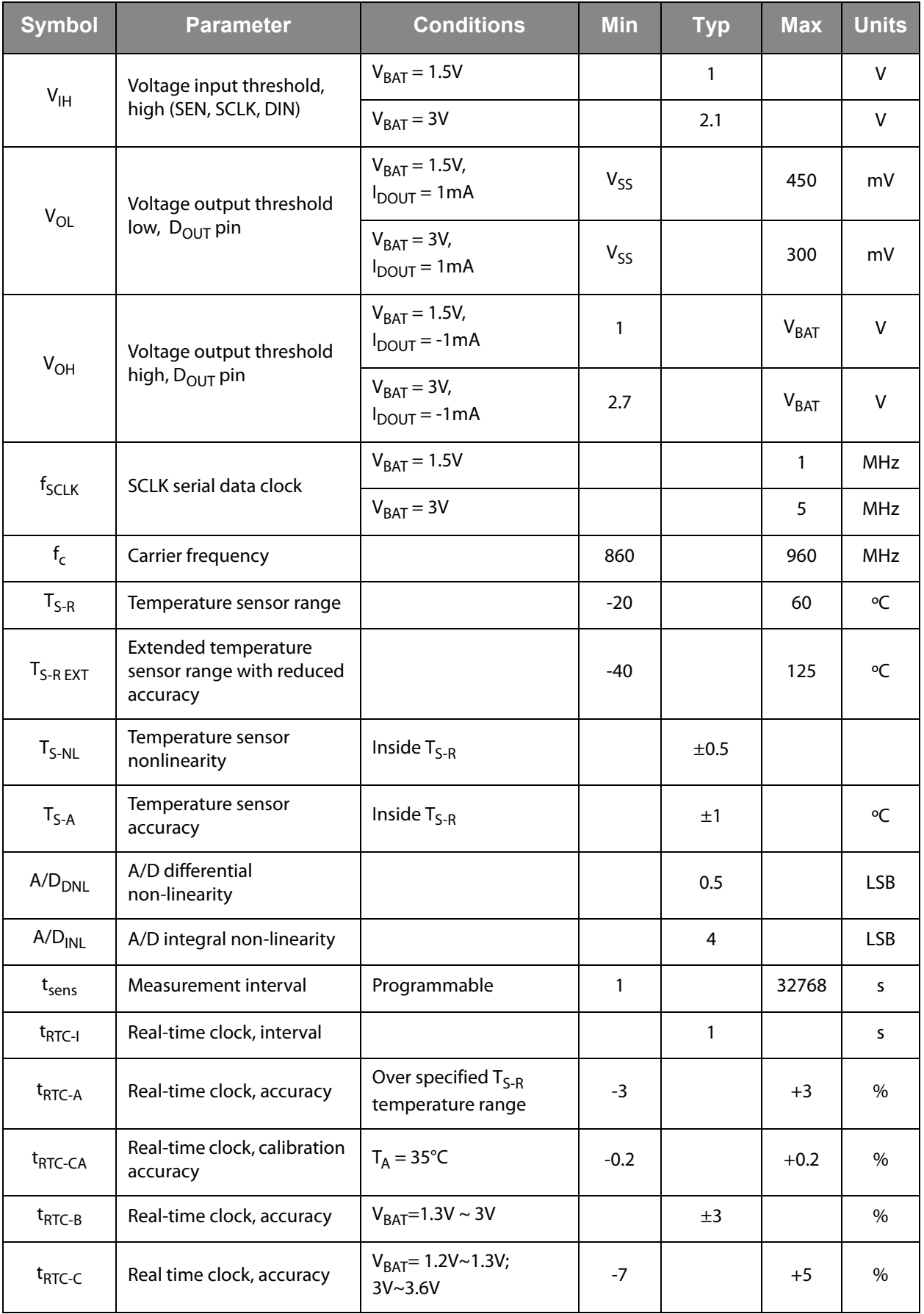

# **am**

<span id="page-10-0"></span>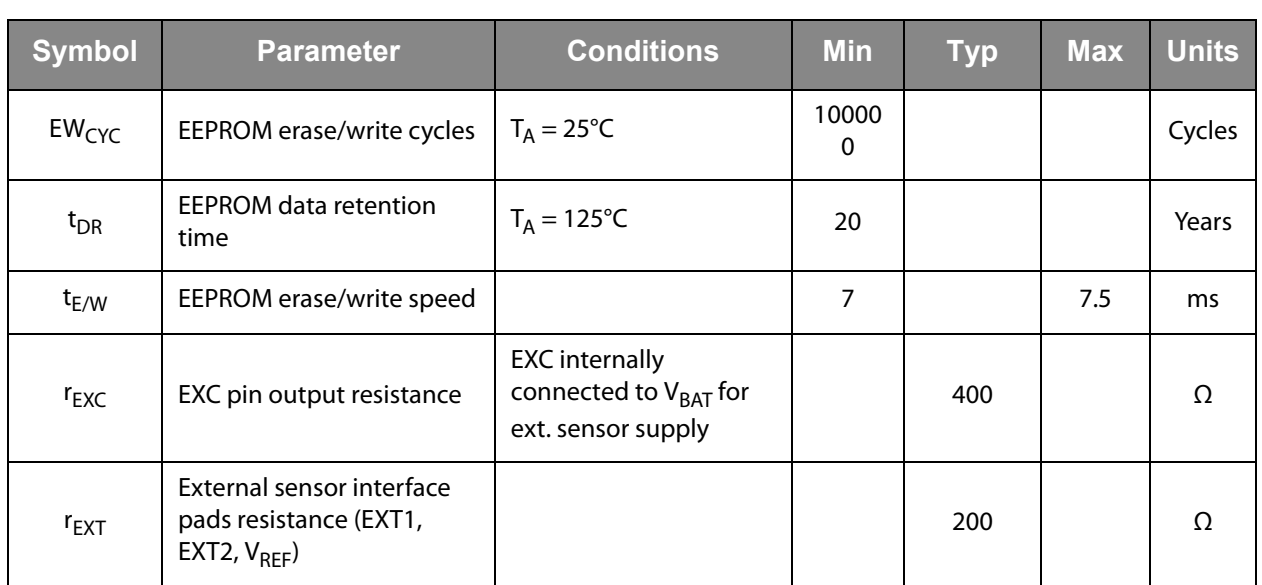

### **Note(s) and/or Footnote(s):**

1. Limits are 100% production tested at  $T_A = 35^{\circ}$ C. Limits over the operating temperature range are guaranteed by design.

## **Short Description**

The SL900A is designed for use in smart active labels (SAL), semi-passive labels and passive labels. Smart active labels are defined as thin and flexible labels that contain an integrated circuit and a power source. SAL includes in its definition both "fully active" smart labels, and semi-active smart labels, also known as battery-assisted back-scattered passive labels, both of which enable enhanced functionality and performance over passive labels. The IC includes sensor functionality and logging of sensor data (see Figure 12 below).

The SL900A is operating at 860 to 960 MHz and is fully EPC global Class 1 compliant. The chip is supplied from a single-cell battery of typically 1.5V, or from a dual cell battery (3V). The on-chip temperature sensor and real-time clock (RTC) accommodate temperature data logging.

## **Supply Arrangement**

The SL900A is supplied from either the battery or through the electromagnetic waves from a reader. The device is normally supplied from the battery unless there is no battery attached (passive label), or when the battery is drained.

**Figure 12: Block Diagram** 

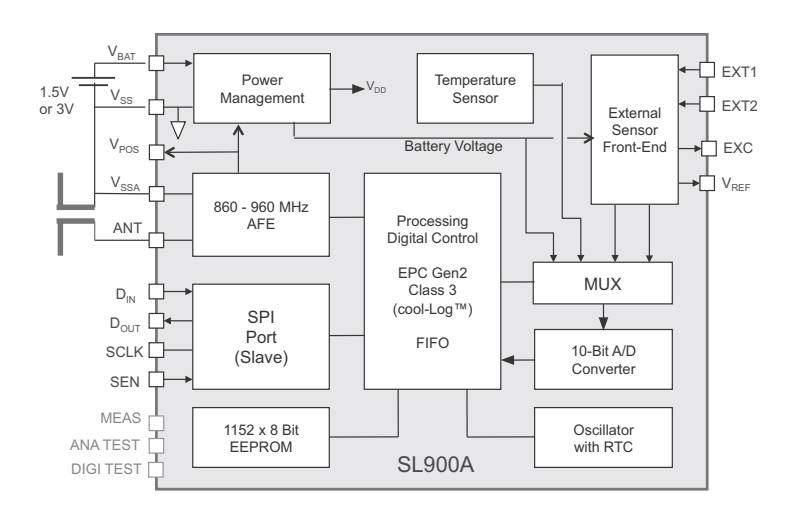

## **Analog Front End (AFE)**

The analog front end is designed according to EPC Gen 2. The forward link (reader to tag) is amplitude modulated and the backward link (tag to reader) is amplitude modulated (load modulation is used).

## **Processing and Digital Control**

The SL900A is fully EPC Class 1 compliant, with additional custom commands for extended functions. The maximum transponder to interrogator data rate according to Class 1/Gen.2 is 640 kbit/s. The maximum interrogator to transponder data rate is 160 kbit/s.

**Figure 13: Supported Data Rates** 

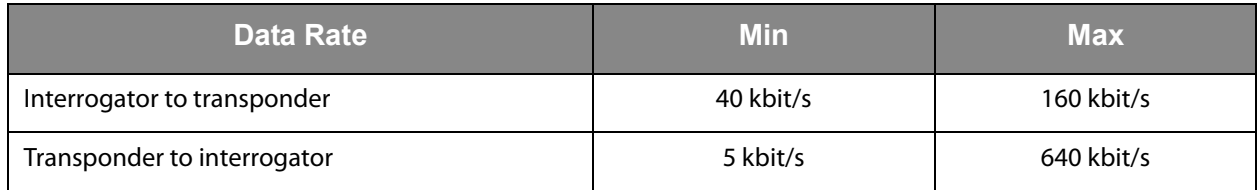

## **Serial Interface (SPI)**

The integrated serial interface (SPI) can be used to initialize the chip and to set the parameters. The logging procedure can be started and stopped with the SPI. The SPI bus can also be used for the communication between a microcontroller that is attached to the SL900A and the RFID reader.

## **Real-Time Clock (RTC)**

The on-chip real-time clock (RTC) is started through the START LOG command in which the start time is programmed in UTC format. The interval for sensing and data logging can be programmed in the range from 1 second up to 9 hours. The accuracy of the timer is ±3%. The timer oscillator is calibrated at 35  $\degree$ C within  $\pm$ 0.2%.

### **Temperature Sensor**

The on-chip temperature sensor can measure the temperature in the range from -20 $\degree$ C to 60 $\degree$ C with a typical accuracy of  $\pm$ 1 $\degree$ C. The full temperature range of -40ºC to 125ºC has a reduced accuracy.

### **External Sensors**

The on-chip external sensor front end provides a flexible interface for analog external sensors. It has an auto-range and interrupt function. It supports various types of analog sensors from pressure, humidity, temperature, light …

### **Analog to Digital Converter**

The chip has an integrated 10-bit analog to digital converter with selectable voltage references. It is used for conversion of temperature, external sensors and battery voltage.

## **External Sensor Interrupt**

The external sensor inputs EXT1 and EXT2 can be used for event-triggered logging. In this mode, the logging is not triggered in predefined time intervals from the internal timer, but can be triggered externally, either with a sensor, switch or a microcontroller.

The interrupt source can be the EXT1, EXT2 input or both, were the EXT1 input has the higher priority. The user application can select which measurements are triggered by the interrupt event.

In the interrupt mode, the sensor value is stored together with the 32-bit real time clock value. For a correct real-time clock value, the correct Start time has to be supplied. The interrupt mode is started with the START LOG command and the correct setting in the registers (SET LOG MODE command).

### **Data Protection**

Additional to the Gen2 lock protection, the SL900A offers read/write protection using 3 password sets for 3 memory areas. Each 32-bit password is divided into 2 16-bit passwords, where the lower 16 bits are reserved for the Write protection and the higher 16 bits are reserved for the Read/Write protection.

## **Shelf Life**

The SL900A device has an integrated shelf life algorithm that can dynamically calculate the remaining shelf life of the product. It has an automatic alarm function for the shelf life expiration. This can be used to directly drive a LED or as an interrupt for an external microcontroller.

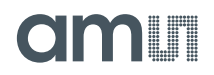

### **Memory Arrangement**

The SL900A device has an integrated 9kbit EEPROM. It is organized into 5 memory banks shown below.

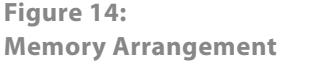

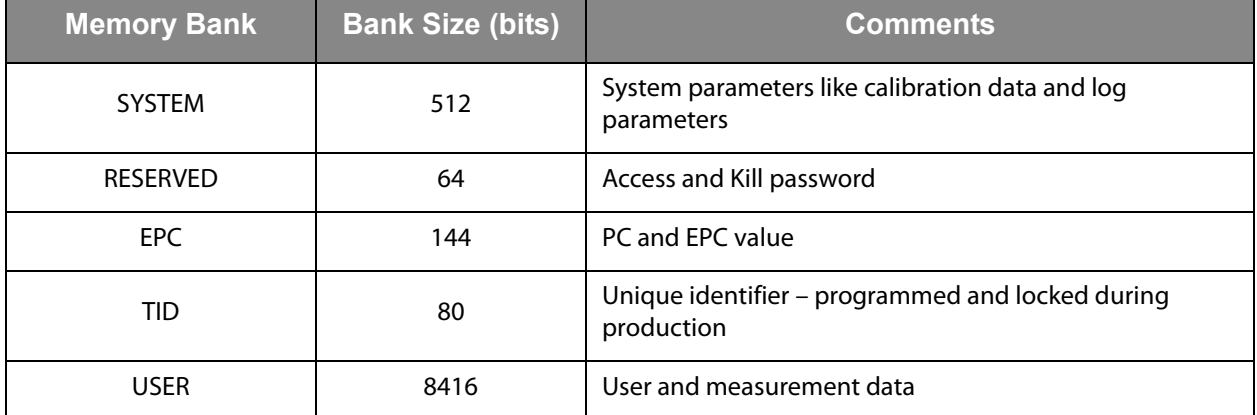

## **System Description**

[Figure 16](#page-16-0) shows the different states and their interactions. [Figure 24](#page-24-0) shows the command overview.

## **Initializing the Chip**

A virgin chip (not initialized) can be initialized either through the SPI port or through the electromagnetic field from a reader in the standby mode. The power source is either from a battery  $(V<sub>BAT</sub>)$  or extracted from the RF field via the AFE circuit. After the initializing procedure, the chip will enter the ready mode.

### **Power Modes**

### *Ready Mode*

In the ready mode, all parameters can be set, read and changed through a reader with the appropriate passwords.

### *Active Mode*

In active mode, the real-time clock (RTC) is running, the desired parameters are set, and the on-chip temperature sensor is in standby.

### *Logging Mode*

A log flag from the timer will enable the logging mode in which the sensor and the A/D converter will be activated, and the measured value will be stored in the EEPROM together with the time of the event. If the external sensor flag is set, the external sensors will also be activated and the measured data stored. The A/D converter can be multiplexed between internal temperature sensor, external sensors or battery voltage. After the event, the chip will return to the active mode.

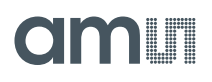

### *Interrupt Mode*

In the interrupt mode, the external sensor interrupt block is running with minimal power consumption. When the external sensor value exceeds a specified threshold, the chip goes into the logging mode where the selected sensor values and real time of the event are stored to the EEPROM.

### *Stand-By Mode*

In passive mode, all blocks in the chip are turned off and only the leakage current is flowing. When the label enters an RF field, it will go from Stand-by mode to Ready mode. If the SEN pin rises high, the chip will go from the Stand by mode to the serial mode

**Figure 15: Modes of Operation** 

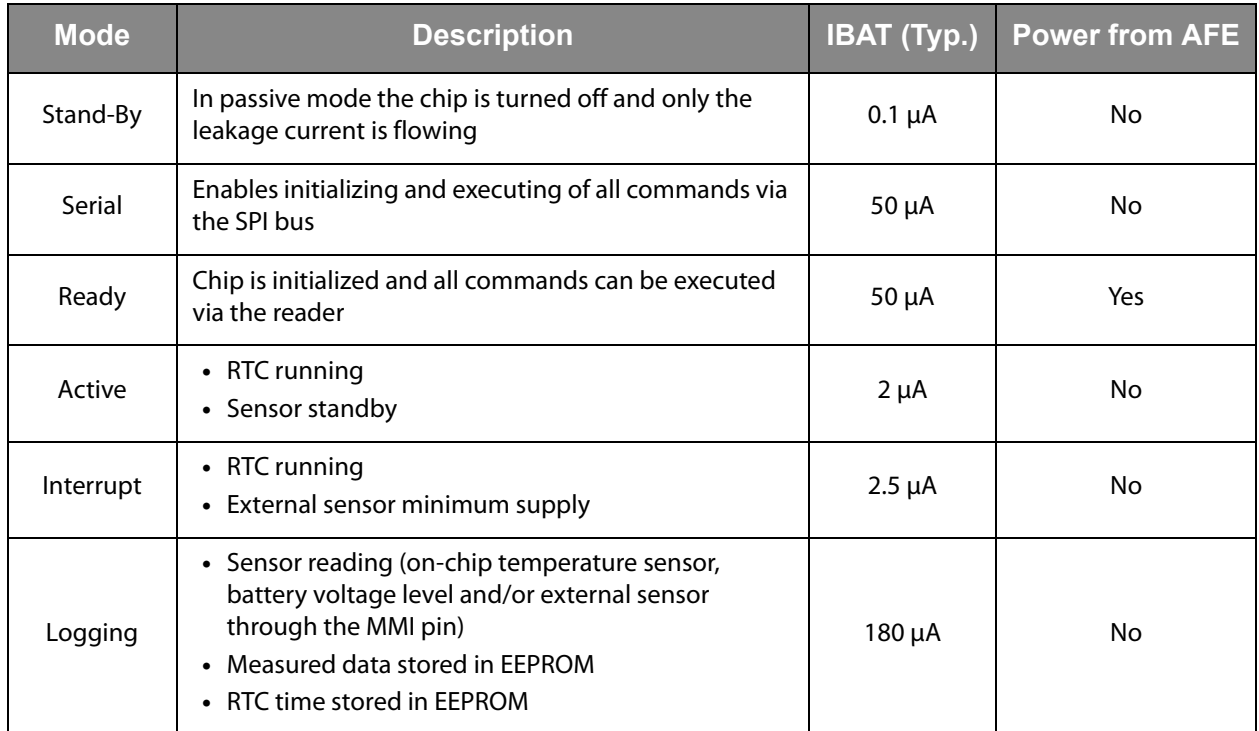

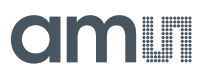

### <span id="page-16-0"></span>**State Diagram**

**Figure 16: State Transition Diagram**

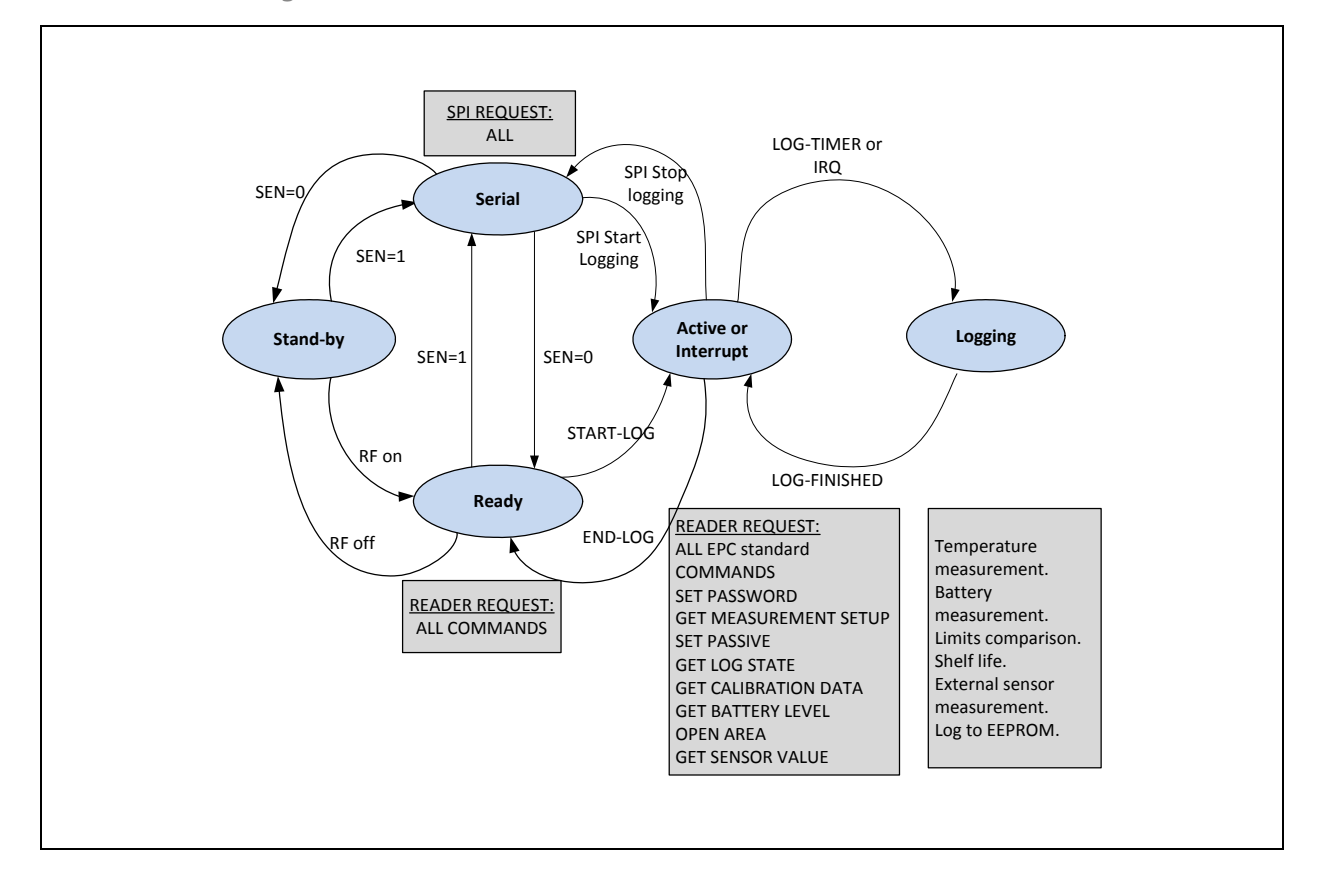

### **Data Protection**

Additional to the Gen2 lock protection, the SL900A offers read/write protection using 3 password sets for 3 memory areas. The System area is protected by the System password, the Application area is protected by the Application password, and the Measurement area is protected by the Measurement password. Each 32-bit password is divided into 2 16-bit passwords, where the lower 16 bits are reserved for the Write protection and the higher 16 bits are reserved for the Read/Write protection.

The password can be set either with the custom RFID command SET PASSWORD, or through the SPI, by writing the password to the password locations.

The password protection is activated immediately after the SET PASSWORD command. In case the passwords are written with the SPI interface, the protection is activated when the transponder re-enters an RF field.

Password protection does not block any read/write operation on the SPI interface; it is active only for the RFID interface.

# am

### **Figure 17: Password Storage in System Memory**

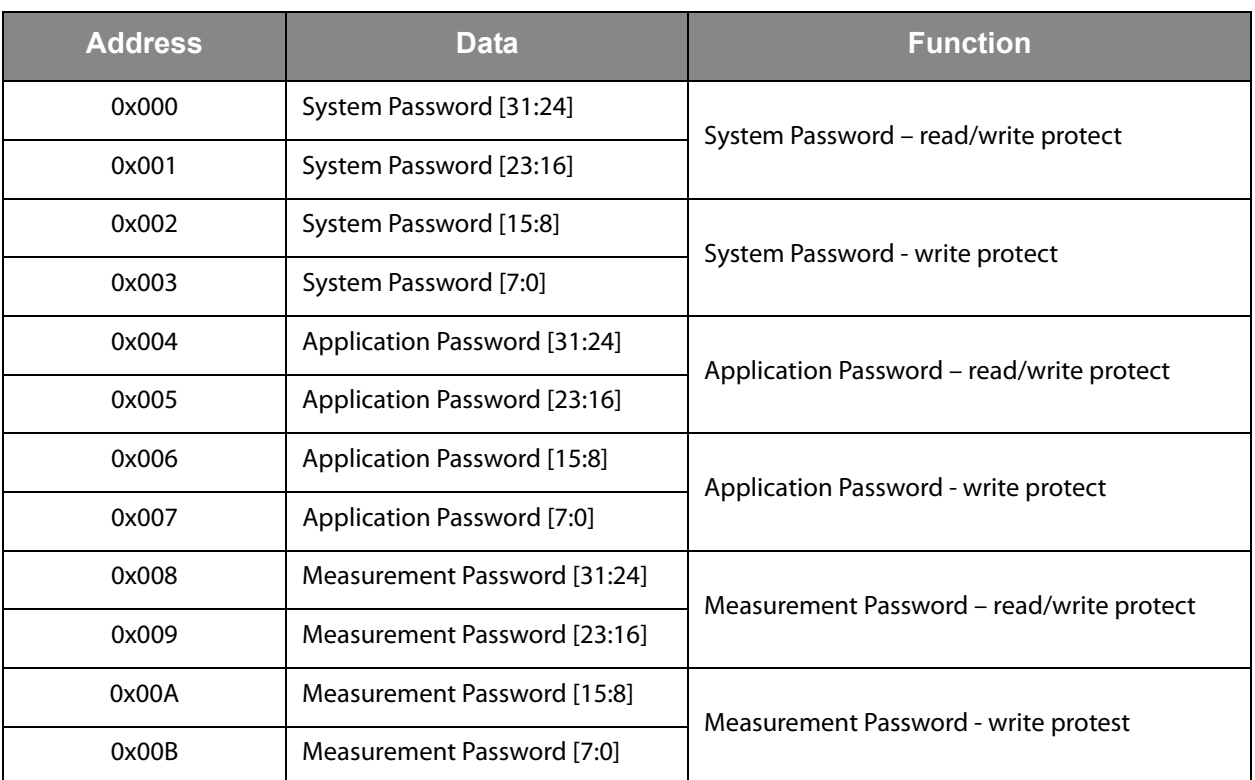

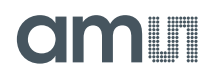

## **Data Log Functions**

The SL900A device supports various flexible data log formats. The data log format depends on the Logging form. The data log formats are defined in [Figure 25](#page-46-0).

The Logging form is set with the SET LOG MODE command and is stored in "Logging form [2:0]" (SPI address 0x026) bits in the EEPROM.

**Figure 18: Supported Logging Formats** 

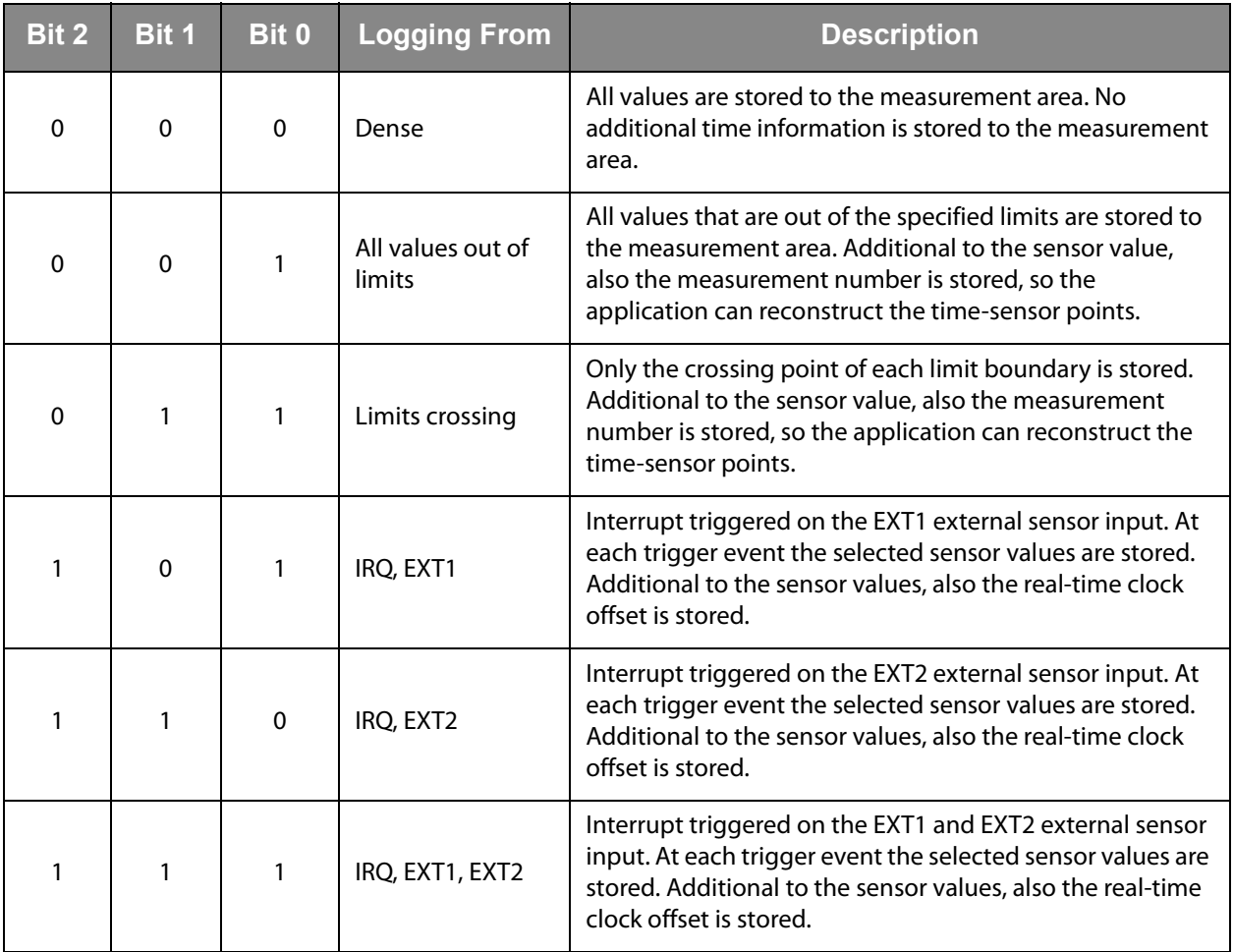

When the "IRQ + timer enable" bit (Initialize command, SPI address 0x02A) is set to 1, the logging will be triggered on the selected time interval (timer) and also on an interrupt from external sensor1, sensor 2 or both – depending on the selected logging mode.

The Storage rule bit defines what happens when the logging area in the EEPROM is full.

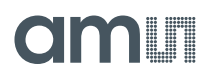

**Figure 19: Storage Rule** 

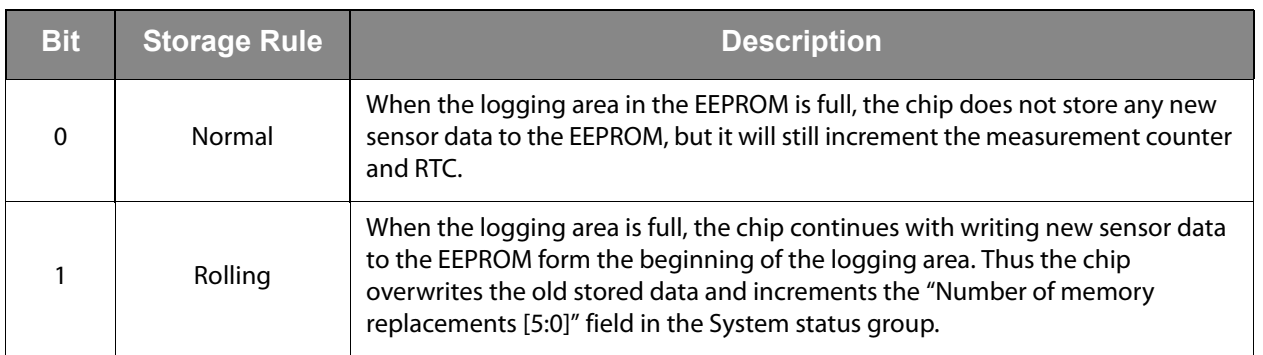

### **Limits Counter**

The Limits counter can be used as an advanced alarm mechanism. It is enabled in all log formats and it will display the cumulative number of measurements that are outside limits. The application does not have to read the whole EEPROM content in order to determine if the temperature limits have been exceeded, just the Limits counter block. The Limits counter block can be read out with the GET LOG STATE command.

The system uses 4 limits that can be set by the user:

- **•** Extreme upper limit
- **•** Upper limit
- **•** Lower limit
- **•** Extreme lower limit

There is a dedicated 8-bit counter for each of the 4 limits in the Limits counter block. The appropriate counter will increment each time a sensor value is outside a limit.

The user can select which sensor will be used in the limits comparison. The internal temperature sensor is selected by default. Other sensors can be selected with the SET SFE PARAMETERS command with the "Verify sensor ID[1:0]" field (SPI address 0x018):

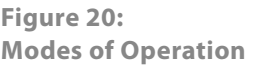

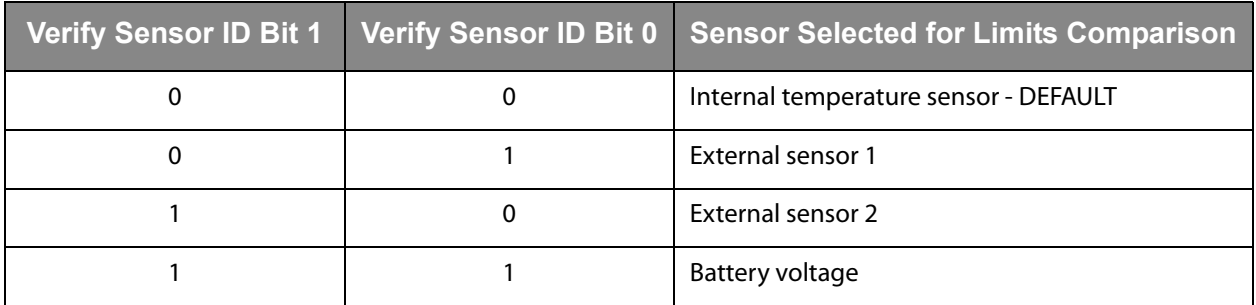

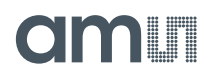

## <span id="page-20-0"></span>**Logging Timer**

The SL900A device has an integrated RC oscillator that is calibrated to 1024Hz. This oscillator drives the logging timer. The logging timer resolution is 1 second. The maximum period is 9.1 hours (32768 seconds). The logging interval is programmed with the SET LOG MODE command.

The measurement real time is derived from 4 parameters - the Start time (ST), the Delay time (DT), the log interval (LT), and the # of the measurement (NM). This value has to be calculated in the reader by the equation:

 $Real time = ST + DT + IT * NM$ **(EQ1)**

### **Delay Time**

The SL900A supports delayed start of the logging procedure. The Delay time has a resolution of 8 minutes - 32 seconds (512 seconds) and a maximum value of 582 hours (12 bits). The delay time value is set with the Initialize command, while the Delay time counter starts counting when the device receives the START LOG command.

The delay time can also be disabled and an external push button can be used for starting the logging procedure.

## **Analog to Digital Conversion**

The chip has an integrated analog to digital converter with 10-bit resolution and selectable voltage references. By default, the references are selected as:  $Vol = 0V$  and  $Vol = 310$ mV. This results in a voltage input range of 310mV ~ 620mV, for the temperature conversion this is -89.3 $\degree$ C ~ 94.6 $\degree$ C.

The voltage references are individually selectable in 50mV steps with a fine adjustment for offset calibration. Additionally, the Vo1 reference voltage can be tied directly to ground if the bit "gnd\_switch" in the SET CALIBRATION DATA command is set to 1 (SPI address 0x012).

### **Figure 21: AD Reference Voltages**

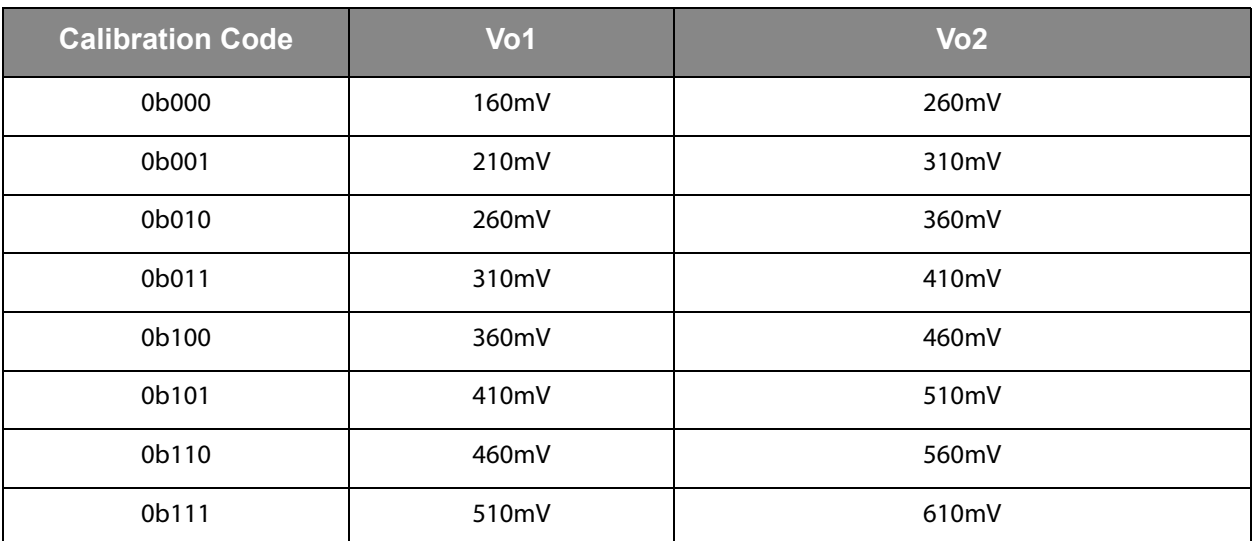

The Vo2 voltage defines the lower temperature limit for the temperature conversion.

**Note(s):** Normal operation is not guaranteed below -40 ºC.

**Figure 22: Theoretical Lower Temperature Limit** 

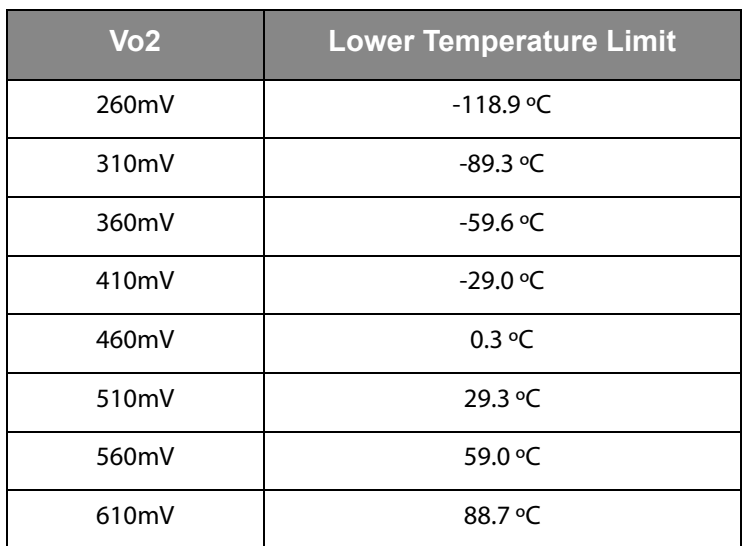

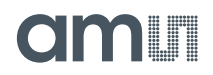

### The voltage difference between the Vo2 and Vo1 references define the resolution and temperature range.

#### **Figure 23:**

**Temperature Conversion Resolution and Range** 

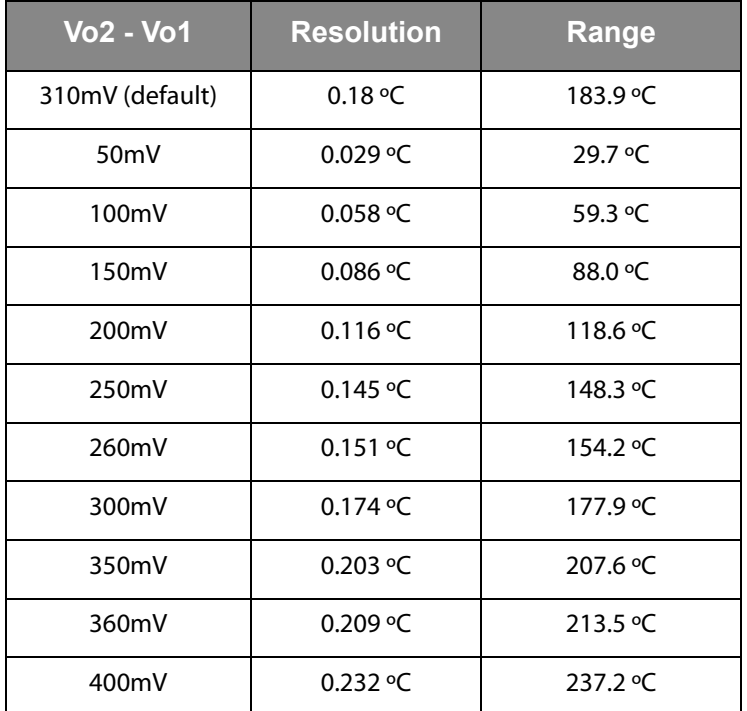

Example:

Vo1 =  $310$ mV, Vo2 =  $410$ mV ->  $A/D$  conversion temperature range =  $-29.3$ °C ~ 30.0 °C.

Temperature resolution =  $0.058$  °C.

The converted voltage can be calculated from the following equation:

(EQ2) 
$$
V_{SENS} = code \cdot \frac{Vo2 - Vol}{1024} + Vo2
$$

## **OIOOIT**

### **Temperature Conversion**

The calibration data does not have to be included in the temperature conversion equation. The temperature value calculation is dependent on the selected voltage references (see [Analog to Digital Conversion\)](#page-20-0):

 $(EQ3)$  T · ( $^{\circ}C$ ) = code\*Resolution – Low · temp · limit

By default (factory setting), the voltage references are set: Vo1 = 0V, Vo2 = 310mV. This yields a theoretical temperature conversion range of -89.3ºC ~ 94.6ºC. The temperature conversion equation for this setting is:

- $(EQ4)$  T · ( $^{\circ}$ C) = code\*0.18 $^{\circ}$ C 89.3 $^{\circ}$ C
- $(EQ5)$  LSB =  $0.18$ <sup>°</sup>C
- **(EQ6)** Offset =  $(-89.3)$ °C

When the reference voltages are set to some other value, the following equation needs to be used for temperature conversion:

 $(\text{EQ7}) \quad T \cdot (^{\circ}C) = \frac{V \cdot o2[mV] \cdot (code + 1024) - code \cdot Vo1[mV]}{1024 \cdot 1.686} - 273.15$ 

The Vo1 and Vo2 in the above equation have to be in mV.

### **Battery Voltage Conversion**

The battery voltage conversion is dependent on the initial battery voltage (1.5V or 3V) and on the selected voltage references (see [Analog to Digital Conversion](#page-20-0)). The conversion equations with factory selected voltage references (Vo1 =  $0V$ ,  $Vo2 = 310mV$ ) are:

For 1.5V battery, the equation is:

- **•** V = code\*0.85mV + 873mV
- • $LSB = 0.85$ mV
- **•** Offset = 873mV

For 3V battery:

- $V = code*1.65mV + 1.69V$
- $LSB = 1.65mV$
- **•** Offset = 1.69V

## <span id="page-24-0"></span>**Commands**

Some commands can be password protected by 3 different passwords: System password (S), Application password (A) or Measurement password (M).

**OMMIT** 

The Cool-Log commands are defined as EPC custom commands. All custom commands have a 16-bit command code

**Figure 24:. EPC Gen2 and Cool-Log™ Command Overview** 

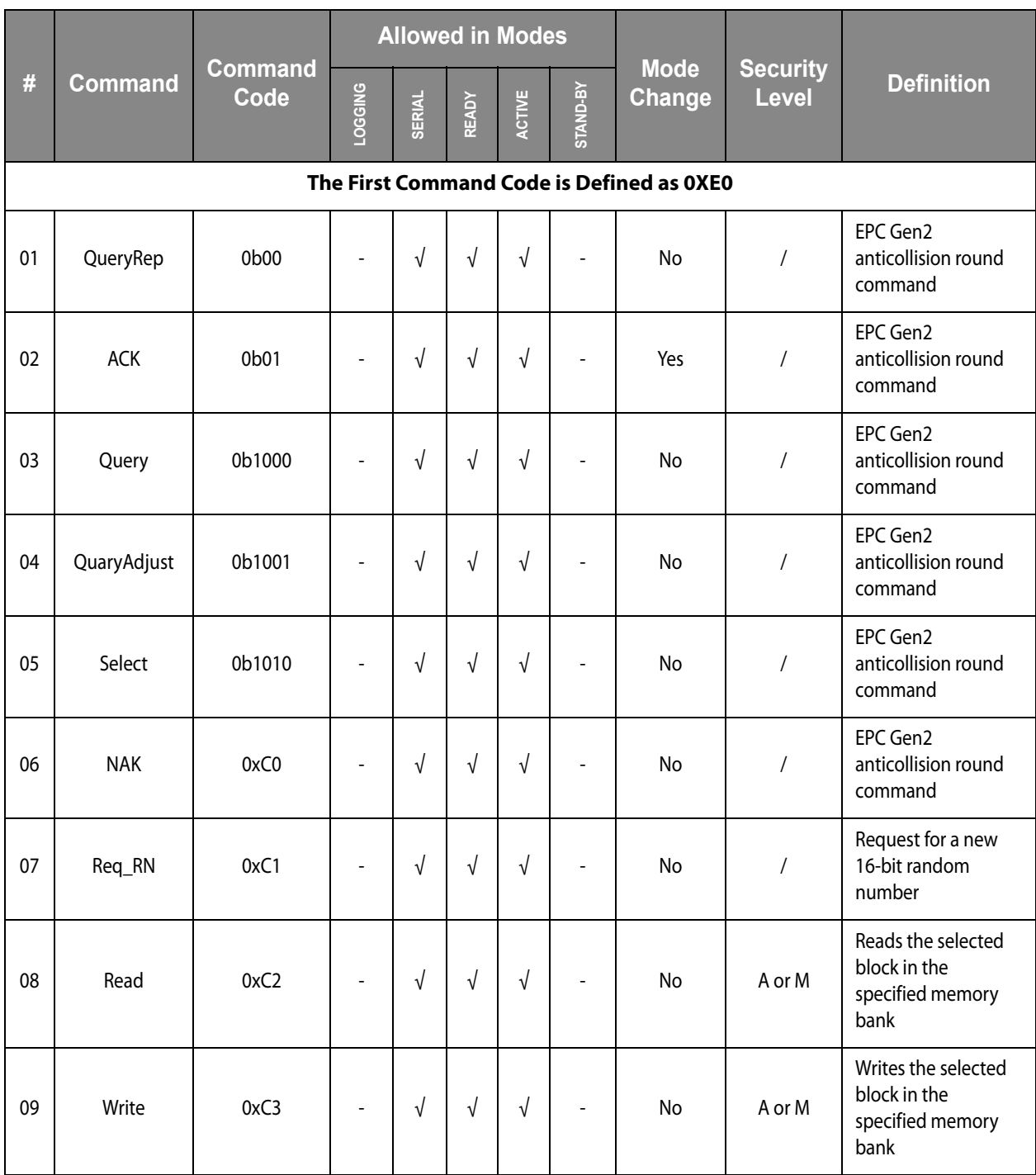

# amin

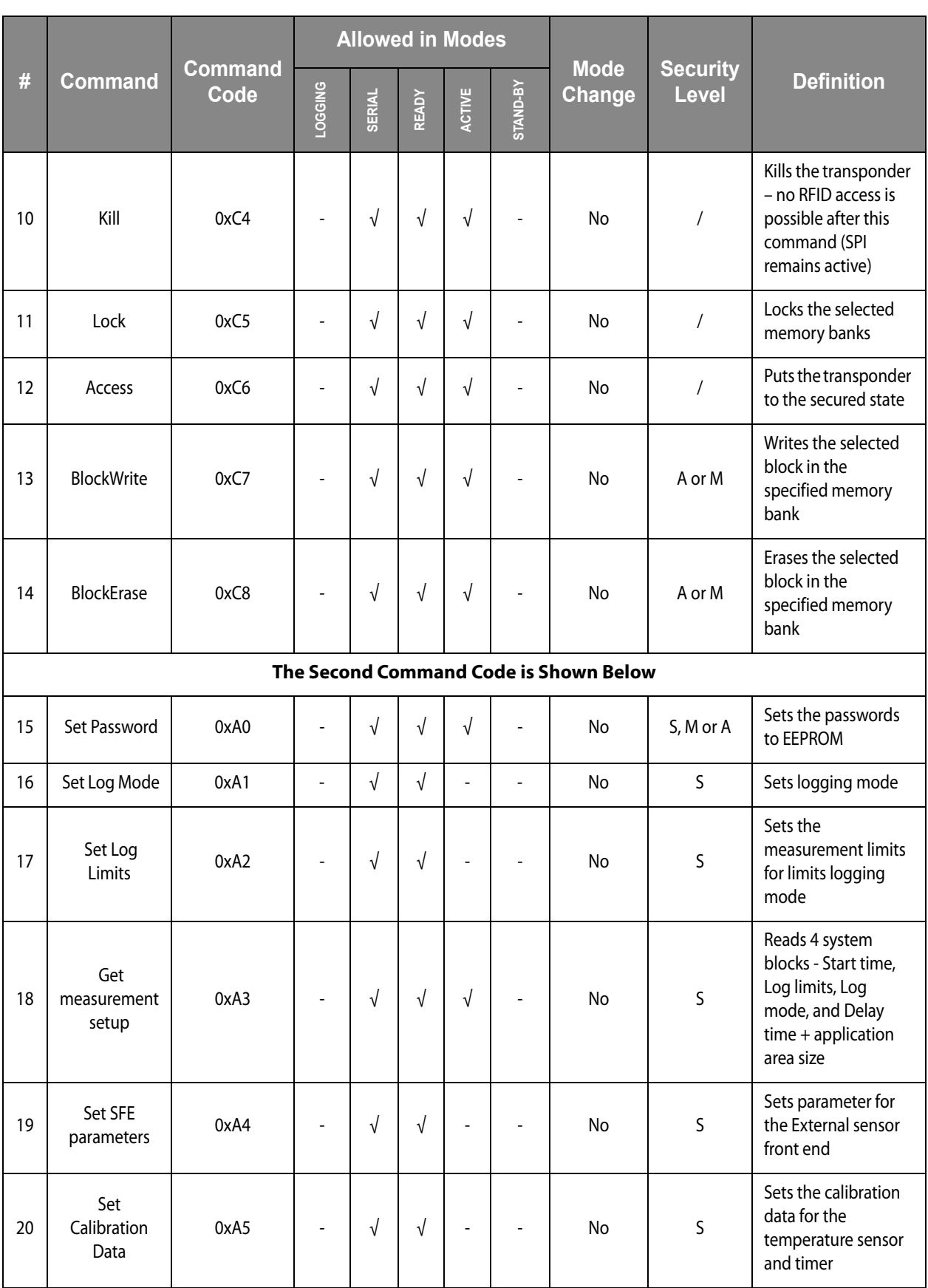

# **amill**

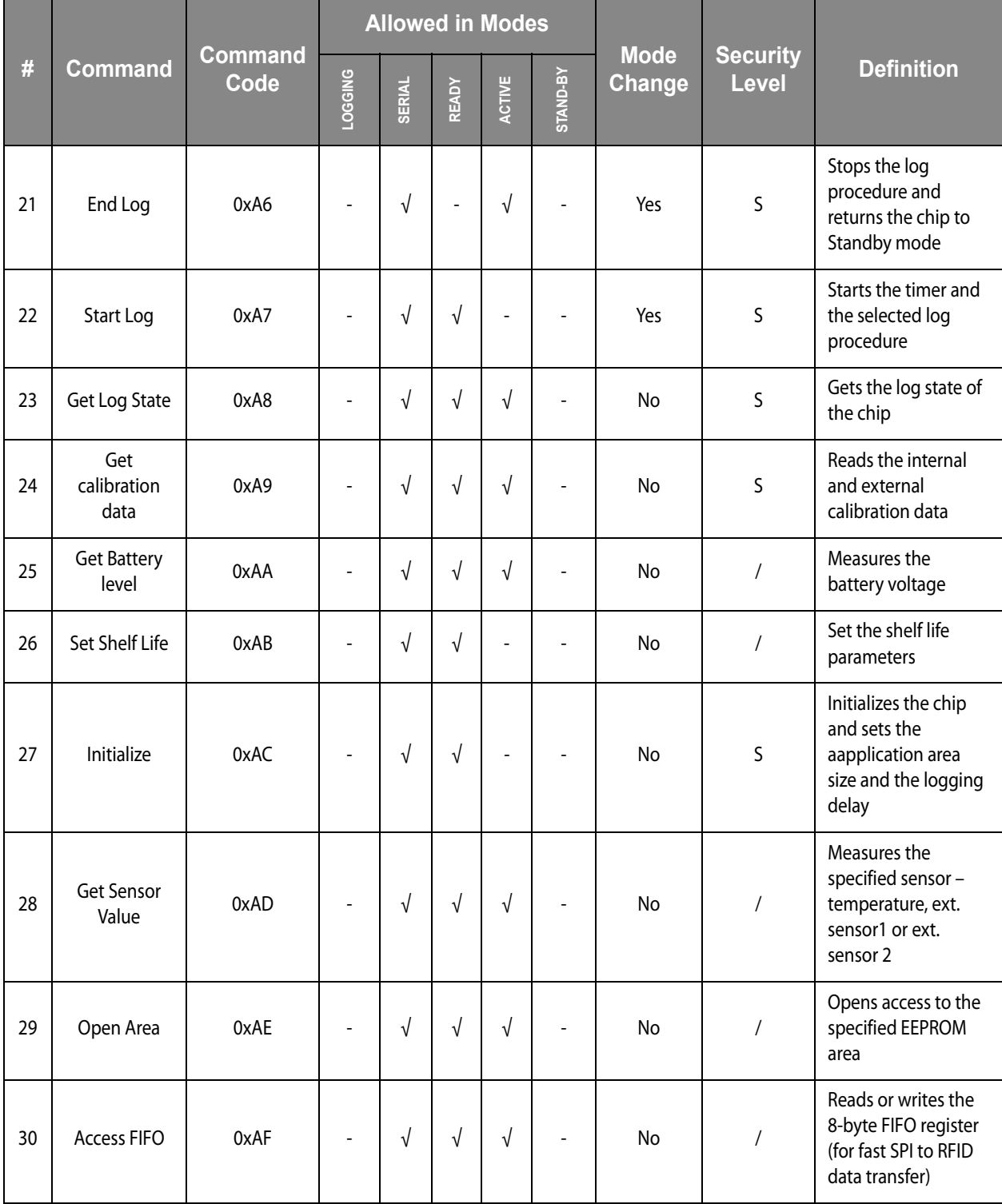

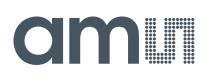

## **Supported EPC Gen2 Commands**

### *QuerryREP - #01*

The QUERRY\_REP command instructs tags to decrement their slot counter and is specified for one out of 4 sessions. If the slot counter becomes 0 after decrementing, the tag will backscatter its RN16.

### *ACK - #02*

When a tag receives the ACK command in the Reply state, it will transition to the Acknowledged state and backscatter the EPC. The EPC can be truncated if this has been requested by the reader in the SELECT command. The ACK command can also be processed in the Open or Secured states, but in this case no state transition will occur.

### *Query - #03*

The QUERY command initiates and specifies an inventory round. It sets the TX and RX data rates. It also defines the number of slots used for the inventory round. When the tag receives the QUERY command, it will calculate a random RN16 if it has a matching Sel and Target. The tag will backscatter the RN16 value in case the slot counter is loaded with 0.

### *QueryAdjust - #04*

The QUERY\_ADJUST command increments or decrements the Q number (number of slots) for the current inventory round.

### *Select - #05*

The SELECT command selects a tag population that will participate in the inventory round, based on user-defined criteria. The tag can receive any number of successive SELECT commands.

### *NAK - #06*

When a tag receives the NAK command, it will transition to the Arbitrate state, unless it is in the Kill or Ready states. The tag will not send any reply to the NAK command.

### *Req\_RN - #07*

The REQ\_RN command will instruct the tag to backscatter a new RN16. When a tag in the Acknowledged state receives a correct REQ\_RN command, it will transition to the Open or Secured state. When the tag is in the Open or Secured state, it will backscatter a new RN16 and no state transition will occur.

### *Read - #08*

The Read command instructs the tag to read and backscatter a part or all of the Reserved, EPC, TID or User memory.

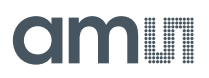

### *Write - #09*

The WRITE command allows the interrogator to write a word (16 bits) in the tags Reserved, EPC, TID or User memory. Prior to sending the Write command, the interrogator has to send the REQ\_RN command in order to receive a new RN16 that will be used for cover-coding the data by EXOR-ing it with the RN16. In case the data writing has been successful, the tag will backscatter the response within 20ms after receiving the command.

### *Kill - #10*

The KILL command is used to permanently disable a tag. When the tag receives the correct multi-step Kill procedure, it will transition to the Killed state and will not send any response thereafter.

### *Lock - #11*

The LOCK command instructs the tag to lock the specified block of the EEPROM memory. The Kill and Access passwords can be Read/Write locked, while the EPC, TID and User block can only be Write locked. The command will only be executed in the Secured state.

### *Access - #12*

The ACCESS command with a correct password and correct multi-step procedure instructs the tag to transition from the Open to the Secured state. When the tag has successfully received the multi-step access procedure, it will backscatter its handle.

### *BlockWrite - #13*

The BLOCK\_WRITE command writes a **single word of data (16 bits)** to the specified memory address. It provides faster data writing than the WRITE command as it does not need a new RN16 for every word of data that has to be written. In case the data writing has been successful, the tag will backscatter the response within 20ms after receiving the command.

### *BlockErase - #14*

The BLOCK\_ERASE command erases a single word in the specified memory bank. In case the erase has been successful, the tag will backscatter the response within 20ms after receiving the command.

# **UMI**

## **Cool-Log Custom Commands**

### *Set Password - #15*

The SET PASSWORD command sets the password for the specified memory area. This is the System area, Application area and Measurement area. The System area is in the Reserved memory bank. The Application and Measurement areas are in the User memory bank. In case the command has executed successfully, the tag will backscatter the response within 20ms after receiving the command.

### *Set Log Mode - #16*

The SET LOG MODE command sets various parameters for the logging procedure. In case the command has executed successfully, the tag will backscatter the response within 20ms after receiving the command.

### *Set Log Limits - #17*

The SET LOG LIMITS command write the 4 limits that are going to be used for logging measurement data. The limits are: Extreme upper limit, Upper limit, Lower limit and Extreme lower limit. In case the command has executed successfully, the tag will backscatter the response within 20ms after receiving the command.

### *Get Measurement Setup - #18*

The GET MEASUREMENT SETUP command reads 4 system blocks - Start time, Log limits, Log mode and Delay time.

### *Set SFE Parameters - #19*

The SET SFE PARAMETERS command sets the parameters for the External sensor front end.

### *Set Calibration Data - #20*

The SET CALIBRATION DATA command sets the calibration values for the internal temperature sensor.

### **WARNING:**

The factory preset calibration data can be overwritten. It is advised to read the calibration data, change only the required bits and write back with the SET CALIBRATION DATA command.

### *End Log - #21*

The END LOG command stops the logging procedure and returns the chip to passive mode. It also stops the timer.

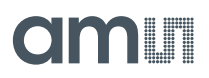

### *Start Log - #22*

The START LOG command starts the logging procedure and sets the Start time in UTC format. In logging state the chips automatically performs the measurements and data logging in the specified time intervals. Supported is also a delayed start, which means that the chip will start with the logging procedure with a specified delay after it receives the START LOG command. This command also starts the Interrupt mode of operation where the measurements and data-logging are driven from external events.

### *Get Log State - #23*

The GET LOG STATE command gets the log state of following parameters: measurement status and out of limits counter. This gives the ability to quickly check the state of the package without the need to read the whole temperature data log.

### *Get Calibration Data - #24*

The GET CALIBRATION DATA command reads the calibration data for the internal and external sensors.

### *Get Battery Level - #25*

The GET BATTERY LEVEL command measures and reads the voltage level of the battery.

### *Set Shelf Life - #26*

The SET SHELF LIFE command writes the shelf life algorithm parameters and enables the dynamic shelf life calaculation.

### *Initialize - #27*

The INITIALIZE command sets the size of the application data area and sets the delay time. The command clears the measurement status and limits counter blocks.

### *Get Sensor Value - #28*

The GET SENSOR VALUE command measures and backscatters the value of the specified sensor – internal, external 1 or external 2.

### *Open Area - #29*

The OPEN AREA command opens the specified area of the memory (System, Application, and Measurement). The password is stored in a RAM location and compared with the password in EEPROM. When the tag leaves the RF field, this RAM location is cleared.

### *Access FIFO - #30*

The ACCESS FIFO command can read or write the 8-byte FIFO. The FIFO can also be accessed from the SPI so this command can be used for fast data transfer between a microcontroller connected to the SPI and an RFID reader.

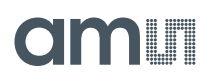

## **Custom Command Description**

Upon receiving a valid command, the tag always transmits a reply. If the command can not be executed, the tag replies with the following error message:

**Reply Structure (Error):** 

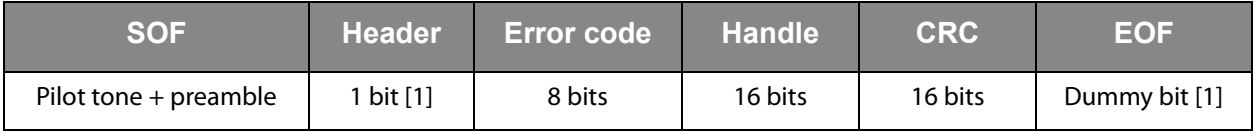

**The Error Codes are Defined as:** 

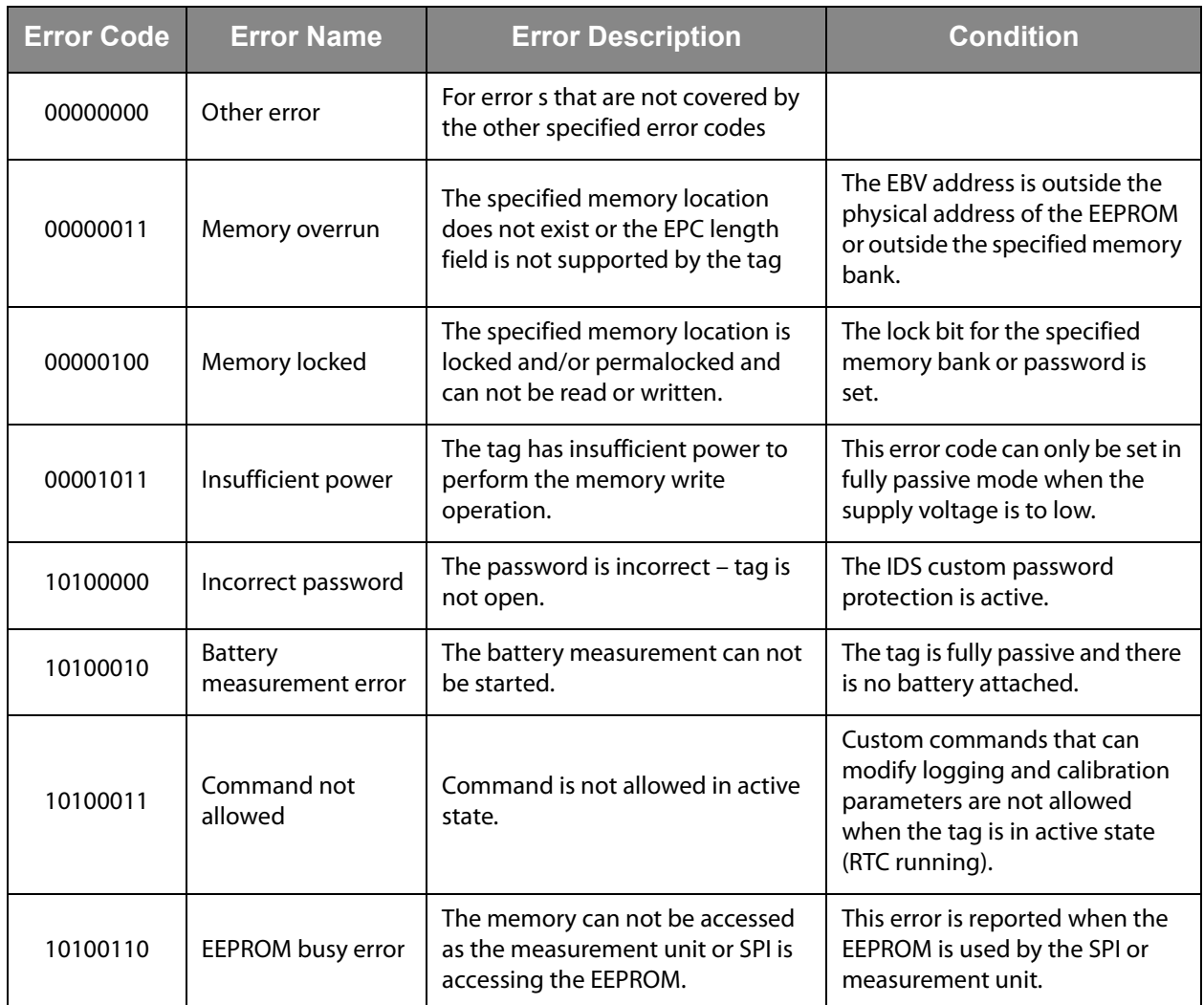

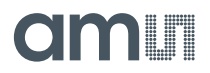

### **Set Password**

The SET PASSWORD command writes a 32 - bit password to the EEPROM. The password protection for the specified area is automatically enabled if the password is any other value except 0.

**Command Structure:** 

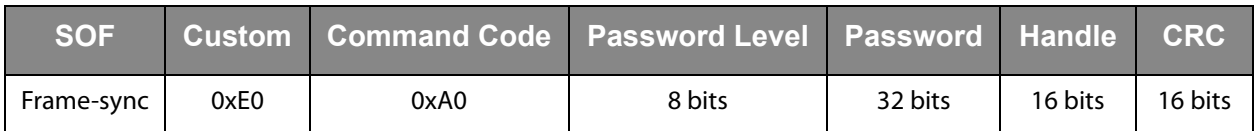

**Successful Reply Structure:** 

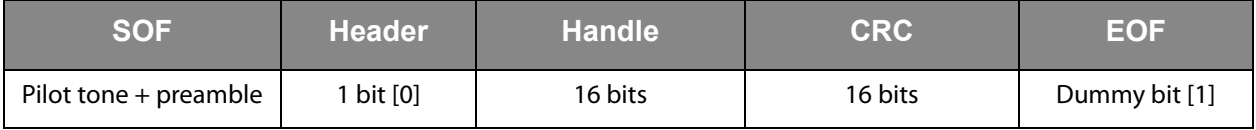

**The "Password Level" Bits are:** 

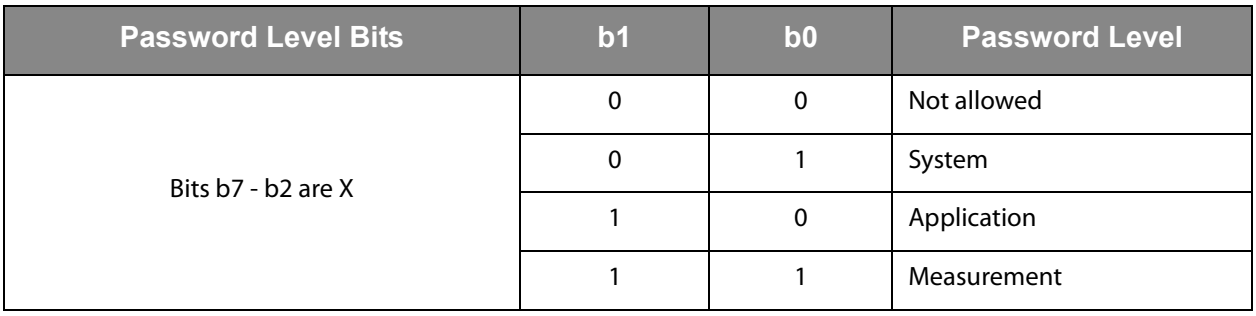

When the System area is open for writing, the Set password can change the passwords for all 3 password levels. When the System area is write-protected, the Set password command can not change the System password, but it can change the Application password, if the Application area is open, and the Measurement password when the Measurement area is open.

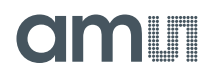

### **Set Log Mode**

The SET LOG MODE command sets the logging form, storage rule, enables sensors that are used in the logging process and sets the logging interval (in 1 second steps).

**Command Structure:** 

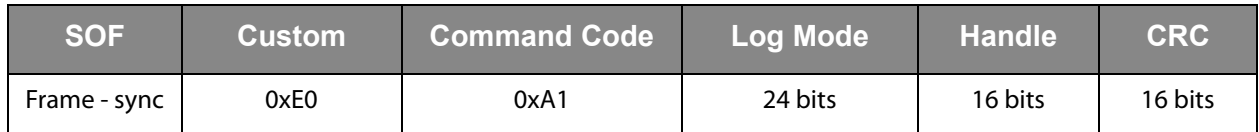

In case the operation is successful, the following reply will be sent:

**Successful Reply Structure:** 

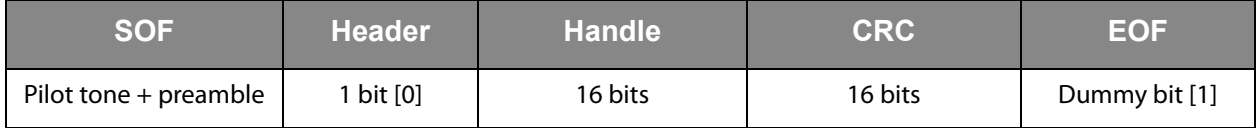

**The "Log Mode" Field is Composed as:** 

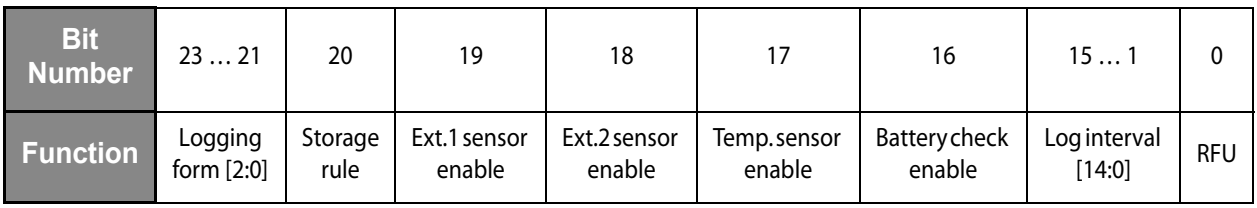

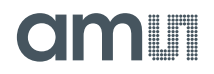

## **Set Log Limits**

The SET LOG LIMITS command writes the 4 limits that are used in the logging process. All 4 limits are 10 bits long.

**Command Structure:** 

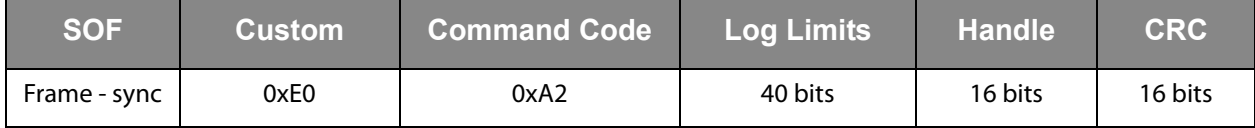

**Successful Reply Structure:** 

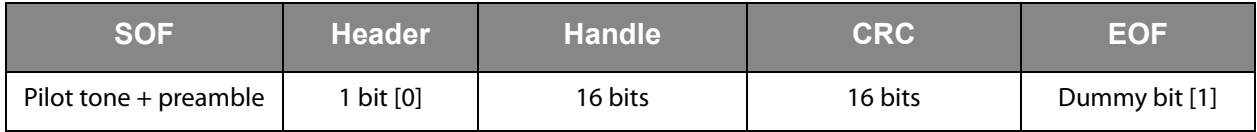

**The "Log Limits" Field is Composed as:** 

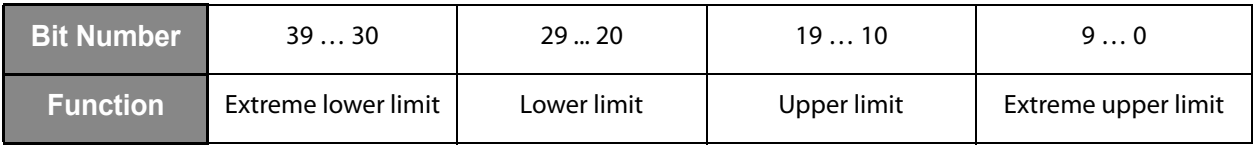

### **Get Measurement Setup**

The GET MEASUREMENT SETUP command will read the current system setup of the chip.

**Command Structure:** 

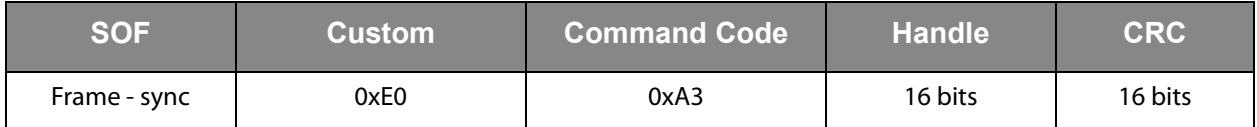

**Successful Reply Structure:** 

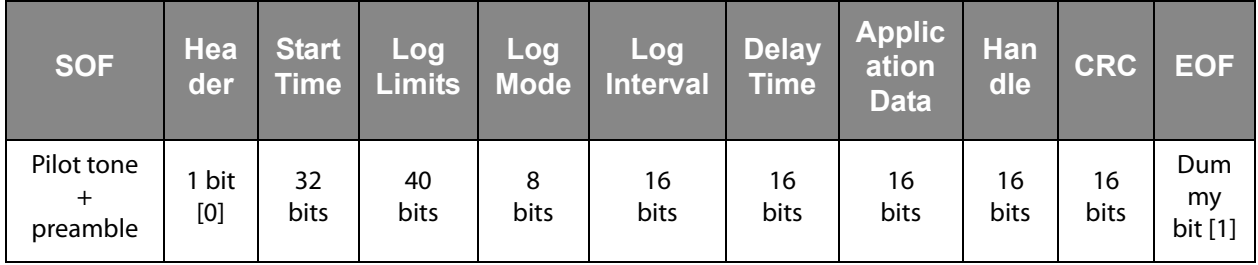

**The "Log Limits" Field is Composed as:** 

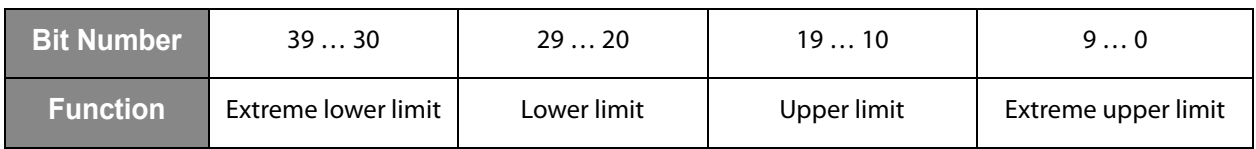

# am

**The "Log Mode" Field is Composed as:** 

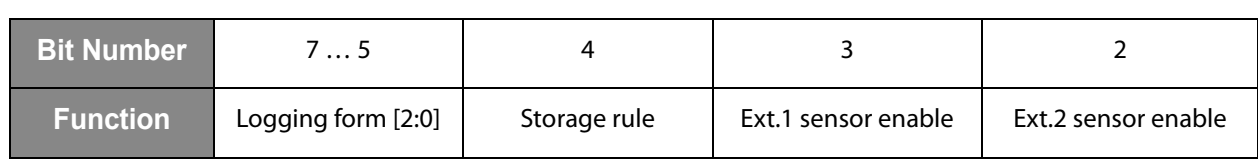

**The "Log Interval" Field is Composed as:** 

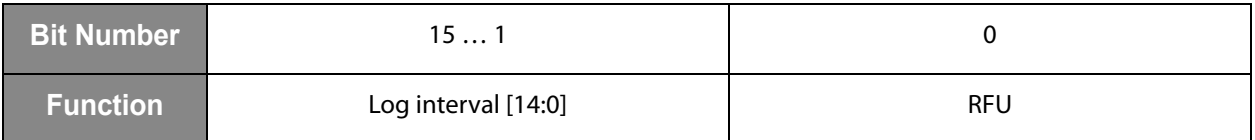

**The "Delay Time" Field is Composed as:** 

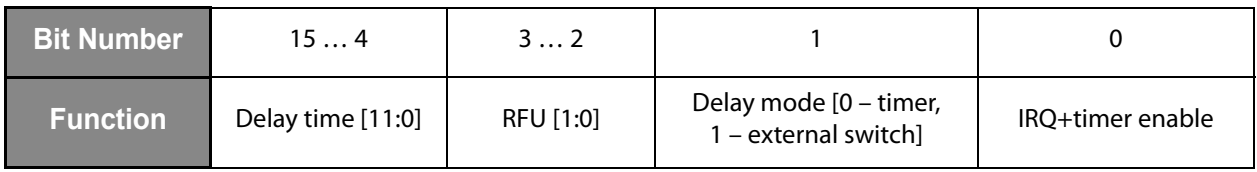

### **The "Application Data" Field is Composed as:**

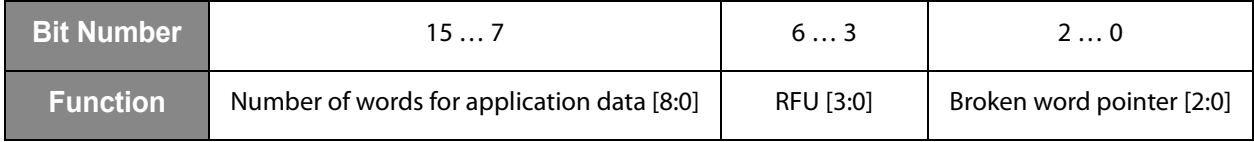
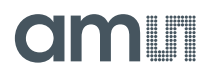

## **Set SFE Parameters**

The SET SFE PARAMETERS command writes the Sensor Front End parameters to the memory. Those parameters include the range preset values for the external sensor inputs, external sensor types and the also the sensor that will be used for limits comparison.

<span id="page-36-0"></span>**Command Structure:** 

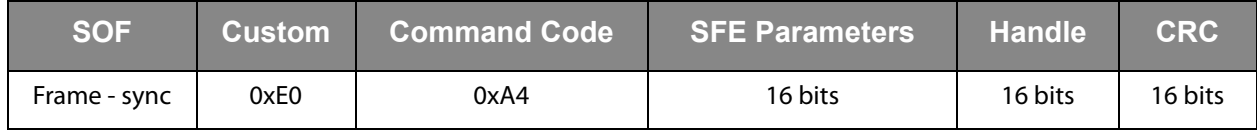

**Successful Reply Structure:** 

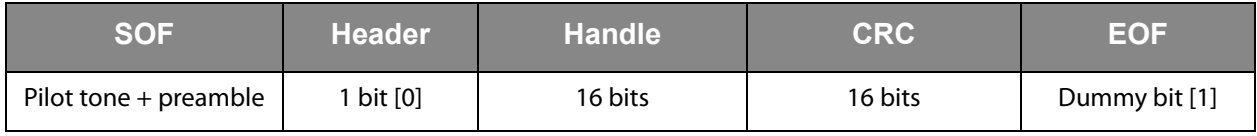

#### **The "SFE Parameters" Field is Composed as:**

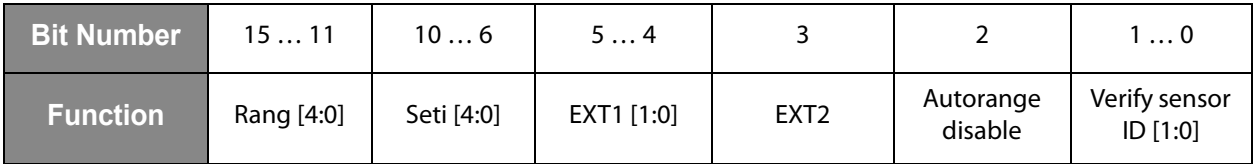

## **Set Calibration Data**

The SET CALIBRATION DATA write to the calibration block in the EEPROM memory. The calibration data is preset during manufacturing, but can also be changed in the application if needed. The SET CALIBRATION DATA will write only to the EEPROM, but it will not update the calibration values in the calibration registers. The calibration registers are automatically updated with each START LOG command.

**Command Structure:** 

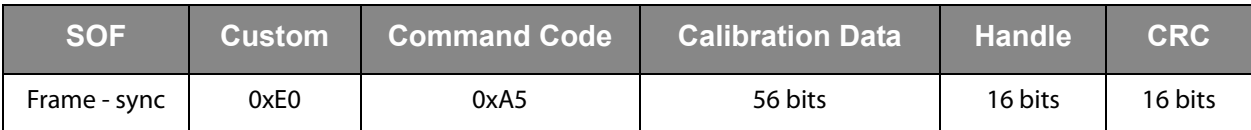

**Successful Reply Structure:** 

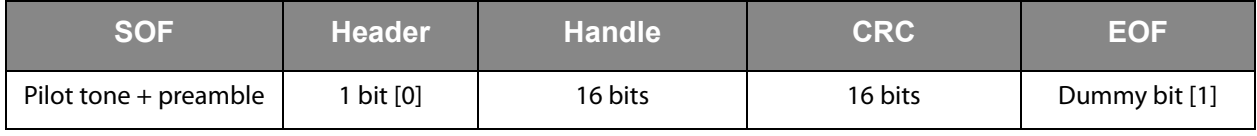

#### **Note(s) and/or Footnote(s):**

1. The "Calibration data" field is composed of 7 bytes ([See "Calibration Bits" on page 71.](#page-70-0)).

## **End Log**

The END LOG command stops the logging procedure and turns off the real time clock. It also clears the Active flag that is store in the "System status" field in the EEPROM.

**Command Structure:** 

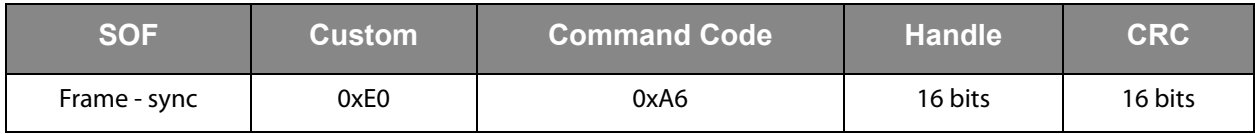

**Successful Reply Structure:** 

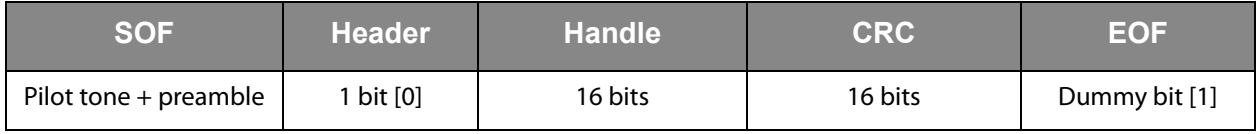

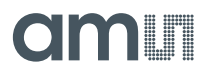

## **Start Log**

The START LOG command starts the logging process. It refreshes the data in the calibration registers, enables the RTC, writes the Start time and sets the Active bit in the "System status" field in the EEPROM.

**Command Structure:** 

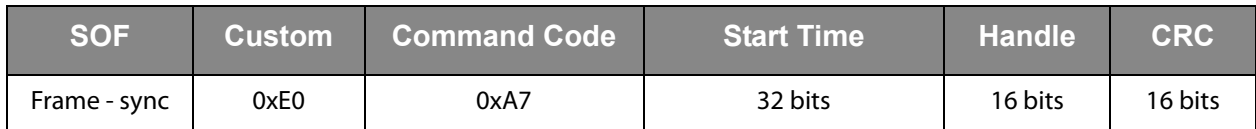

**Successful Reply Structure:** 

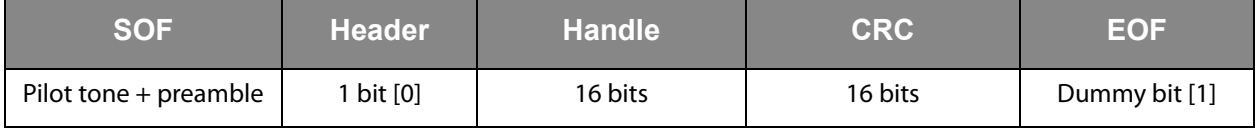

**The "Start Time" Field is Composed as:** 

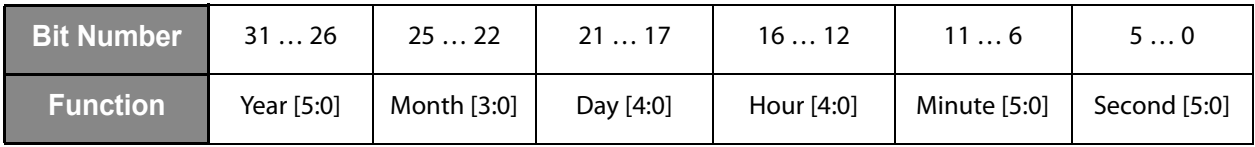

#### **Get Log State**

The GET LOG STATE command reads the status of the logging process. The command can be used to quickly determine the current state of the product, together with the Shelf life and the Limit counter.

**Command Structure:** 

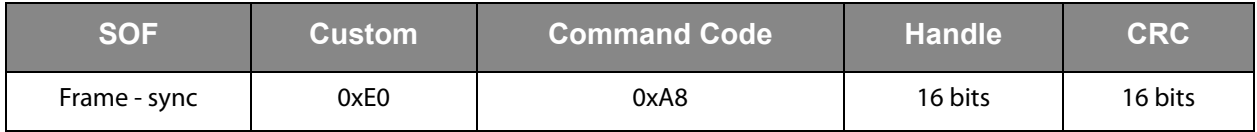

**Successful Reply Structure:** 

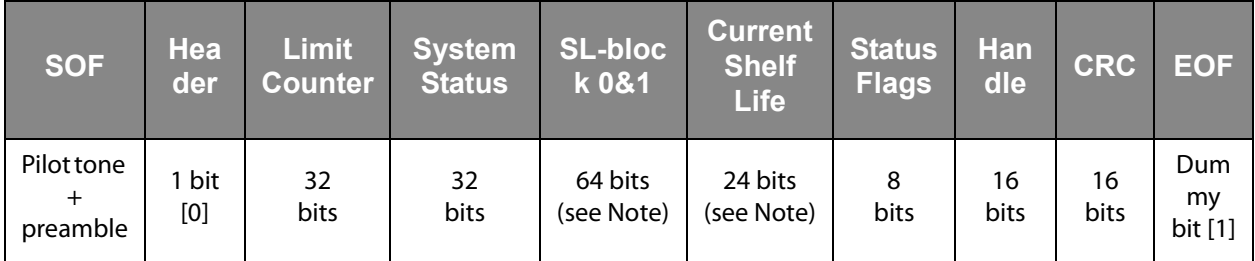

**OPTIONAL** - only when Shelf Life flag is set in the EEPROM.

# **amin**

#### **The "Limit Counter" Field is Composed as:**

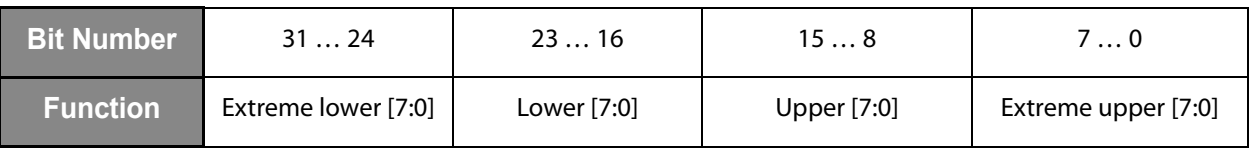

**The "System Status" Field is Composed as:** 

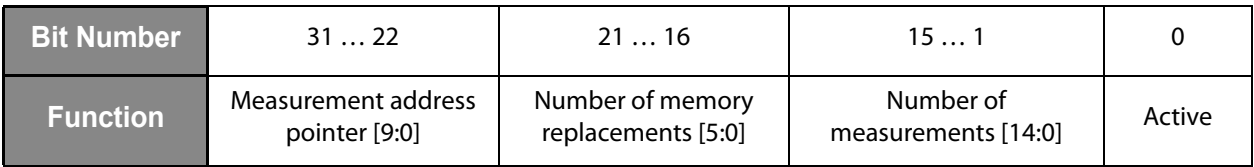

**The "Status Flags" Field is Composed as:** 

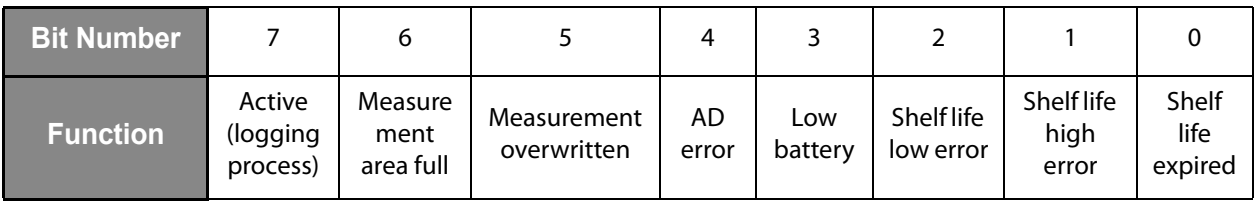

## **Get Calibration Data**

The GET CALIBRATION DATA command reads the calibration data field and the SFE parameters field.

**Command Structure:** 

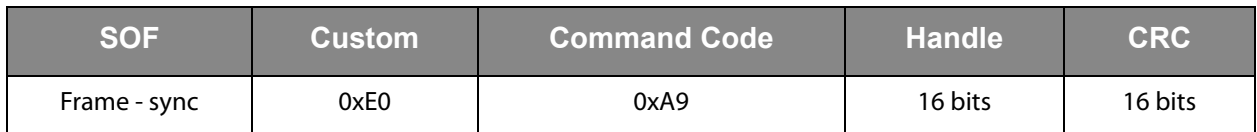

**Successful Reply Structure:** 

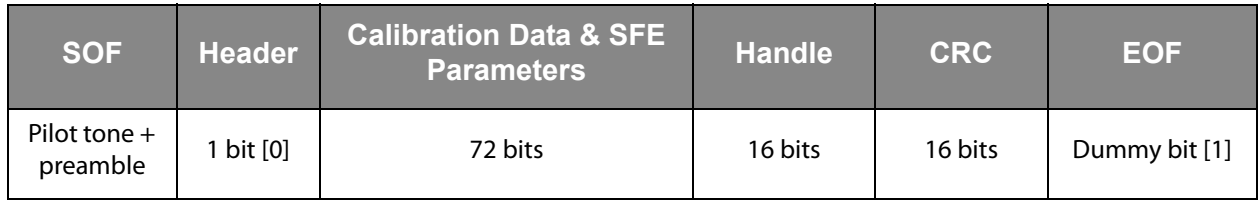

The content of the Calibration data field and the SFE parameters field is displayed in the Memory map in [see SPI Interface.](#page-50-0)

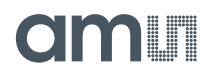

## **Get Battery Level**

The GET BATTERY LEVEL command starts the AD conversion on the battery voltage and returns the voltage level with the battery type (1.5V or 3V).

**Command Structure:** 

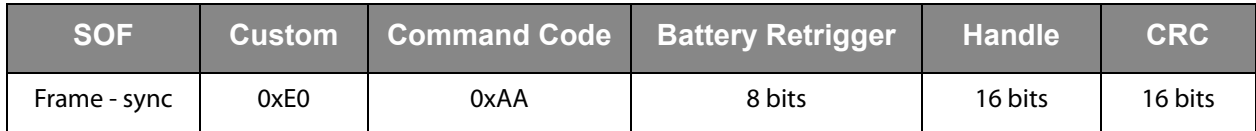

**Successful Reply Structure:** 

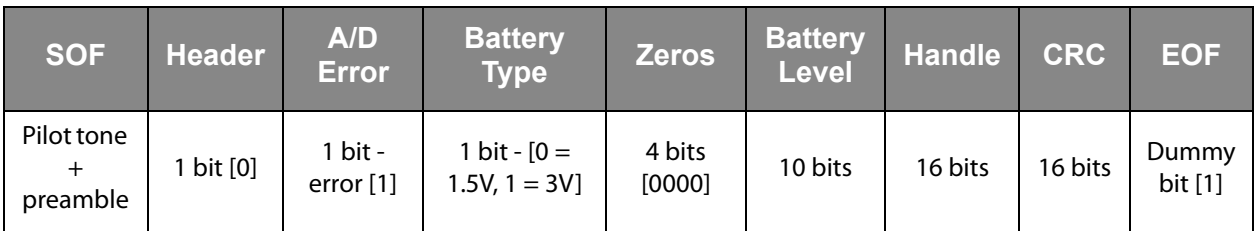

The application can also request the battery type re-check if the battery retrigger field has the value "00000001", otherwise the battery retrigger field needs to have the value "00000000".

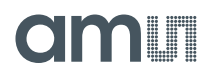

## **Set Shelf Life**

The SET SHELF LIFE command programs parameters for the dynamic shelf life algorithm.

**Command Structure:** 

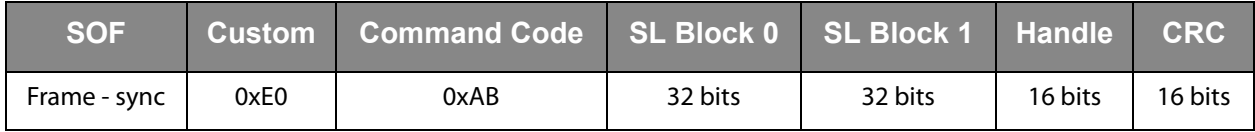

**Successful Reply Structure:** 

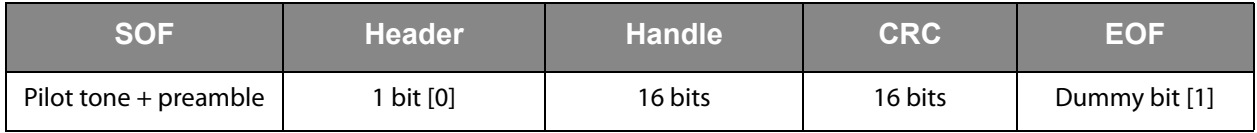

**The "SL Block 0" Field is Composed as:** 

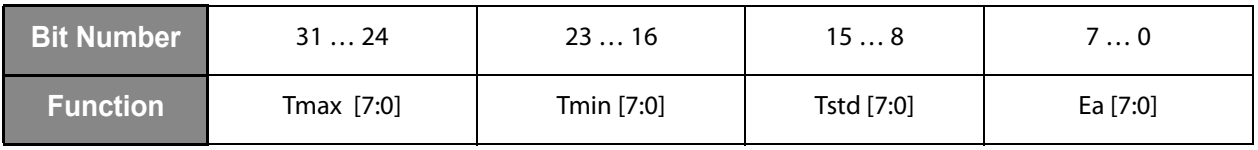

**The "SL Block 1" Field is Composed as:** 

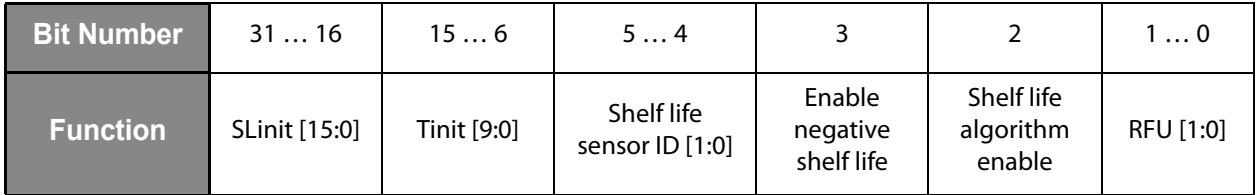

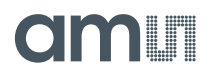

## **Initialize**

The INITIALIZE command clears the System status field, the Limit counters and sets the Delay time field and the Application data field. The Initialize command is needed before the START LOG command as it will clear the pointers and counters. If the application needs to run the logging process from the previous point on, the Initialize command ca be left out.

#### <span id="page-42-0"></span>**Command Structure:**

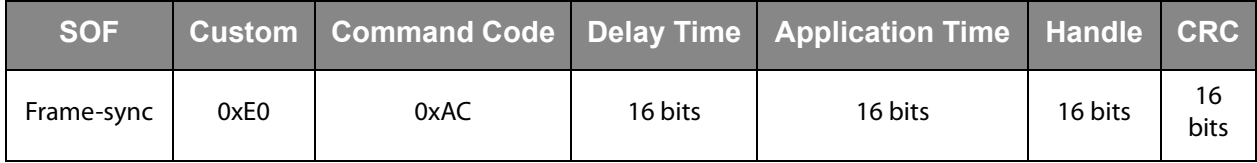

**Successful Reply Structure:** 

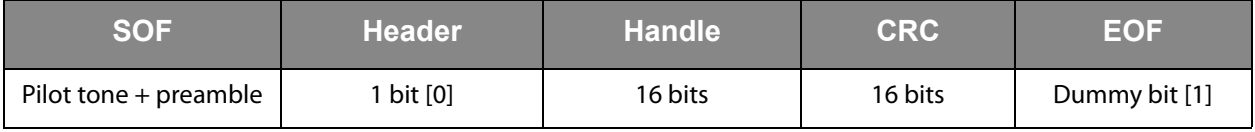

**The "Delay Time" Field is Composed as:** 

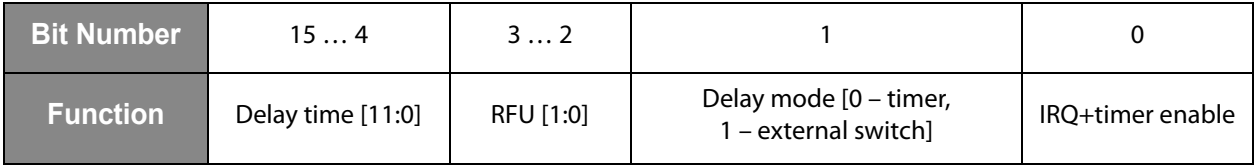

**The "Application Data" Field is Composed as:** 

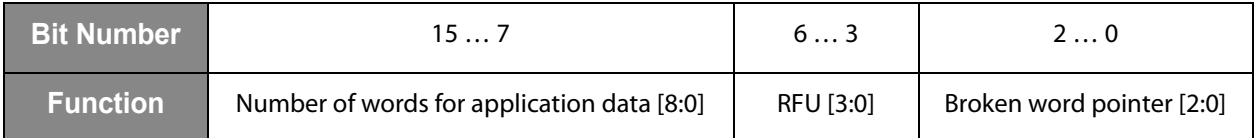

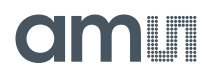

## **Get Sensor Value**

The GET SENSOR VALUE command starts the AD conversion on the specified sensor and returns the value.

**Command Structure:** 

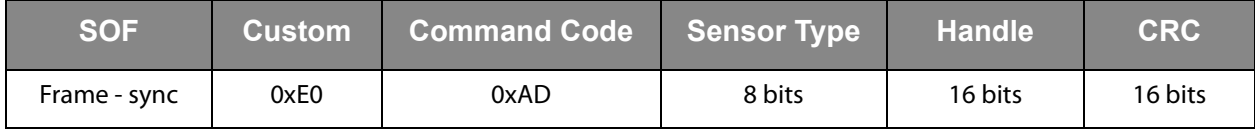

**Successful Reply Structure:** 

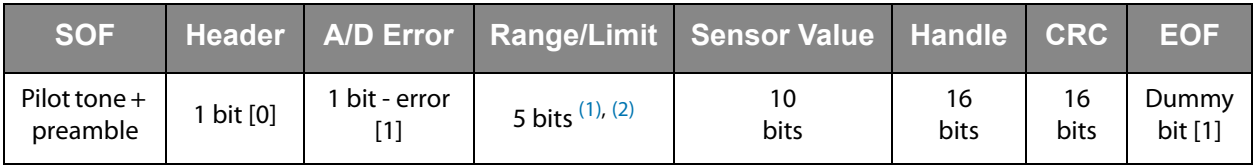

#### **Note(s) and/or Footnote(s):**

1. RANGE - for external sensors.

2. LIMIT CURRENT - for self heating compensation.

**The "Sensor Type" Field is Composed as:** 

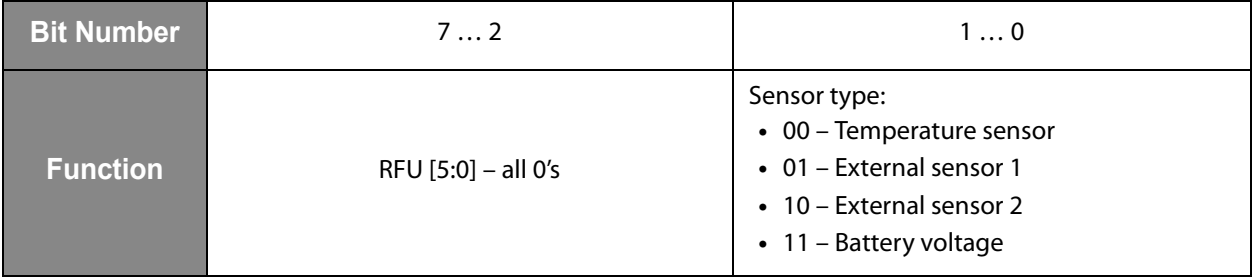

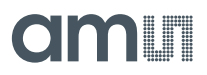

## **Open Area**

The OPEN AREA command opens the specified area (System, Application, and Measurement) that is protected by a password.

**Command Structure:** 

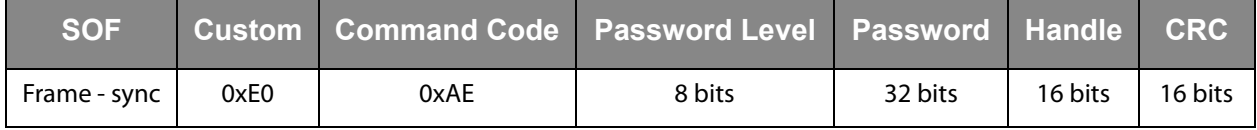

**Successful Reply Structure:** 

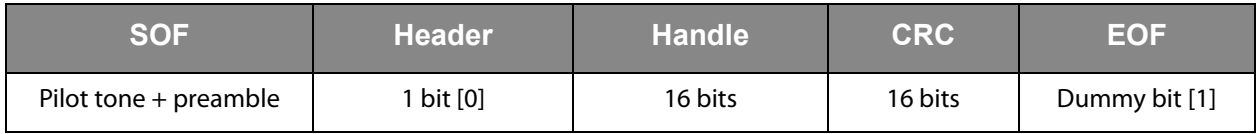

**The "Password Level" Field is Composed as:** 

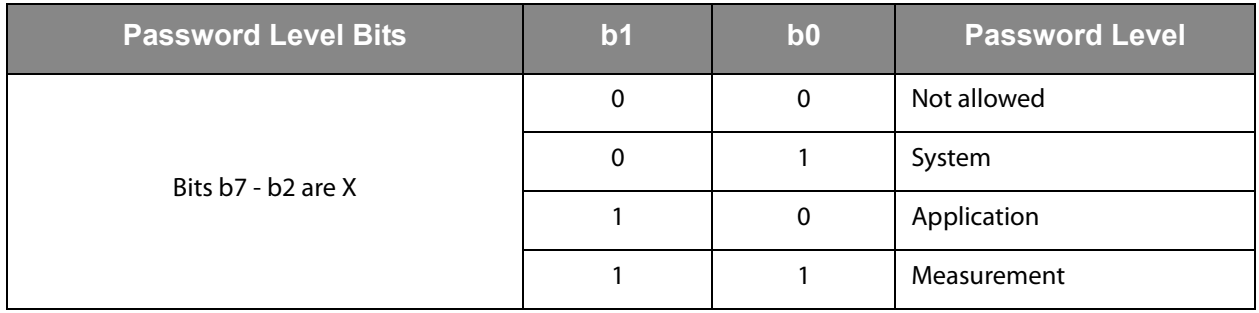

### **Access FIFO**

The ACCESS FIFO command can read and write data from the FIFO and can also read the FIFO status register.

**Command Structure:** 

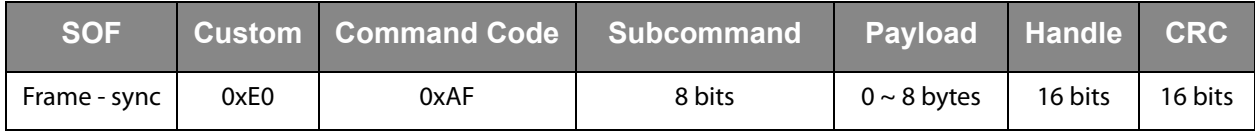

**Successful Reply Structure:** 

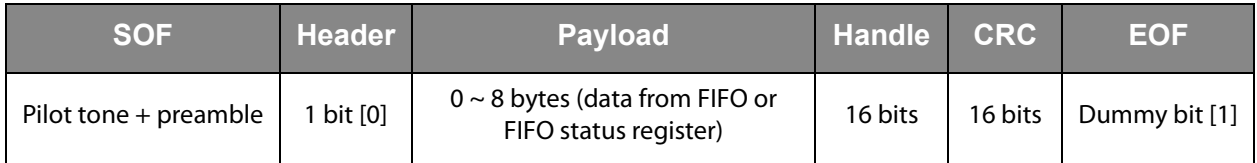

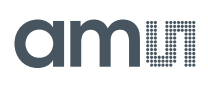

**Possible Subcommand Codes are Defined as:** 

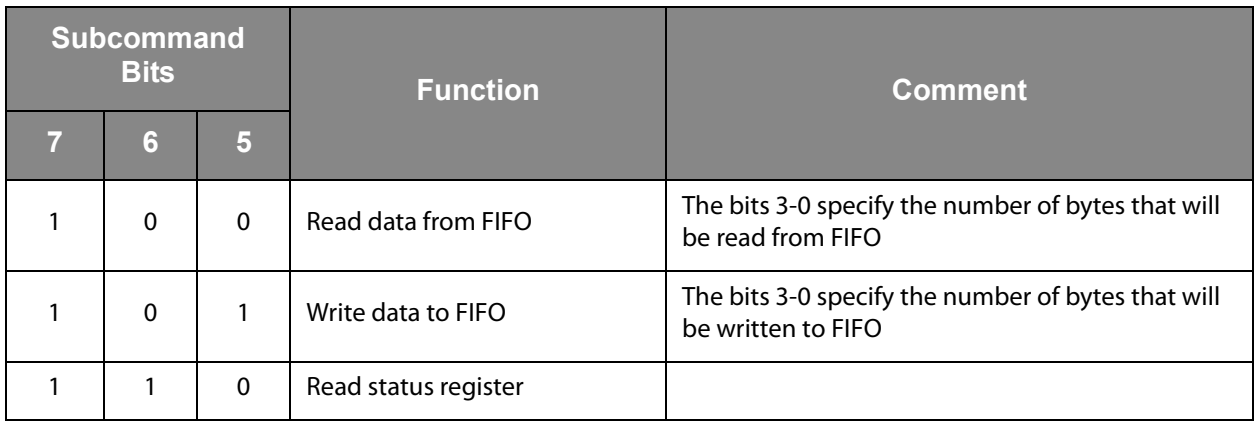

**The FIFO Status Register is Defined as:** 

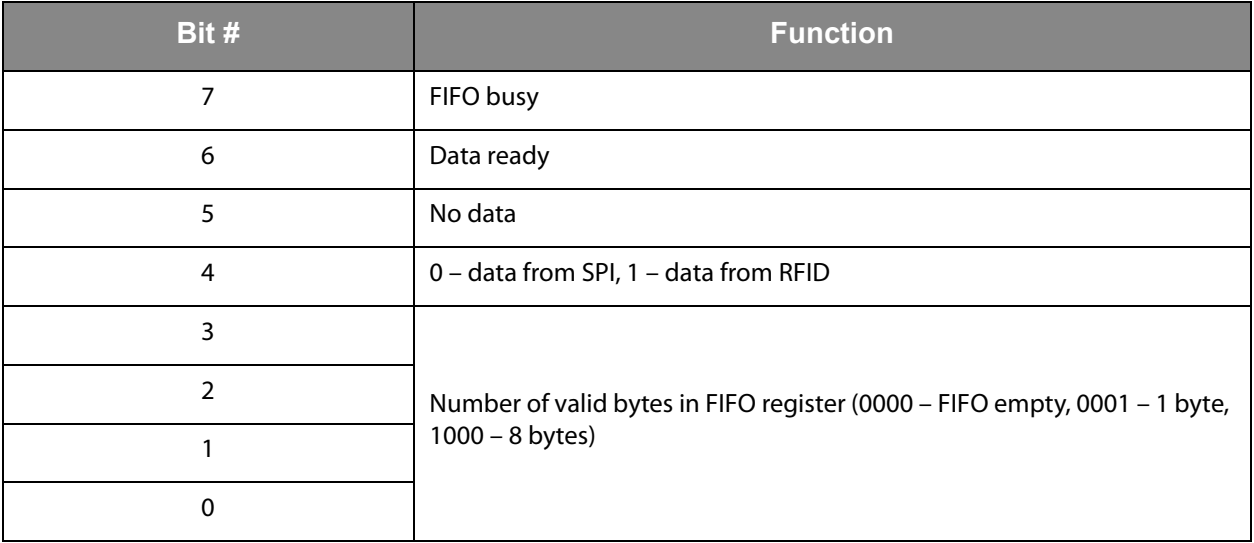

Access FIFO command example:

- **•** Frame sync + E0 AF A5 11 22 33 44 55 + Handle + CRC
- **•** This example command will write 5 bytes to the FIFO.

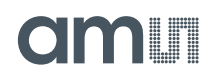

## <span id="page-46-0"></span>**Logging Formats**

The logging format is selected with the SET LOG MODE command in the "Logging Mode[2:0]" field.

**Figure 25: Supported Logging Formats**

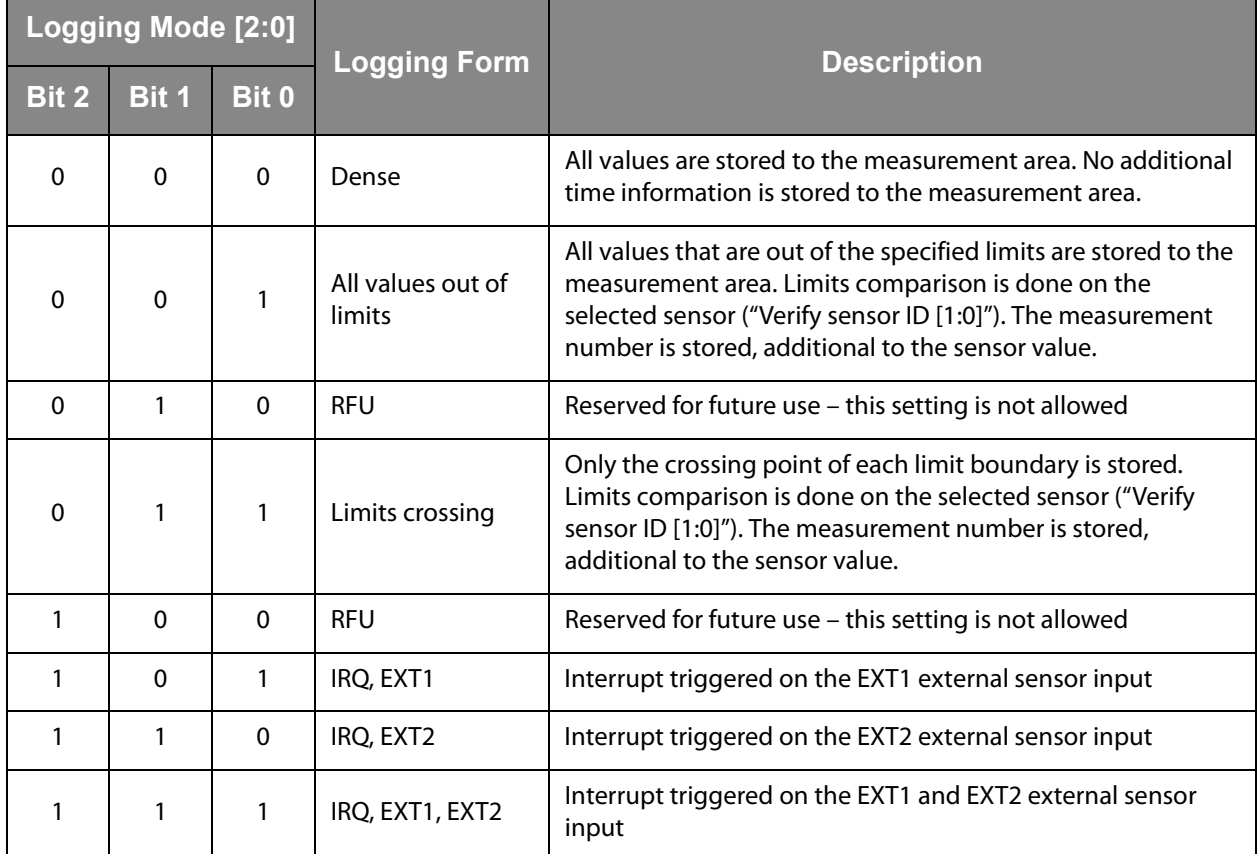

## **Dense Logging Form**

The dense logging form provides maximum usage of the non-volatile memory space. 8 sensor values are stored into 5 words of memory when only the internal temperature sensor is used:

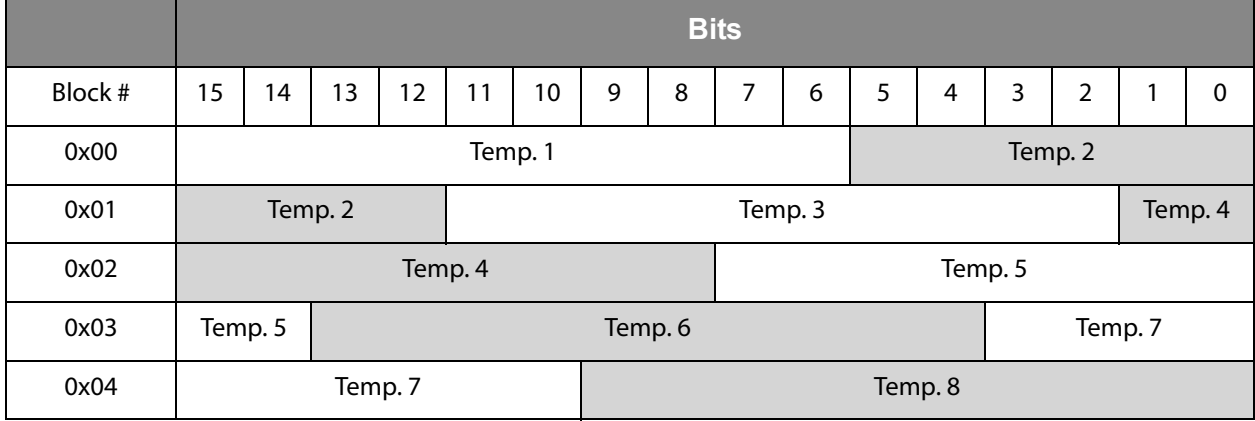

**Figure 26: Dense Form - Only Internal Temperature Sensor** 

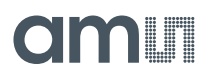

In case external sensors are used for logging, the chip will use the following storage format:

#### **Figure 27: Dense Form with External Sensors**

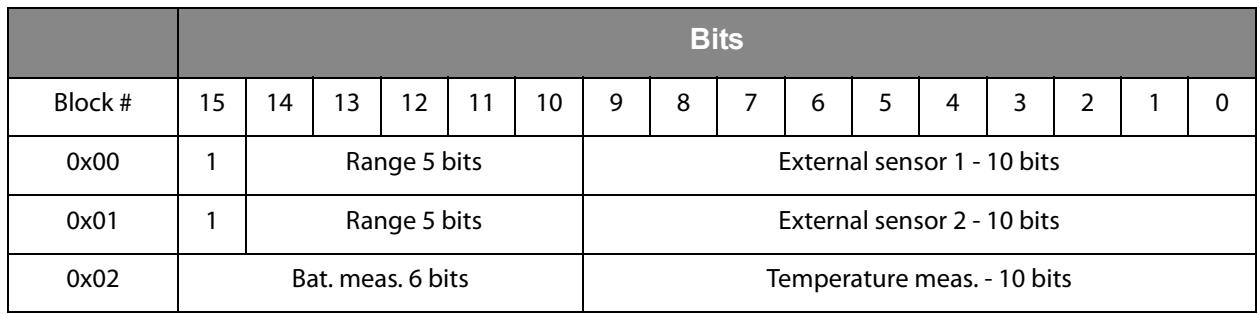

In the dense logging form, no time information is stored in the measurement area of the EEPROM in order to maximize the number of stored sensor values. The real time of a particular measurement can be calculated by using the Start time and Log interval.

## **Out-of-Limits Logging Form**

This logging form uses the limits that are set by the user. The limits can be set with the SET LOG LIMITS command. The storage data format is the same for the "All values out-of-limits" form and the "Limits crossing" form.

**Figure 28: Limits Mode with Internal Sensor Only** 

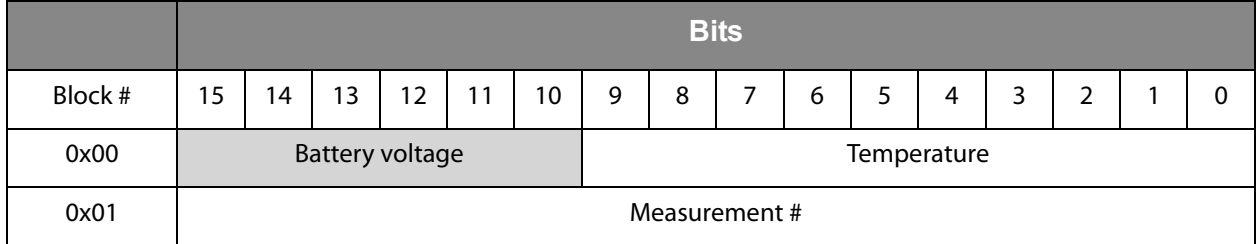

**Figure 29:**

**Limits Mode with External Sensors** 

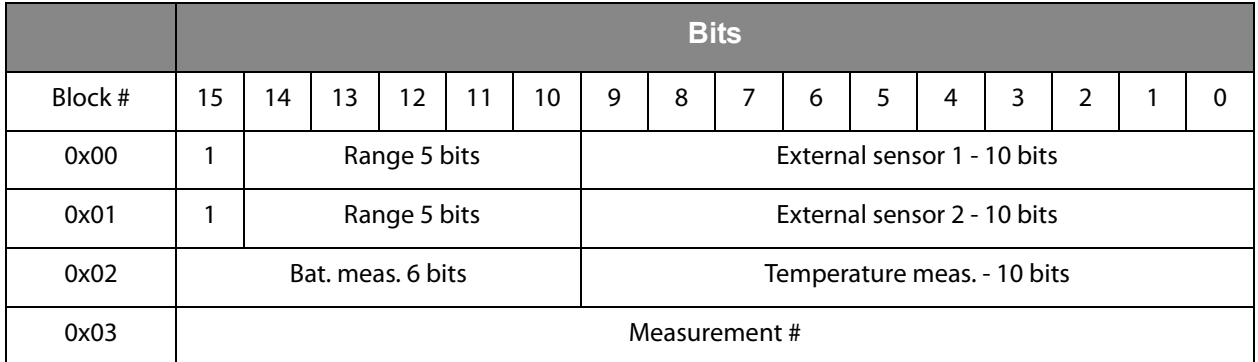

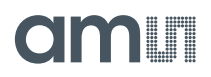

## **Interrupt Logging Form**

This logging form is used when the interrupts from external sensors are enabled. In this case, the real time clock is stored together with the sensor values.

**Figure 30: Interrupt Mode** 

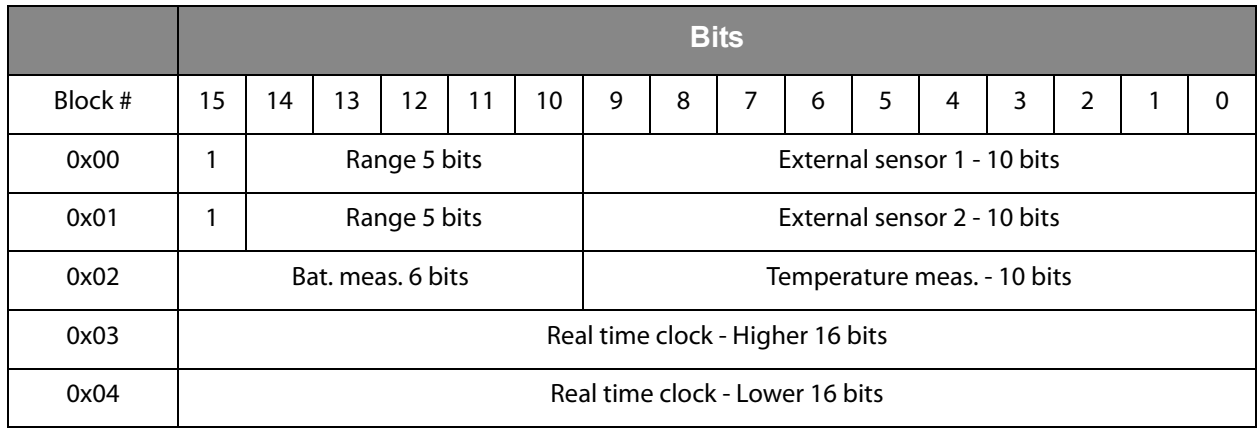

#### **Note(s) and/or Footnote(s):**

1. The interrupt source can either be the external sensor 1, external sensor 2 or both external sensors. The limits are ignored in the interrupt mode.

### **Storage Capacity**

The storage capacity is the number of measurement points that can be stored to the EEPROM. It is dependent on the selected logging form.

**Figure 31: Storage Capacity** 

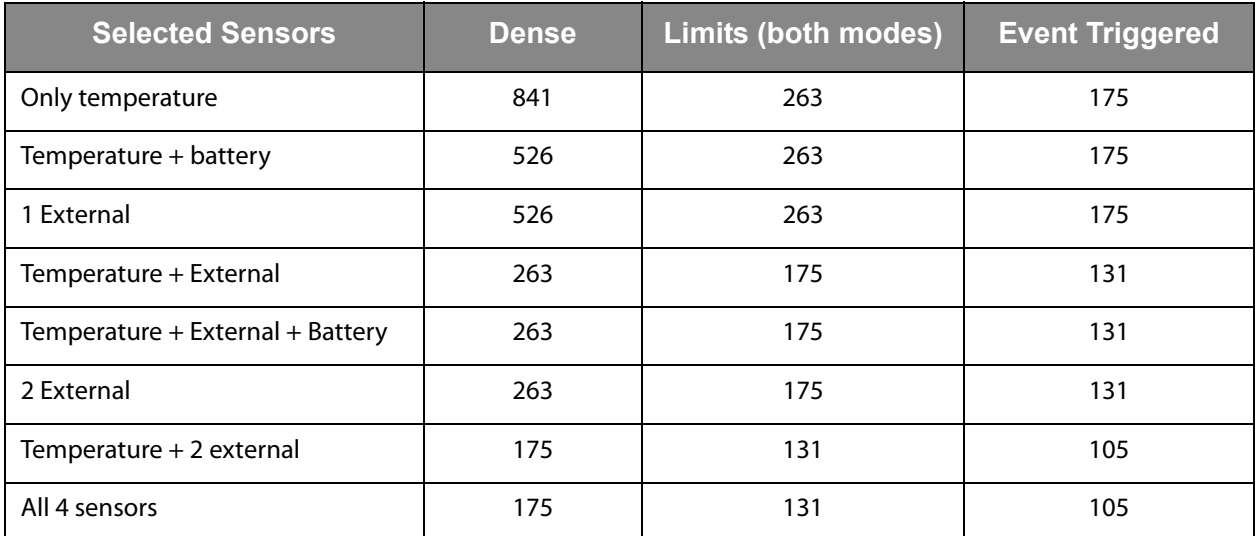

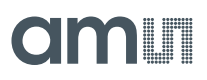

## **Storage Rule**

The Storage rule defines how the device handles a completely full Measurement area. The device has 2 storage rules – normal or rolling.

## **Normal Storage Rule**

In this storage rule, the logging of new data is stopped when the memory is completely full. When this happens, the bit 6 in the Status Flags (Measurement area full) is set to 1 and no new data is stored to the EEPROM. However, the timer is still active and the Number of measurements counter will still be incremented.

## **Rolling Storage Rule**

In this mode, the device will overwrite the old data with new data once the measurement area is completely full. When this happens, the bit 6 (Measurement area full) and bit 5 (Measurement overwritten) in the Status Flags are set to 1 and the Number of memory replacements counter is incremented. The new measurement is stored to the beginning of the Measurement area.

When the dense logging mode with temperature sensor is used with the rolling storage mode and the memory is overwritten, the new data is stored from the beginning of the Measurement area starting with a fresh 5-block 8-measurements super-block. It does not matter if the last super-block at the end of the memory was not completed due to the end of the memory.

When more sensors are enabled or the limits mode is used, it can happen that the last measurement at the end of the memory can not be written, because there is not enough space. An example for this is if all 4 sensors are enabled in dense logging mode. In this case, 1 measurement is 3 blocks long. If it happens that there are only 2 blocks free in the memory, the measurement will be written to the beginning of the Measurement area, so the last 2 blocks are not used.

When the Number of memory replacement counter reaches its maximum value, the logging is stopped and no new data is written to the EEPROM. However, the timer will still be active and the Number of measurements counter will still be incremented.

## <span id="page-50-0"></span>**SPI Interface**

Full and unlimited EEPROM access is possible through the SPI interface. The primary function of the SPI interface is production calibration and UID programming, but it can also be used in application, for the data transmission between the interrogator and a microcontroller attached to the SPI interface. The chip has a basic arbitration implemented that controls the EEPROM access from the RFID interface, the automatic data logger and the SPI interface. The RFID interface has the highest priority, second is the automatic data logger, and last is the SPI interface.

m r

The first 2 bits in the frame are the MODE bits, which define the SPI operation (00 – Write memory, 01 – Read memory, 10 – Test, 11 – Direct command). The EEPROM address is an 11-bit address that point to the physical locations in the EEPROM. The write command can be executed on a single byte, or any number of successive bytes on a single page (up to 16 bytes). The minimum number of bytes in the Page write operation is 2. The Read operation is a continuous operation, so any number of bytes can be read with a single frame. The address is the starting address and is automatically incremented in the chip.

The Test MODE is reserved for production testing and cannot be used in application.

The maximum SCLK frequency is 10MHz at 3V battery supply (dual cell). With a 1.5V battery supply the maximum frequency is 2MHz.

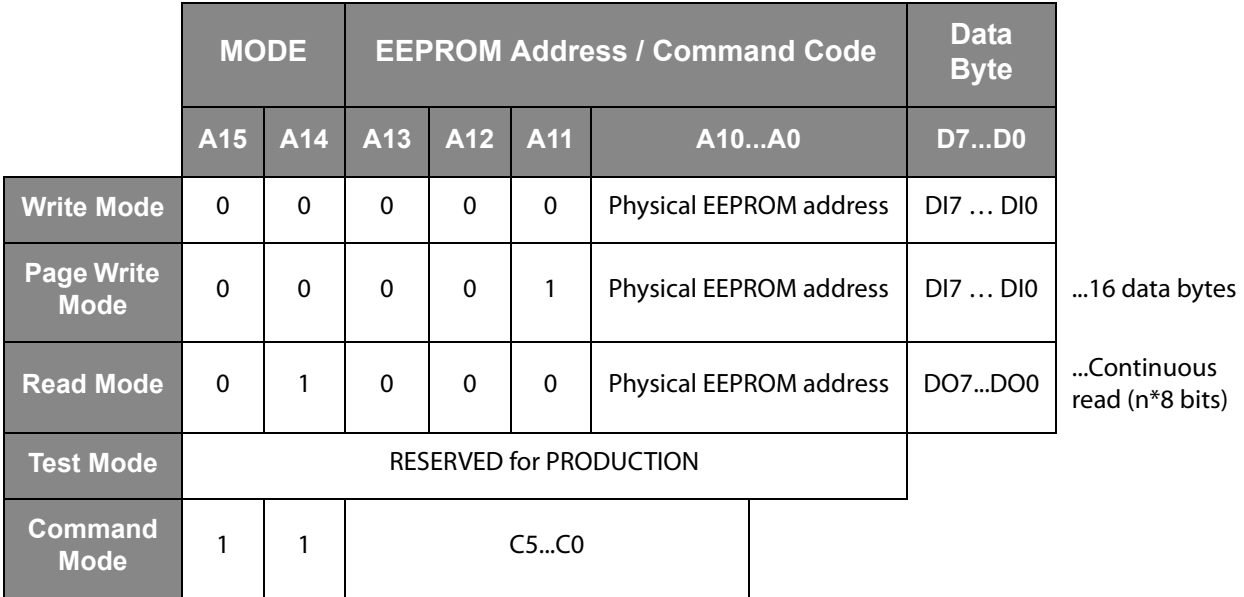

#### **Figure 32: SPI Communication Modes**

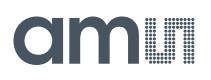

**Figure 33: SPI Timings** 

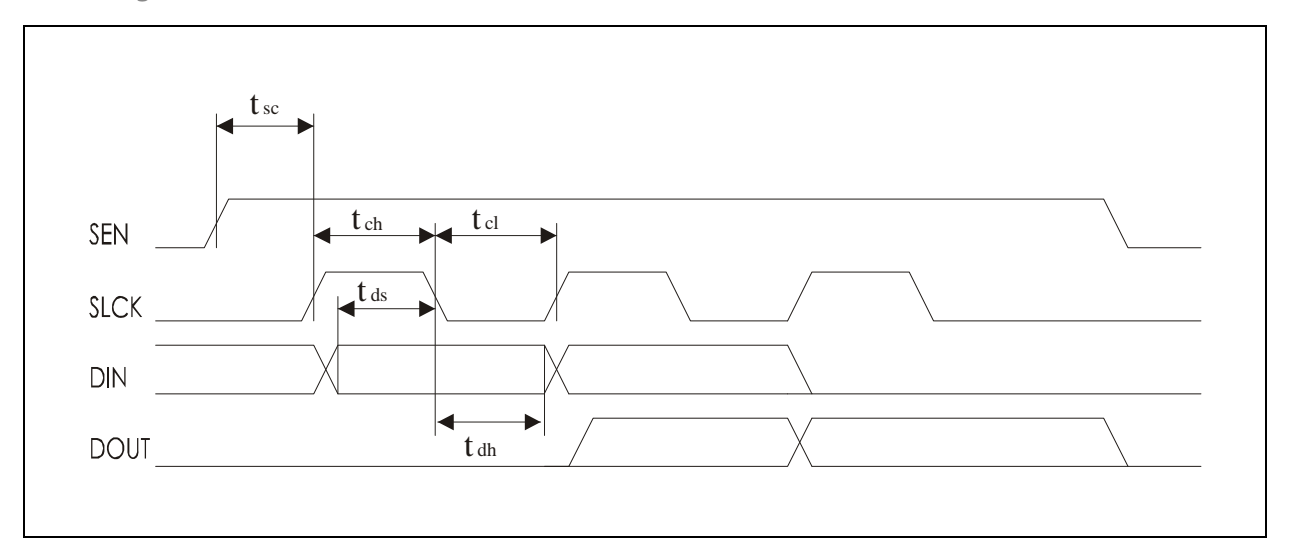

#### **Figure 34: SPI Timing for 3V Supply Voltage**

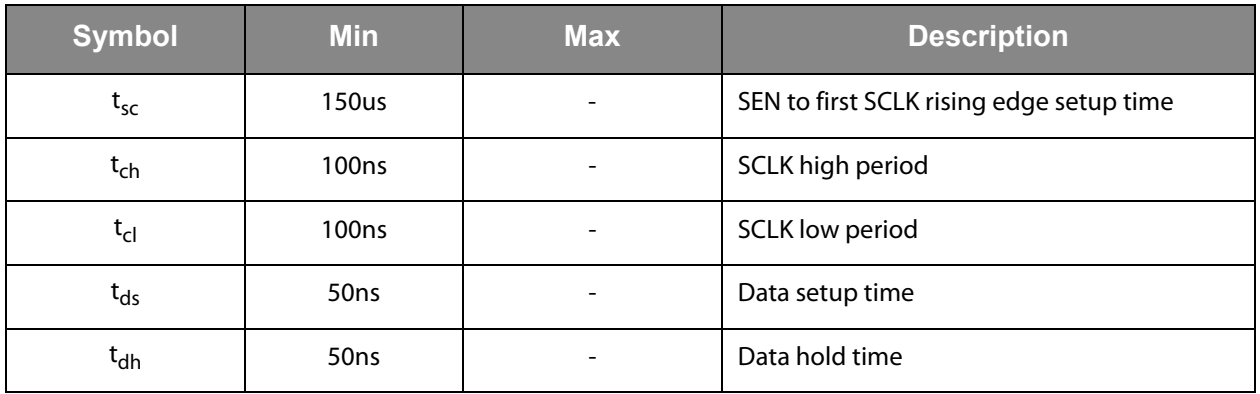

**Figure 35: SPI Timing for 1.5V Supply Voltage** 

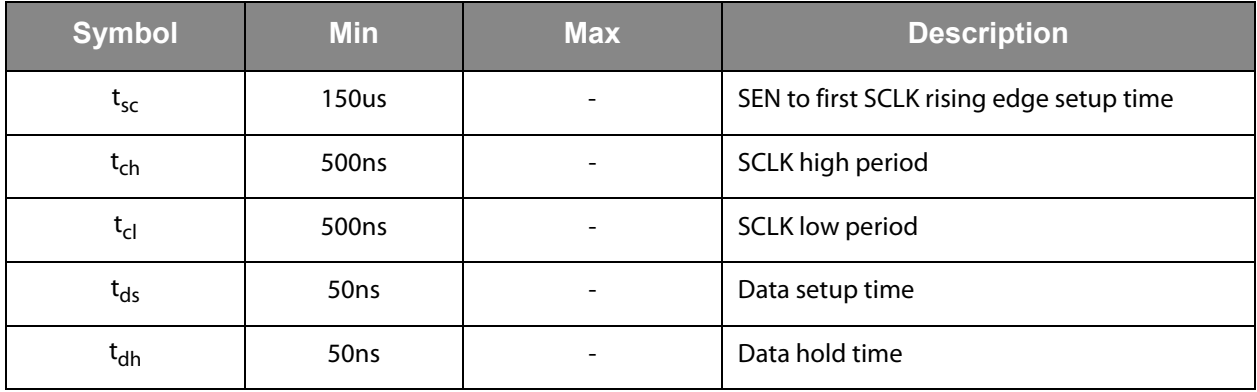

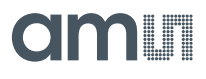

#### **Figure 36: SPI Write Mode**

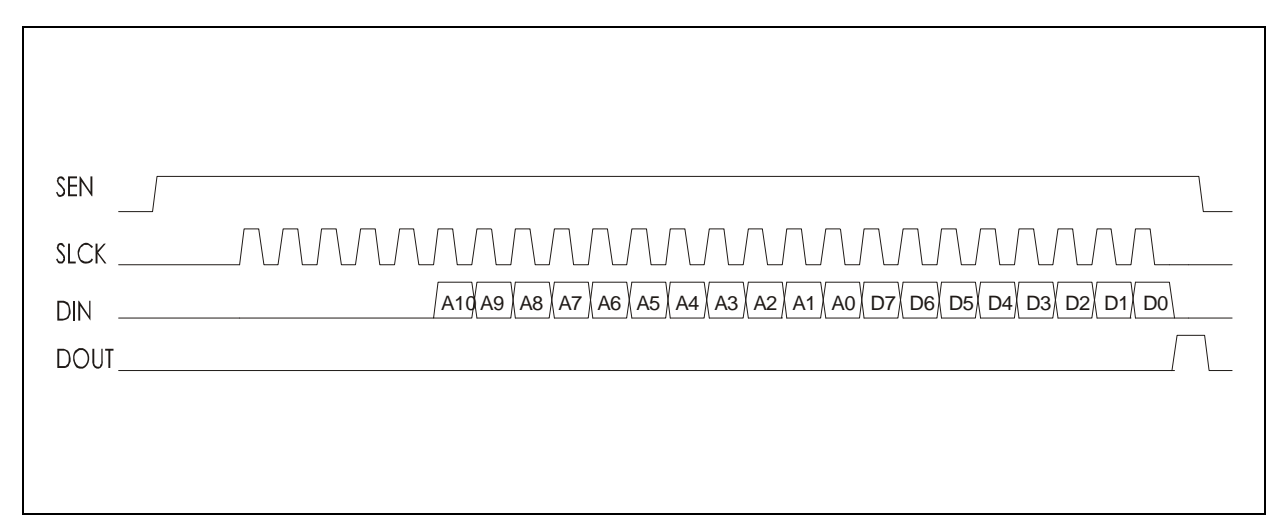

#### **Figure 37: SPI Read Mode**

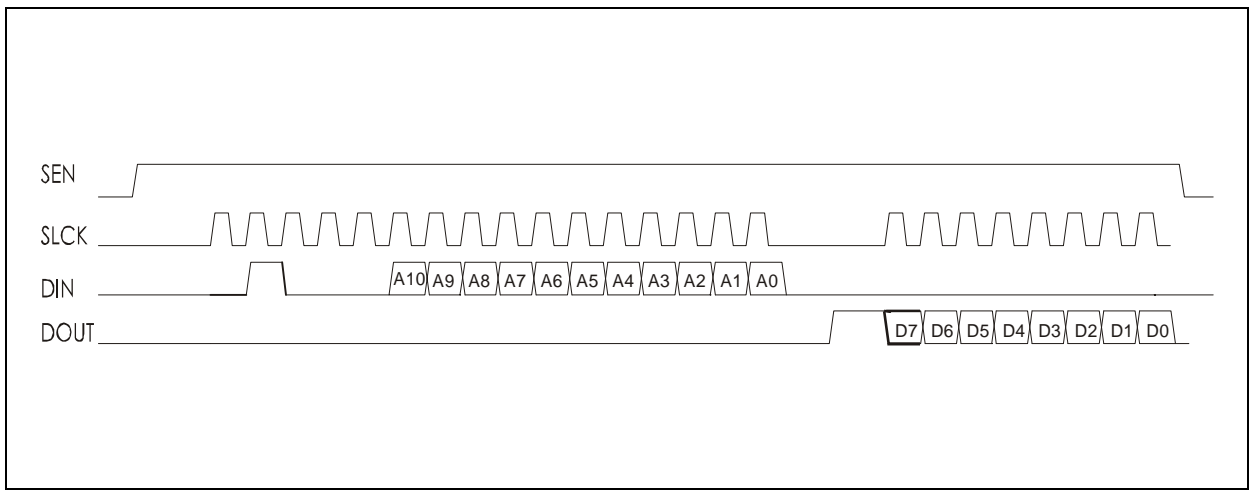

**Figure 38: SPI Command Mode - Start Log and Stop Log, Reset Command** 

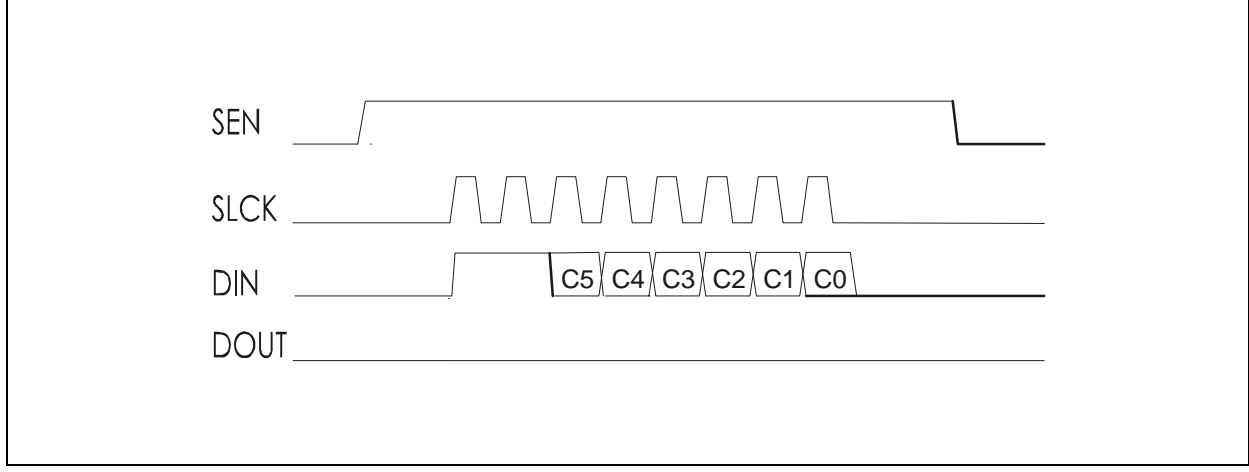

 $\overline{a}$ 

5

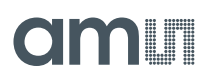

#### **Figure 39:**

**SPI Command Mode – Get Temperature, Get Ext. Sensor, Get Battery, Read Fifo, Read Remaining Shelf Life** 

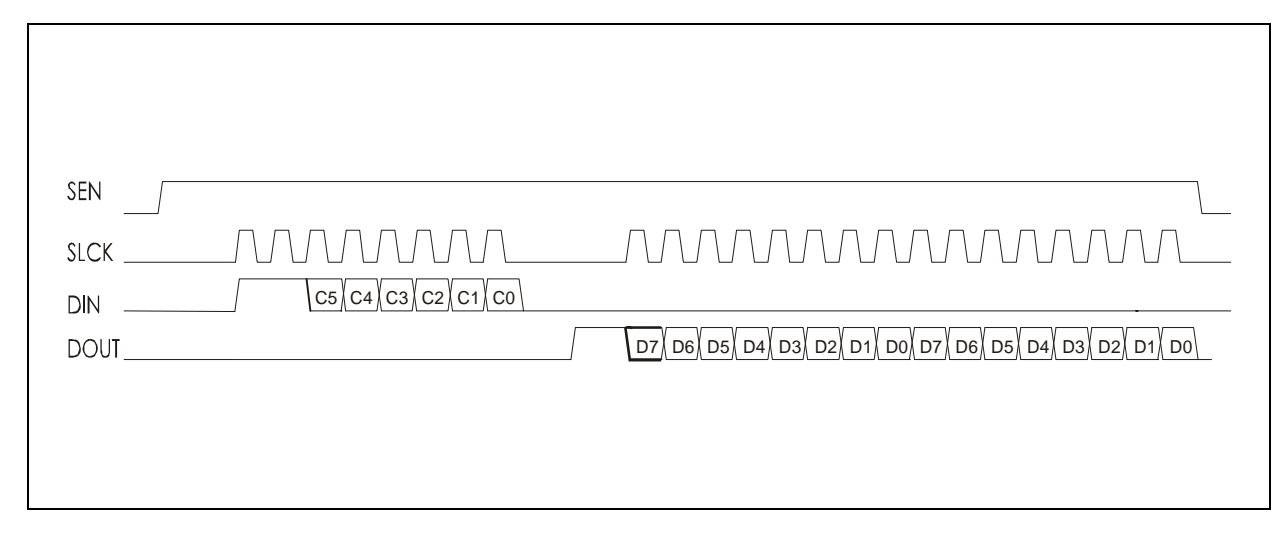

**Figure 40: SPI Write FIFO Command** 

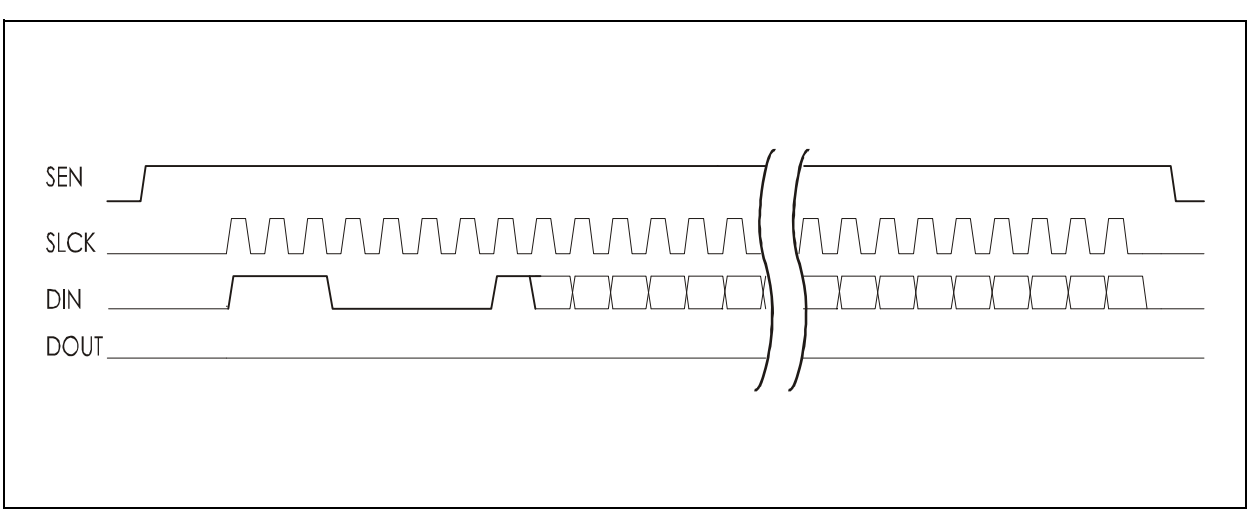

**Figure 41: SPI Read FIFO Status Command** 

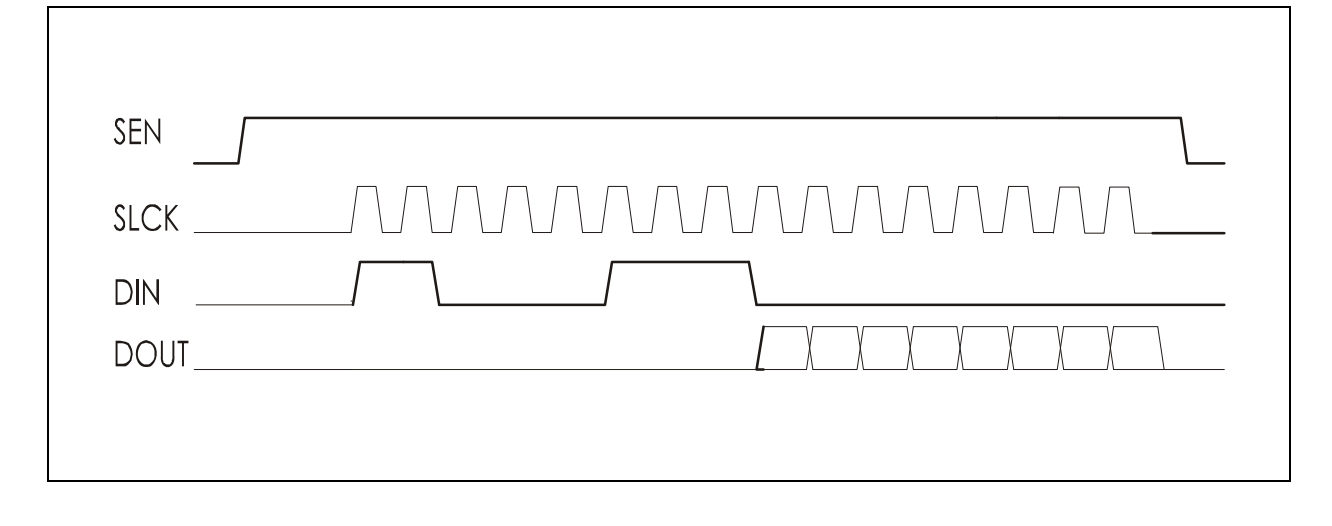

## **amin**

## **SPI Direct Commands**

**Figure 42: SPI Direct Commands** 

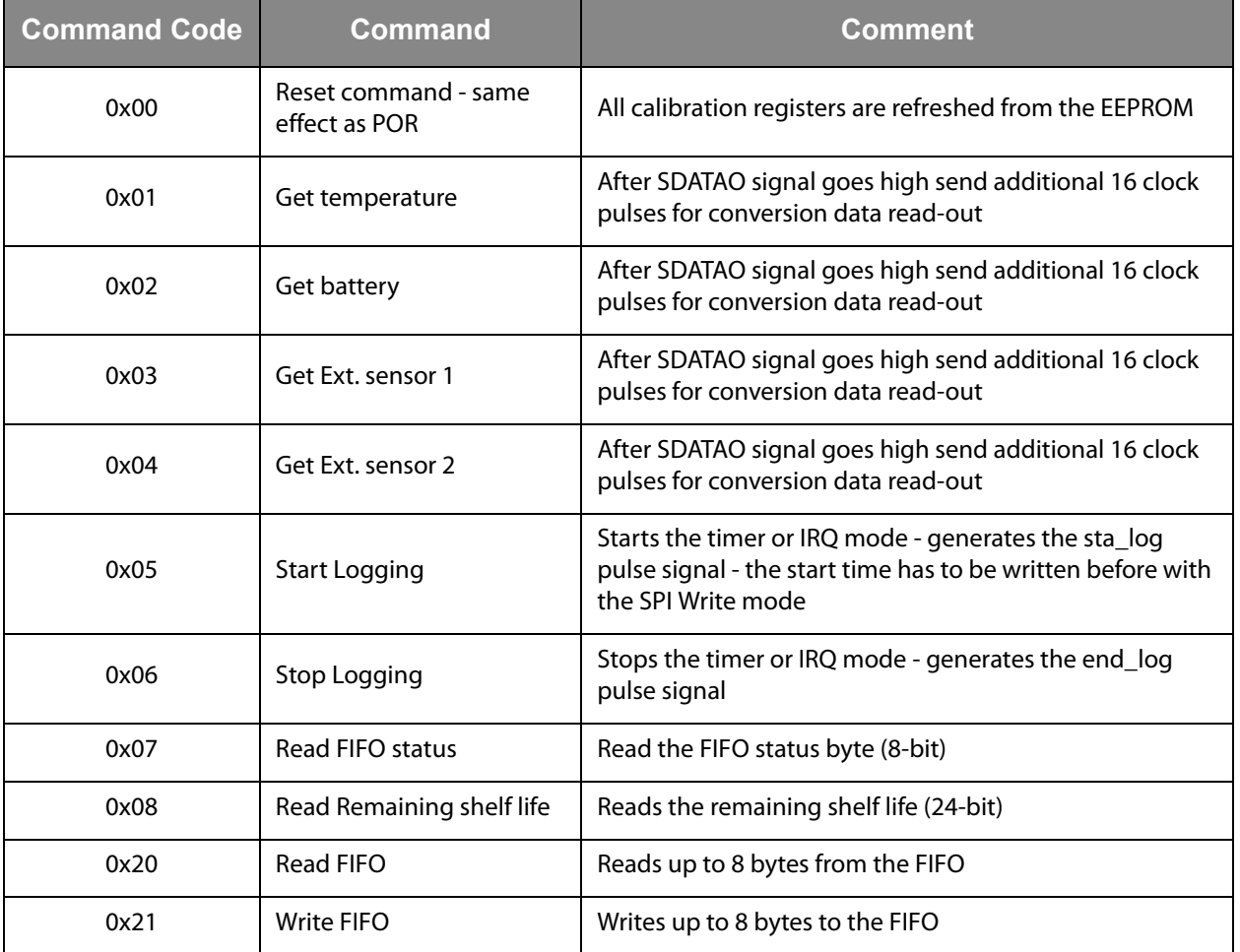

## **FIFO**

The SL900A device has an integrated 8-byte FIFO register that can be used for fast data transmission between the RFID reader and the microcontroller that is connected to the SPI port.

The FIFO status can be determined by reading the FIFO status register:

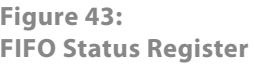

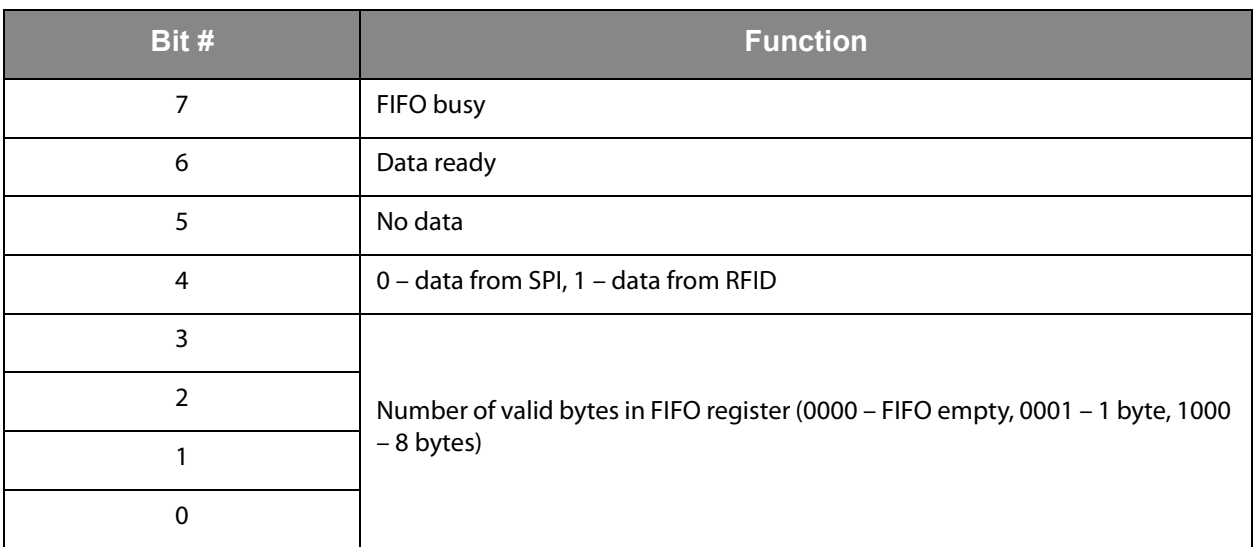

The FIFO can be read and written from the SPI and the RFID interface. From the RFID interface, the ACCESS FIFO command is used to access the FIFO register and the FIFO status. From the SPI interface, 3 commands are used – 0x07, 0x20 and 0x21. The 0x07 commands reads the FIFO status byte. Up to 8 bytes can be read from the FIFO with the 0x20 command and up to 8 bytes written with the 0x21 command.

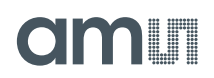

## **Alternate Pad Functions**

Some functions are multiplexed on same pads, so some functions of the device can not be used in parallel.

## **Manual Log Start with Button**

The SL900A device supports 2 delayed start possibilities for the logging. Delayed start means that the logging is not started immediately when the device receives the Start Log command, but some time after the reception of this command. The application can set a fixed delay for the logging, or the logging can be started manually (without a RFID reader).

Figure 44 shows the external push button connection for the manual delayed start function. The DIN pin has an integrated pull-down resistor, so the only required external component is the button. When the DIN pin is connected to  $V_{BAT}$ , the logging will be started.

**Figure 44: Push Button Connection**

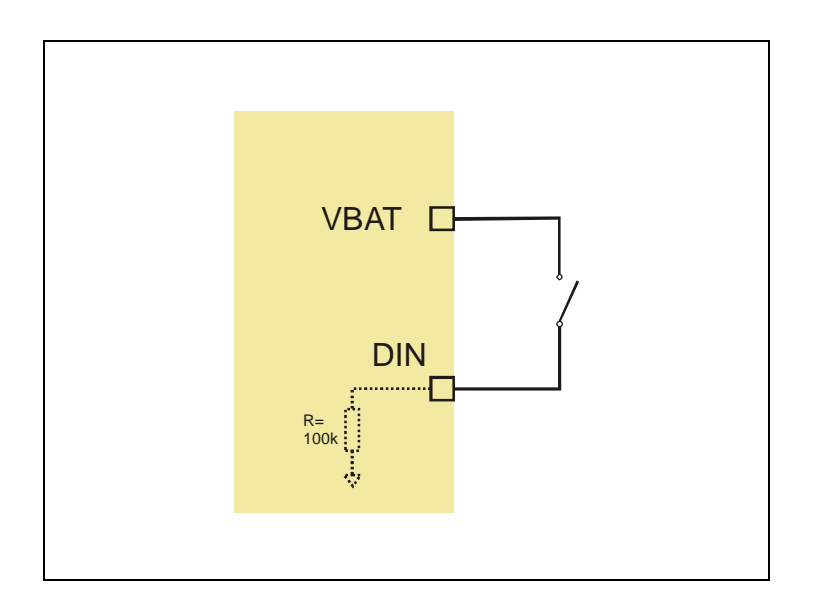

In order to enable this function, the application needs to set the "Delay mode" bit to 1. This is done with the [Initialize](#page-42-0) command.

## **IMIT**

## **External Shelf Life Alarm Function**

The SL900A device can generate an alarm when the Shelf Life algorithm is used and the shelf life expires. The EXC pin is used for this function.

This signal can be used as an interrupt on a microcontroller, or can be directly used to drive a LED diode. The EXC driver resistance is 400Ω.

Figure 45 shows how to connect an LED diode to the EXC pin. This is possible only when the transponder uses a 3V battery supply as most of the LED diodes have a threshold above 1.5V. Depending on the type of the LED diode, also an external current-limiting resistor needs to be used.

**Figure 45: LED Connection for Shelf Life Alarm** 

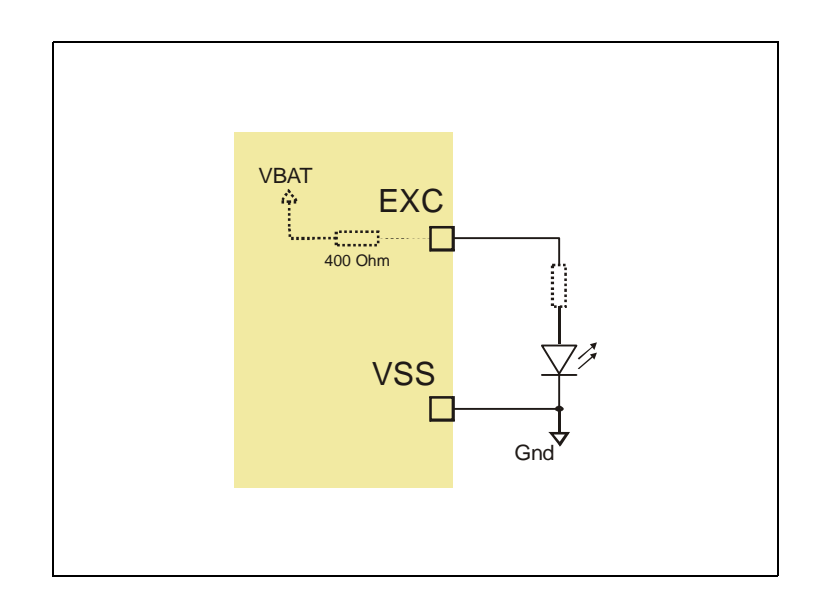

The external alarm function is activated automatically when the Shelf Life algorithm is used. The "sw\_ext\_en" bit in Calibration data has to be 0. If the "sw\_ext\_en" bit is set to 1, the EXC pin is used for external sensor supply.

## NI ITI

## **External Sensor Front-End (SFE)**

The SL900A device can process the internal temperature sensor, the battery voltage and up to 2 external sensors. The result of the A/D conversion can be logged to the EEPROM or sent directly back to the interrogator (if the GET SENSOR VALUE command is used). The external sensors and the integrated temperature sensor can only be processed in serial manner. This is done through a multiplex amplifier, as the SL900A device has only one A/D converter integrated.

#### **Figure 46: External Sensor Front End**

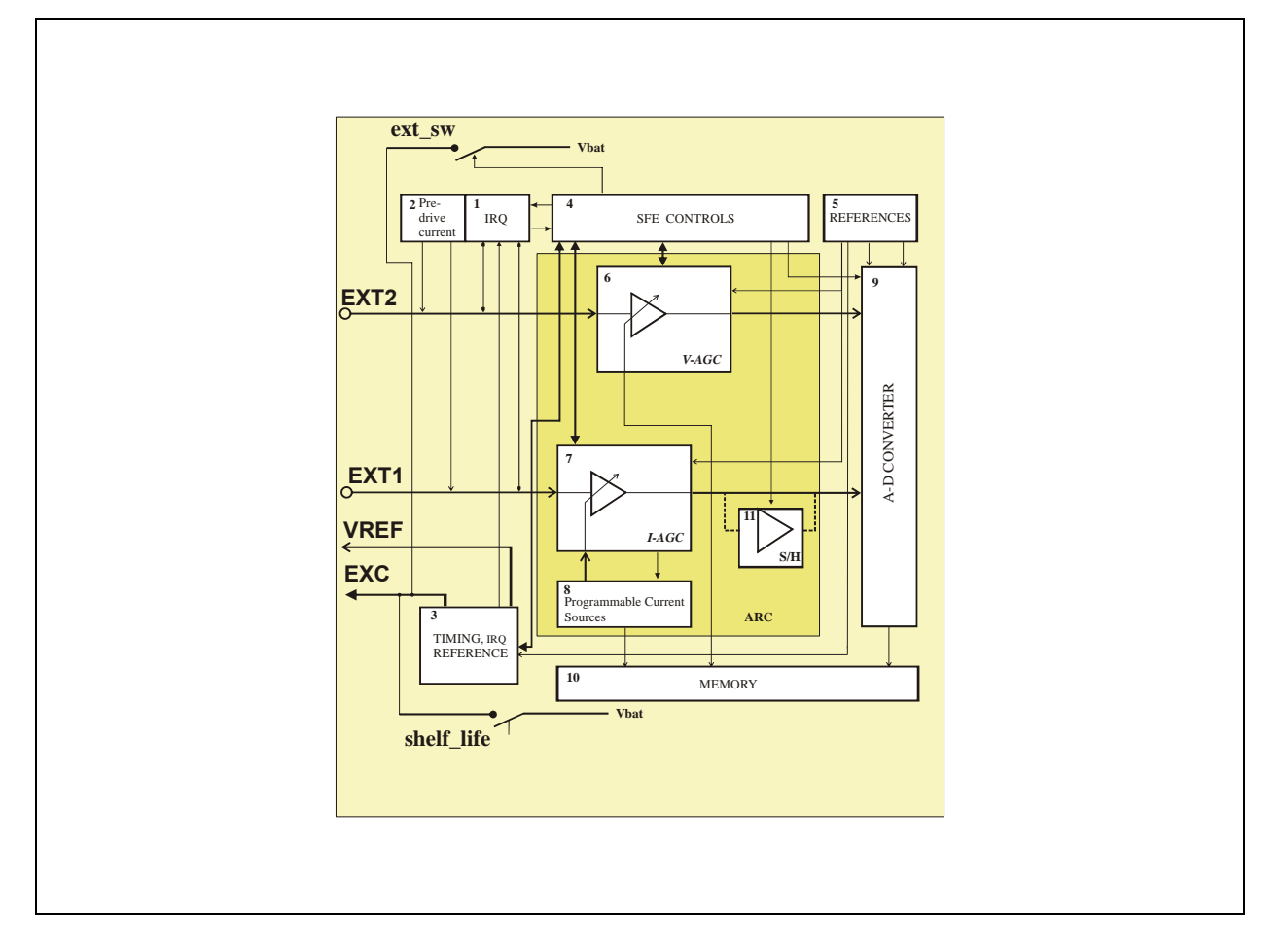

## **SFE Interface**

The external sensor interface consists of 4 pads:

- **•** EXT1 connection for external sensor 1 that can be a linear-resistive sensor, a DC voltage source (sensor with external analog processing), capacitive and resistive sensors with AC driving,
- **•** EXT2 connection for external sensor 2 that can be a linear-conductive sensor, a reverse-polarized diode, DC voltage source with serial resistance or a DC current source to  $V_{SS}$ ,
- **•** EXC supply voltage for the external sensors or a AC signal source for external sensors that do not allow a DC voltage.
- V<sub>RFF</sub> reference voltage (Vo2) pin used for capacitive and resistive sensors with AC excitation.

The SFE can be used for measurements with resistive sensors with linear resistance or conductance. It can be used for capacitive sensors and optical sensors (diode). It can also be used for connecting integrated sensors with voltage output (high impedance input).

The SFE allows a connection of a resistor bridge sensor arrangement, where the bridge is supplied by the EXC pad (battery voltage) and the 2 sensing points are attached to the EXT1 and EXT2 inputs. The 4th point of the resistive bridge has to be attached to the  $V_{SS}$  point. The AD conversion for the 2 sensing points is done with 2 successive measurements. First the EXT1 point and next the EXT2 point. The final calculation has to be done in the application software.

Also a capacitive or resistive sensor that does not allow a DC voltage can be attached to the SFE. In this case, the sensing point is the EXT1 input, the AC stimulus signal is provided by the EXC pin and the  $V_{REF}$  pad outputs an adjustable DC reference voltage.

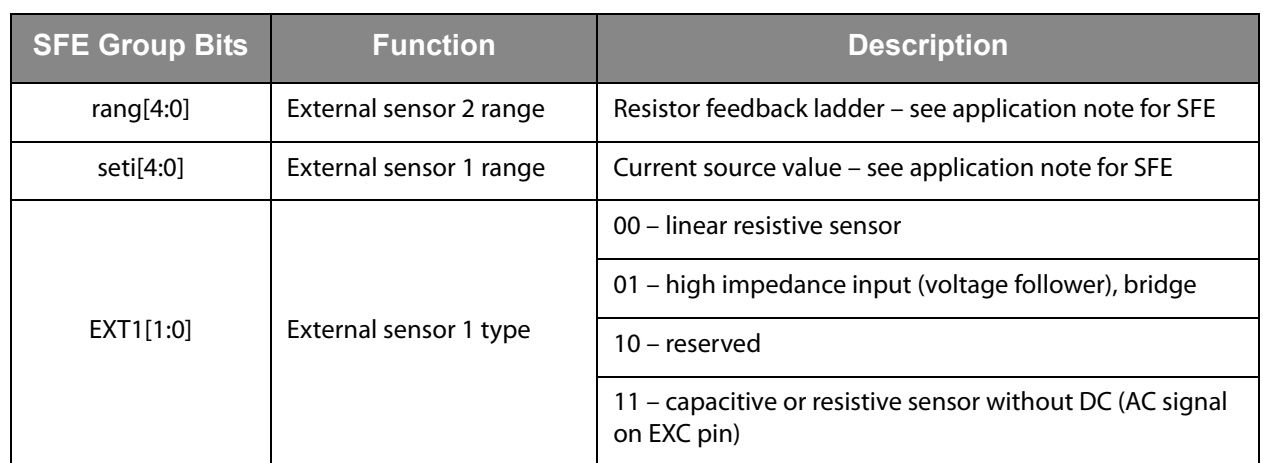

### **Figure 47: Sensor Front-End Setting Bits**

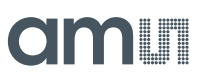

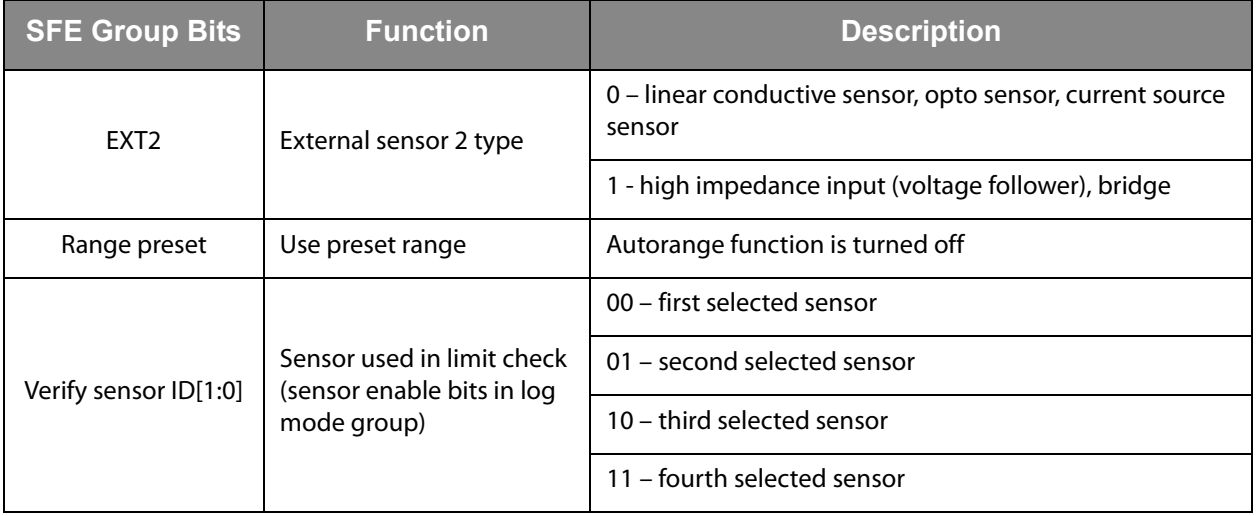

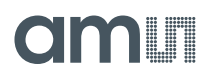

The external sensor interface has an auxiliary output pin (EXC) that can be used for supplying the external sensor either with a constant voltage or with an AC voltage signal (for capacitive sensor).

**Figure 48: EXC Output Pin Operation** 

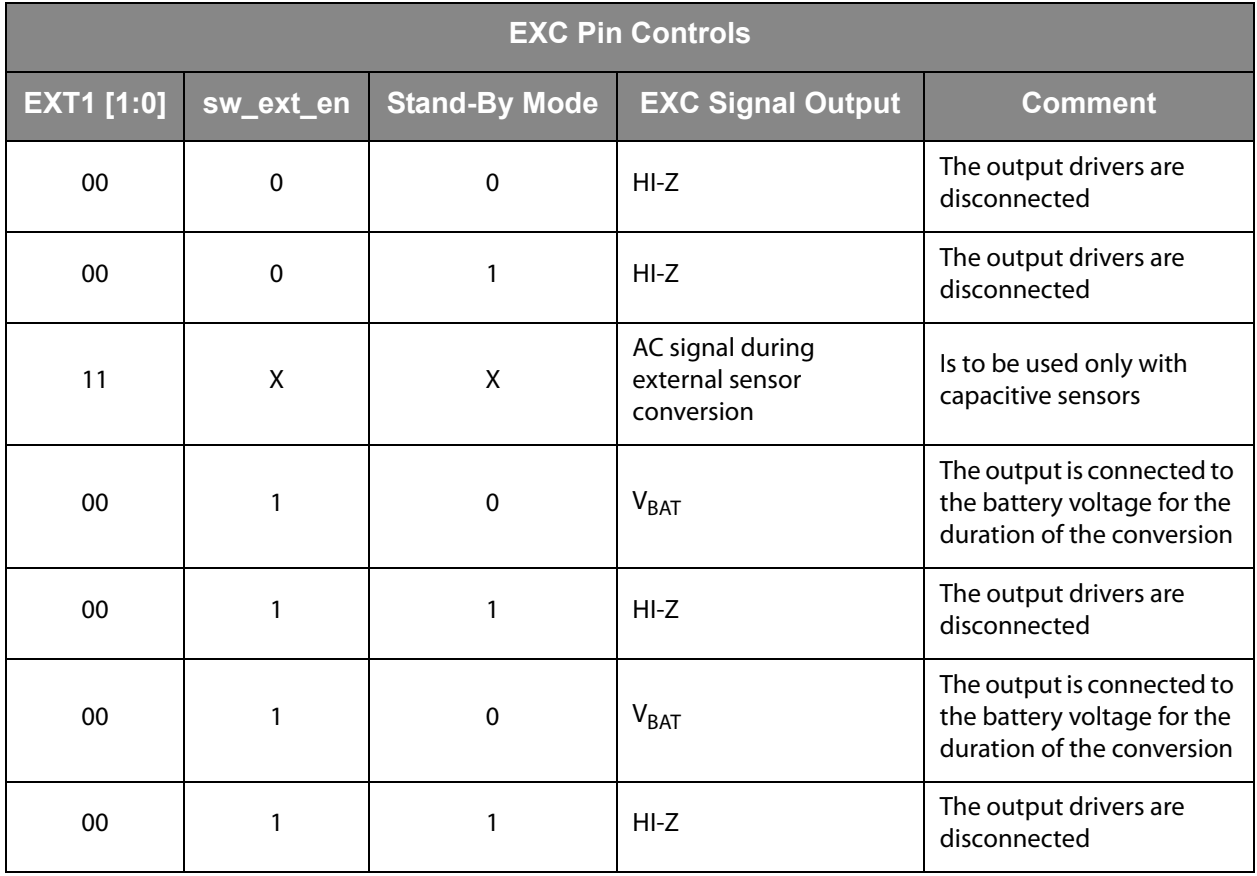

## <span id="page-62-0"></span>**External Sensor 1 Interface**

The external sensor 1 interface (EXT1 pin) can be used for measurements with linear resistive sensors and capacitive sensors with AC excitation. It can also be used to measure 1 point of a resistive bridge (with the second point connected to the EXT2 pad).

The processing of an external capacitive sensor without DC voltage is possible in case an external reference capacitor is used. The external sensor in this case is excitated with an AC signal from the EXC pin. The connection for this kind of sensors is shown on Figure 49.

**Figure 49:**

**External Capacitive Sensor with AC Excitation (EXT1[1:0] = 11)**

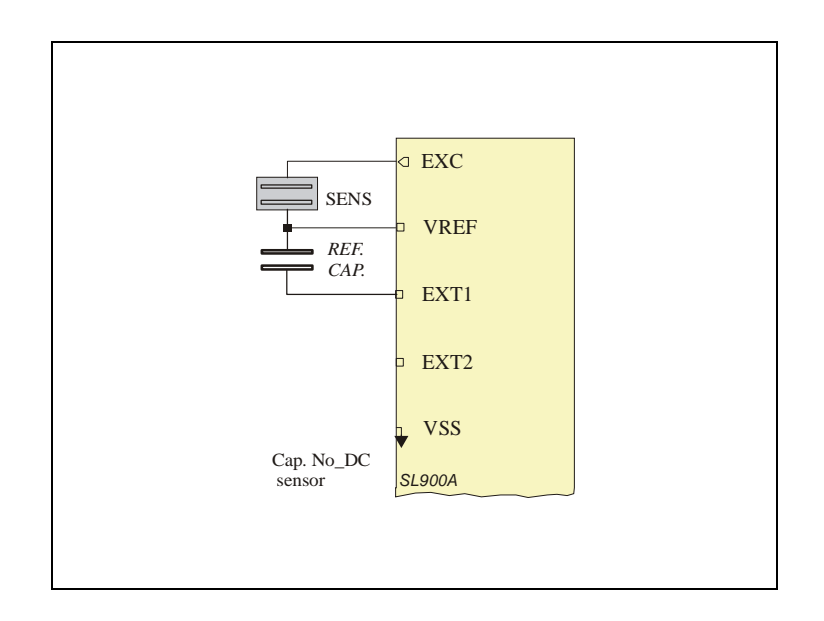

The external capacitive sensor in [Figure 49](#page-62-0) is excitated with a square wave signal around the reference voltage  $V_{REF}$ . The amplitude of the AC signal is equal to the  $V_{REF}$  voltage. Input AC amplitude:

$$
\textbf{(EQ8)} \qquad \textbf{V}_{\text{EXT1}} \ = \ \textbf{V}_{\text{REF}} \cdot \frac{\textbf{C}_{\text{SENS}}}{(\textbf{C}_{\text{REF}} + \textbf{C}_{\text{SENS}})} + \textbf{V}_{\text{REF}}
$$

The selection of the reference capacitor depends on the AD converter input voltage range. The input AC amplitude  $V_{EXT1}$  at minimum capacitance C\_SENS must be at a maximum AD level:

 $(EQ9)$   $V_{AD-max} = 2 \cdot V_{vo2} - V_{vo1}$ 

The input AC amplitude  $V_{EXT1}$  at minimum capacitance C\_SENS must be close to minimum AD level:

$$
\text{(EQ10)} \quad \text{V}_{\text{AD\_min}} \, = \, \text{V}_{\text{vo2}}
$$

The external sensor interface can also be used for resistive sensor with linear resistance and with resistive sensor that do not allow any DC voltage (AC excitation). The connection diagrams are on Figure 50 and [Figure 51.](#page-64-0)

For a resistive sensor with AC excitation The following relation is valid:

$$
\textbf{(EQ11)} \qquad V_{\text{VREF}} < V_{\text{VREF}} + \frac{V_{\text{VREF}}}{R_{\text{R}-\text{SENS}} + R_{\text{REF} \cdot \text{RES}}} \cdot R_{\text{REF} \cdot \text{RES}} \leq V_{\text{VREF}} + \text{vol}
$$

The proper ratio between sensor and reference resistor can be chosen to fulfill the upper relation and the range of sensor's resistivity.

**Figure 50: External Linear Resistive Sensor (EXT1[1:0] = 00)** 

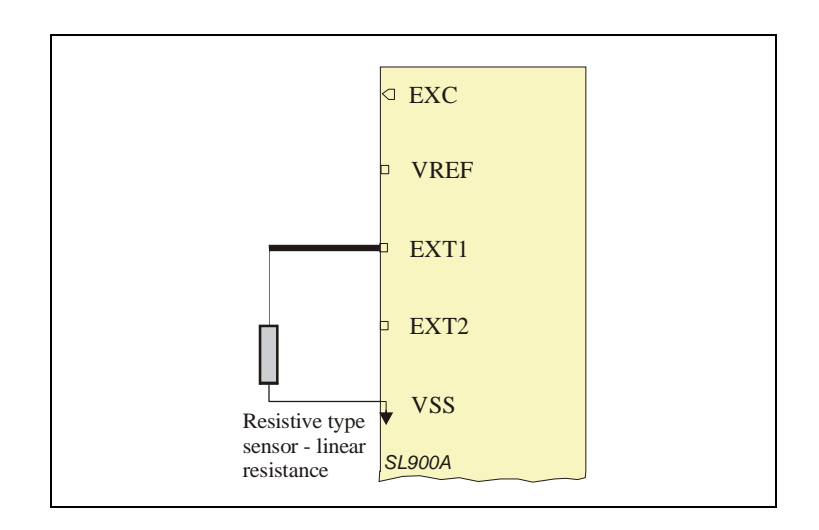

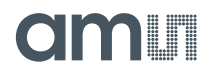

<span id="page-64-0"></span>An additional external reference resistor has to be used for processing external resistive sensor with AC excitating.

**Figure 51:**

**External Resistive Sensor with AC Signal (EXT1[1:0] = 11)** 

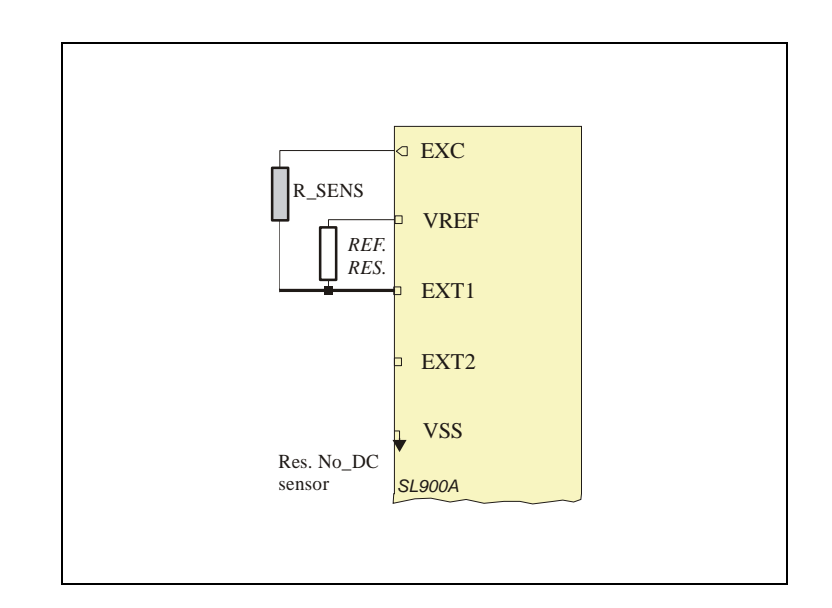

A resistive bridge has to be connected to both sensor inputs (Figure 52). The 2 input voltages are converted one after the other. In automatic logging, both external sensors have to be enabled. If the resistor bridge is also used with the GET SENSOR VALUE RFID command, this command has to be sent twice – first for external sensor 1, second for external sensor 2.

**Figure 52: Resistor Bridge Sensor (EXT1[1:0] = 01, EXT2 = 1)** 

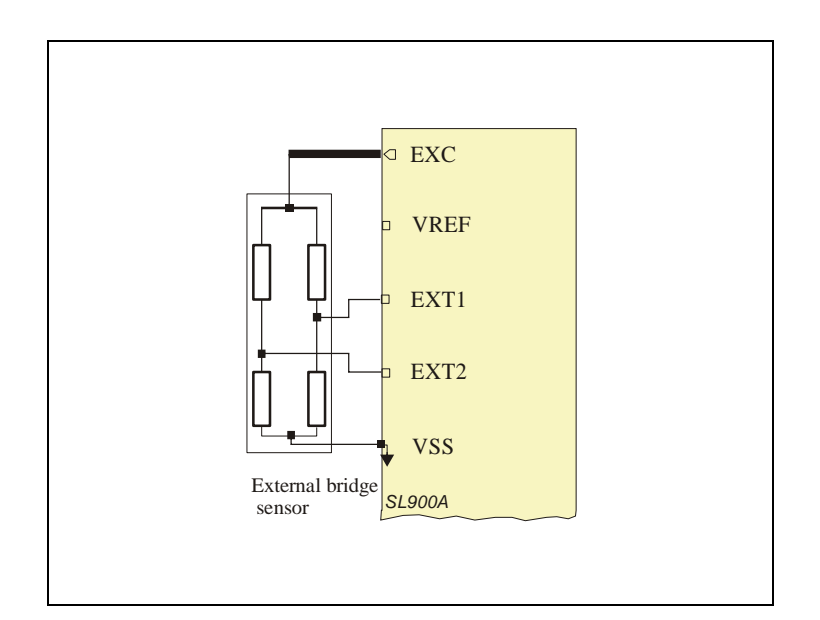

## cimi i

## **External Sensor 2 Interface**

The external sensor 2 interface (EXT2 pin) can be used for measurements with linear conductive sensors, optical sensors (diode) and to measure the second point of a resistive bridge (with the first point connected to the EXT1 pad) (see [Figure 52](#page-64-0)).

The Figure 53 shows the connection diagram for a resistive sensor with linear conductance (like a pressure sensor).

#### **Figure 53:**

**External Resistive Sensor - Linear Conductance (EXT2 = 0)** 

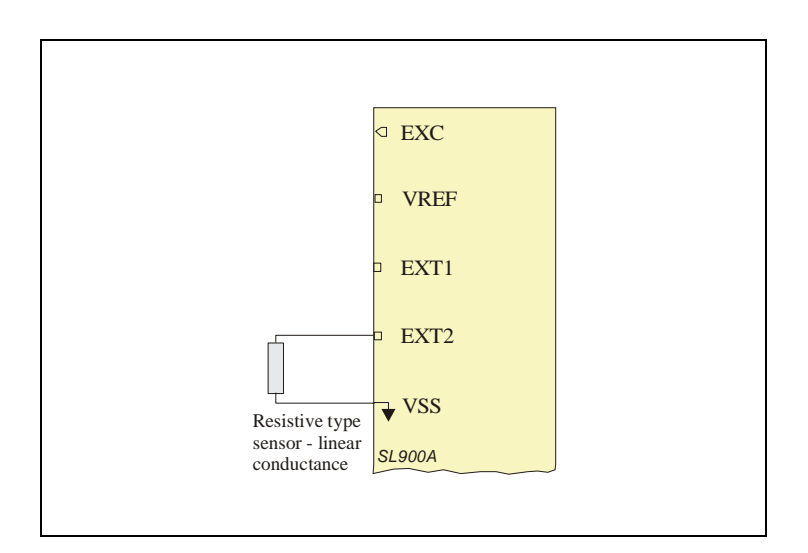

The EXT2 pad can also be used for measurements with an optical sensor based on reverse polarized diode current (Figure 54).

**Figure 54: External Optical Sensor (EXT2 = 0)** 

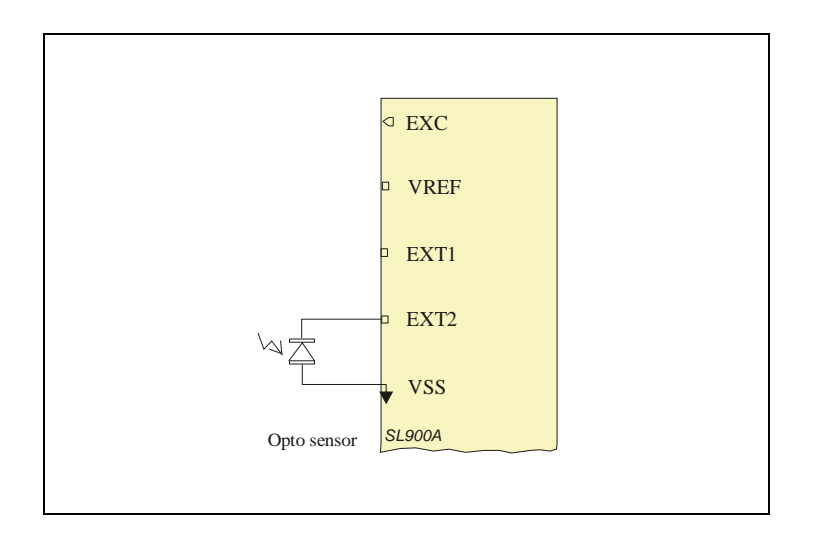

A voltage source output sensor can be connected to the EXT2 pin. This can be used for integrated sensors with an analog output signal.

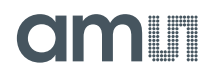

**Figure 55: External Voltage Source Sensor (EXT2 = 1)** 

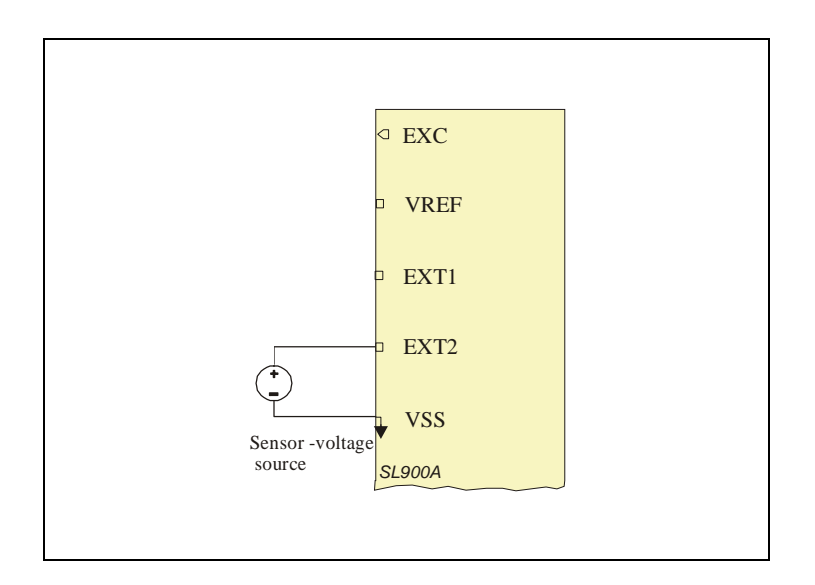

The EXT1 interface can also be used for external current source output sensors (Figure 56).

**Figure 56: External Current Source Sensor (EXT2 = 0)** 

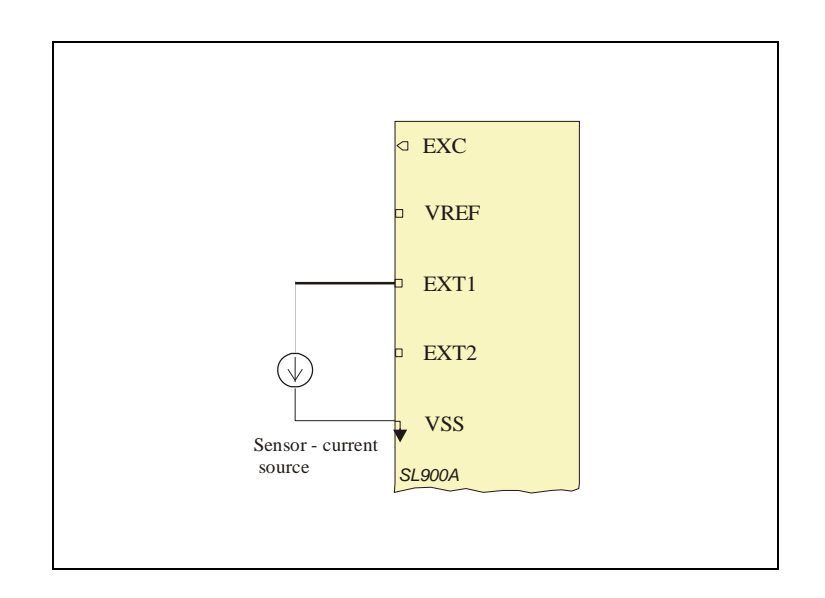

## **IMIT**

## **External Sensor Interface Settings**

The external sensor interface is set up either with the SPI interface or with RFID custom commands. The commands required for external sensor operation are: SET LOG MODE, SET SFE PARAMETERS, SET CALIBRATION DATA and INITIALIZE.

The SET LOG MODE command is used to setup various parameters required for the automatic logging process. The command is described in [see Set Log Mode.](#page-33-0) If external sensors are used in the logging process, they have to be enabled with this command.

The SET SFE PARAMETERS command ([see Set SFE Parameters](#page-36-0)) is used to set up the SFE functionality. The SFE can be used as an automatic range selection block, for sensors with a wide output range. It can also be used as a fixed gain preamplifier for sensors with a low output range. In this case, the user application has to preset the range and enable the preset values. The preset range has to be selected in case the internal limits are used with an external sensor.

The EXT1 interface gain is preset with the "seti [4:0]" field. The EXT2 gain is preset with the "rang [4:0]" field. The preset values are enabled with the "Autorange Preset" flag.

The external sensor type "EXT1[1:0]" and "EXT2" can be set with the SET SFE PARAMETERS command. This command is also used for selecting the sensor ("Verify Sensor ID") that will be used with the limits in out of limits logging mode.

The SET CALIBRATION DATA command is used to set up the supply switch for external sensors ("sw\_ext\_en") and to setup the interrupt voltage level for external sensors ("irlev[1:0]"). The external sensors can be supplied with the battery voltage from the EXC pin only during the conversion time. This will save power compared to a system where the sensor is supplied directly from the battery. This is especially useful for a resistive bridge sensor.

The INITIALIZE command is used to setup interrupt and timer logging modes in parallel ("IRQ + timer enable" flag). This special logging mode can be used for regular interval-based sensor sampling combined with the interrupt capability of the SFE.

## **External Sensor Interrupt**

The external sensor interface can be used for sampling short events on the EXT1 and EXT2 pins. This can be used for shock sensors, acceleration sensors and other pulse response sensors. It is also useful for counting events on the external sensor pins.

The sensors are pre-driven with a small current of 125nA and are constantly observed with a very low consumption comparator. The overall current consumption of the interrupt block is 0.5μA at room temperature. In case the sensor voltage exceeds the specified threshold ("irlev[1:0]"), the SFE will generate and IRQ request. This will wake up the whole system and the sensor data, together with the real time information, will be logged to the memory.

The interrupt mode is selected with the SET LOG MODE command with the "Logging Mode[2:0]" field ([see Logging](#page-46-0)  [Formats](#page-46-0)). The implemented IRQ modes are:

**Figure 57: IRQ Logging Modes** 

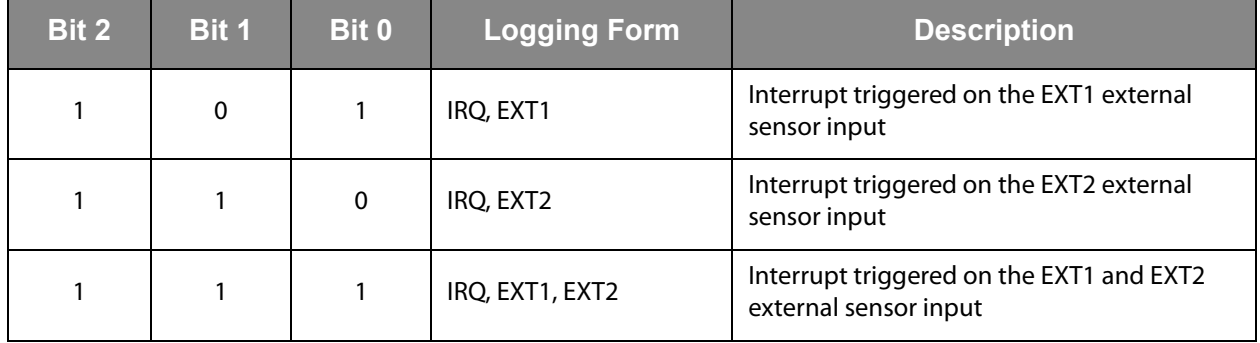

Either of the 2 external sensor pads, or both of them, can be used for generating an interrupt. This function can also be used for button-triggered measurements, as the user can select which sensor will be logged during an interrupt event.

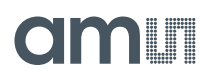

The interrupt level can be selected by the application with the SET CALIBRATION DATA command ("irlev[1:0]"). The setting is valid for EXT1 and EXT2.

**Figure 58: Sensor Front-End Setting Bits** 

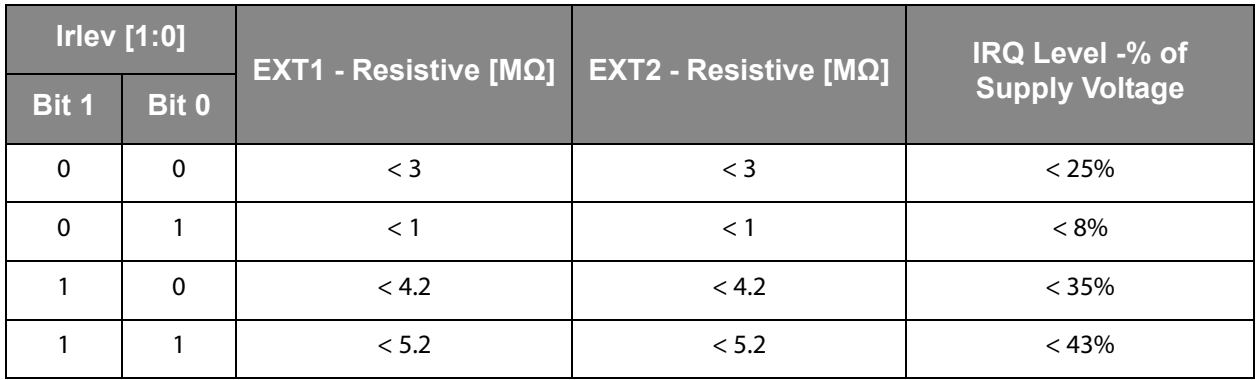

The IRQ threshold varies from chip to chip for a maximum of ±25% from its nominal specified value. The ratio between levels at different IRQ-level-CODE remains constant. The IRQ voltage levels are supply ratiometric.

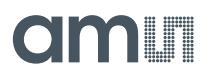

## <span id="page-70-0"></span>**Calibration Bits**

The SL900A chip is factory calibrated. The calibration settings can be modified by the application. Some values in the calibration data field should not be modified by the application as this could degrade the temperature performance and the communication stability. Those values are highlighted in the table as **DO NOT MODIFY**.

**The Individual Bits in the Calibration Field are:** 

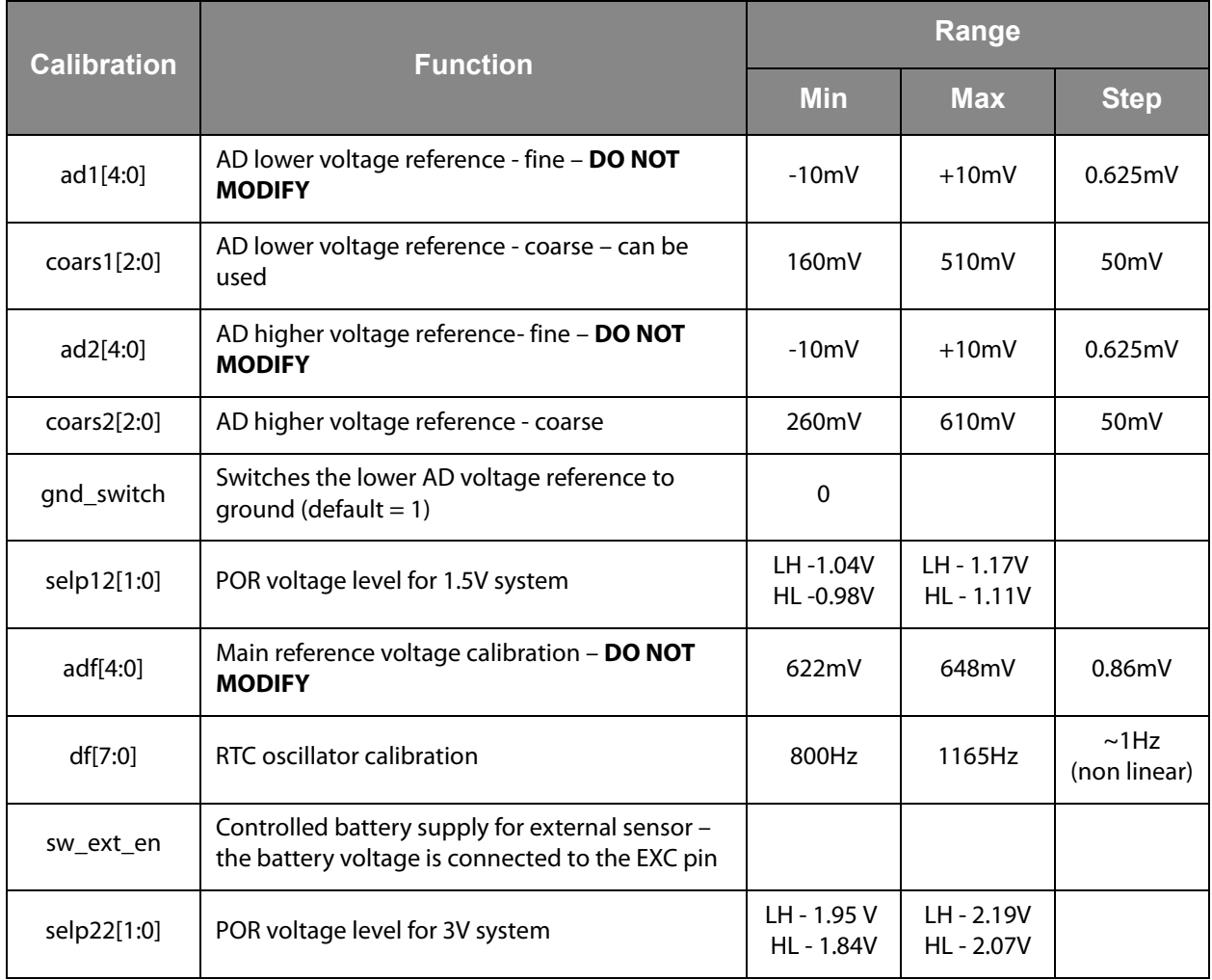

## **Omin**

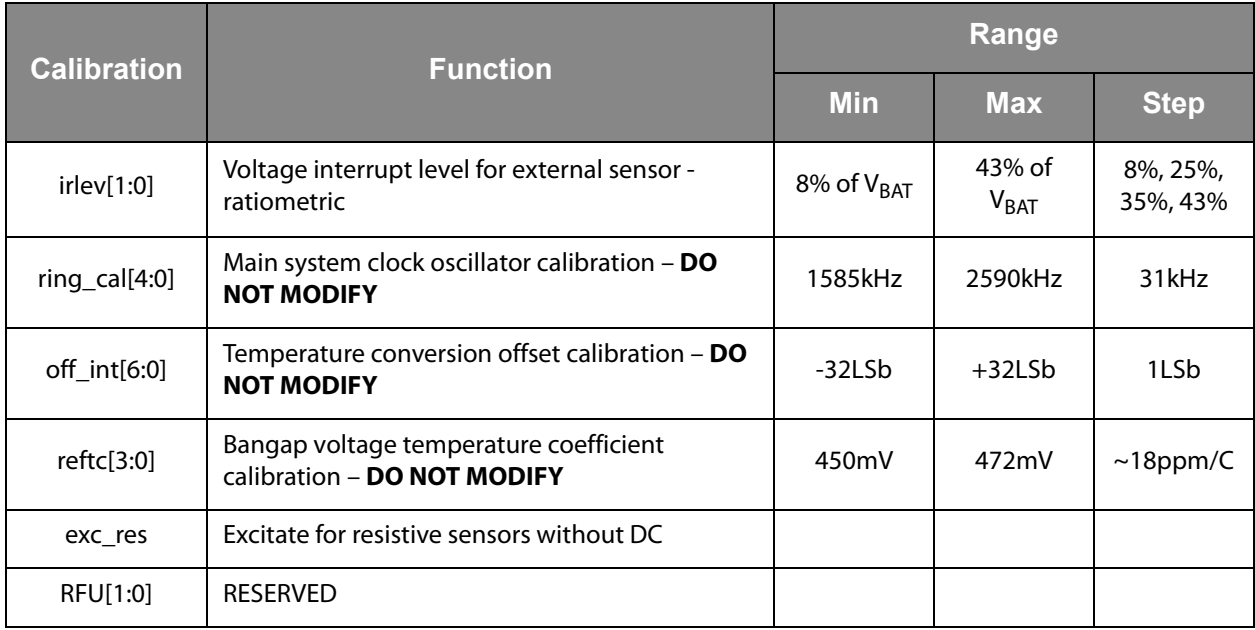

#### **Note(s) and/or Footnote(s):**

1. LH – POR level rising supply

2. HL – POR level falling supply

## **Shelf Life Calculation**

The SL900A device has an integrated shelf life algorithm that can dynamically calculate the remaining shelf life of the product.

It is a look-up table algorithm, where the look-up table is stored in the first 60 bytes of the User bank. The look-up table can be programmed with the standard EPC Write command, or through the SPI interface.

**Figure 59: Shelf Life Look-Up Table** 

| <b>Physical Address</b> | <b>Bank</b> | <b>Bank Name</b> | <b>Logical Address</b> | <b>Content</b>            |
|-------------------------|-------------|------------------|------------------------|---------------------------|
| 0x064                   | 3           | <b>USER</b>      | 0x000                  | P[0] - lookup table start |
| 0x065                   |             |                  |                        | P[1]                      |
| $\tilde{\phantom{a}}$   |             |                  | $\tilde{}$             | $\tilde{\phantom{a}}$     |
| $\tilde{\phantom{a}}$   |             |                  | $\tilde{\phantom{a}}$  | $\sim$                    |
| 0x09E                   |             |                  | 0x01D                  | P[58]                     |
| 0x09F                   |             |                  |                        | P[59] - lookup table end  |

The Shelf life algorithm can work with either the integrated temperature sensor or with an external sensor. The sensor that will be used with this algorithm can be selected with the SET SHELF LIFE command.
# <span id="page-72-0"></span>**Shelf Life Sensor ID [1:0]**

#### **Figure 60: Shelf Life Sensor ID**

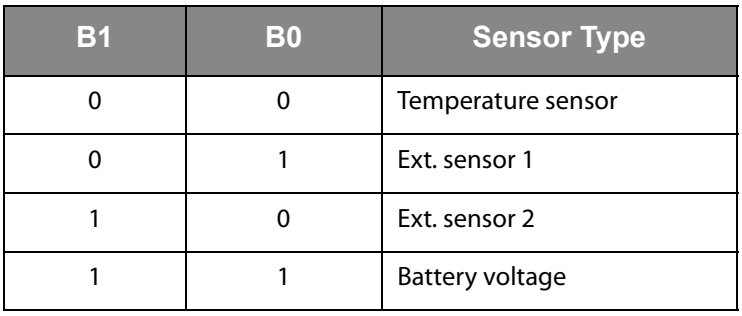

The Shelf life algorithm is enabled with the "Enable Shelf Life" flag in the SET SHELF LIFE command. The algorithm is activated with the START LOG command. With this command, the calibration data is loaded from EEPROM to the calibration registers, the initial shelf life is set and the shelf life parameters are set up.

**Figure 61: Shelf Life Memory Block** 

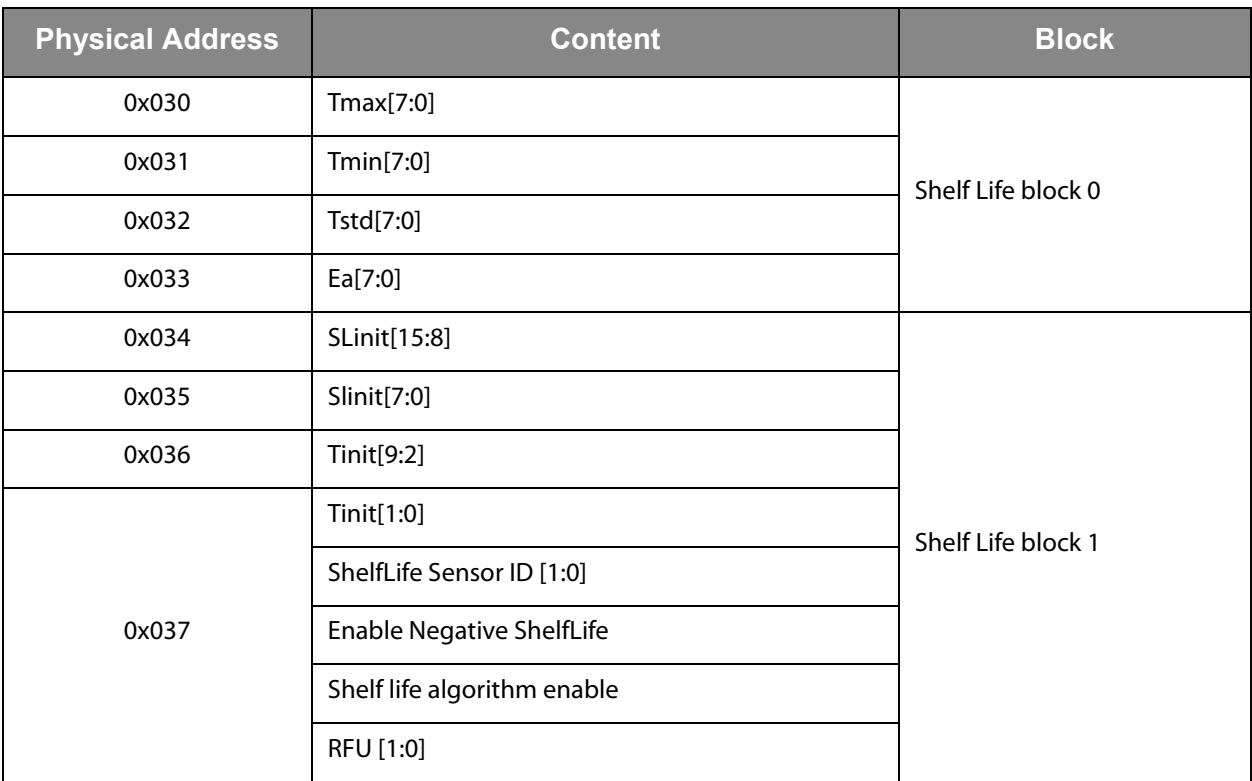

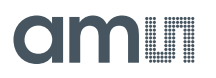

The values in the Shelf life block 0 are not used in any calculations in the chip. They are intended as reference information purposes for the interrogator.

**Figure 62: Shelf Life Block 0** 

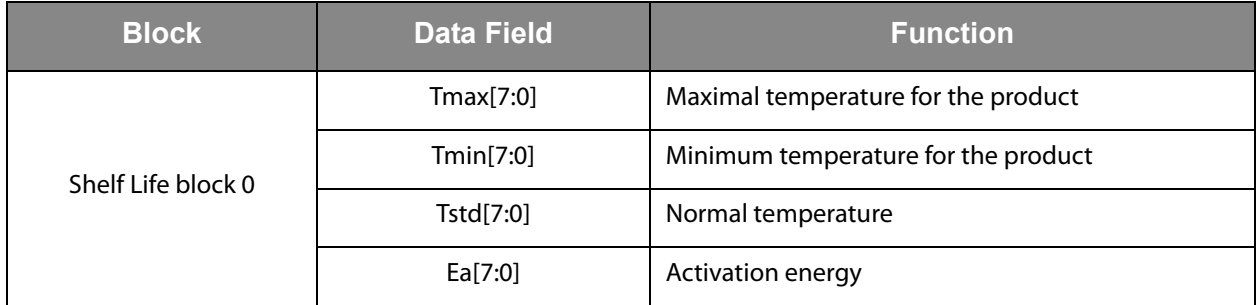

The Shelf life block 1 holds the information on the initial shelf life and the initial temperature. Both of those values are used in the shelf life algorithm.

**Figure 63: Shelf Life Block 1** 

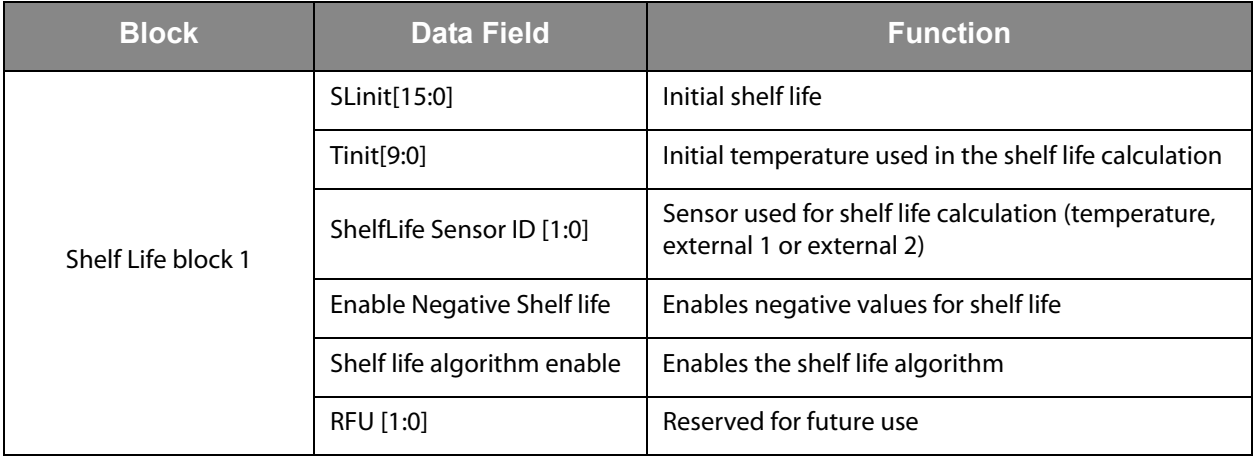

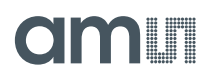

The remaining shelf life is a 24-bit word. The remaining shelf life, shelf life block 0&1 and the status flags can be read out with the GET LOG STATE command ([see Get Log State](#page-38-0)).

**Figure 64: Status Flags** 

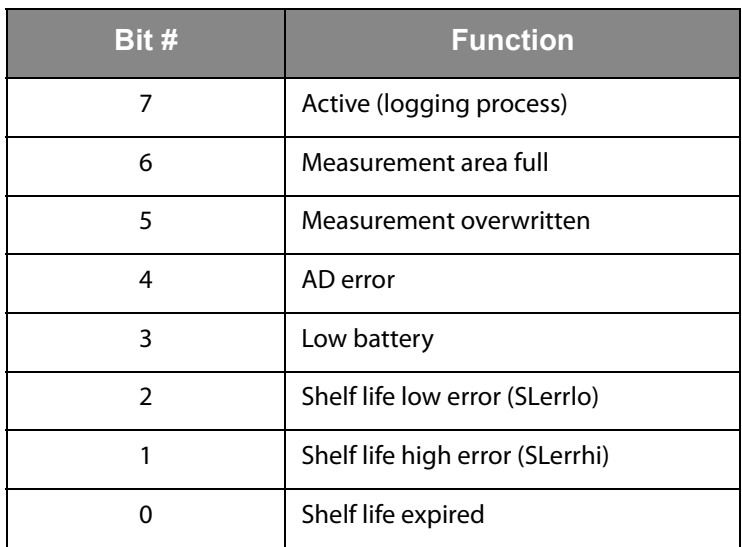

When the shelf life reaches 0, the chip can generate a signal on the EXC pin that can be used as an interrupt source

The remaining shelf life can be read from the SPI interface with the 0x08 SPI command.

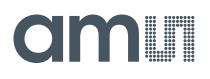

The following is a C language representation of the shelf life algorithm, implemented in SL900A.

# **At startup of logging:**

```
SLcurr (22 bits, signed) = SLinit << 6; // multiply by 64
     SLerrI<sub>0</sub> = 0;
     SLerrhi = 0; 
At each temperature logging event:
     Tdiff (10 bits, unsigned) = Tmeas (10 bits, temperature
     value) – Tinit; 
     Tindex (8 bits, unsigned) = Tdiff >> 2; // divide by 4
     if (Tdiff > 236) {SLerrhi++; Tindex = 59}
     if (Tinit > Tmeas) {SLerrlo ++; Tindex = 0}
     Counter (8 bits, unsigned) = 0;
```

```
While (Counter <= Tindex)
```

```
SLdec (8 bits, unsigned) = P[Counter]; 
SLcurr = SLcurr – SLdec; 
Counter++;
```

```
}
```
{

}

{

```
if (Tindex & (Tindex < 59)) // Interpolation process
```

```
SLdec++; // compensate for truncation 
if (Tdiff & 0b00000010) {SLcurr = SLcurr – (SLdec 
>> 1)if (Tdiff & 0b00000001) {SLcurr = SLcurr – (SLdec 
>> 2)}
```
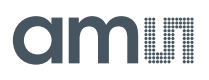

# <span id="page-76-0"></span>**Memory Map Overview**

**Figure 65: Memory Map Overview** 

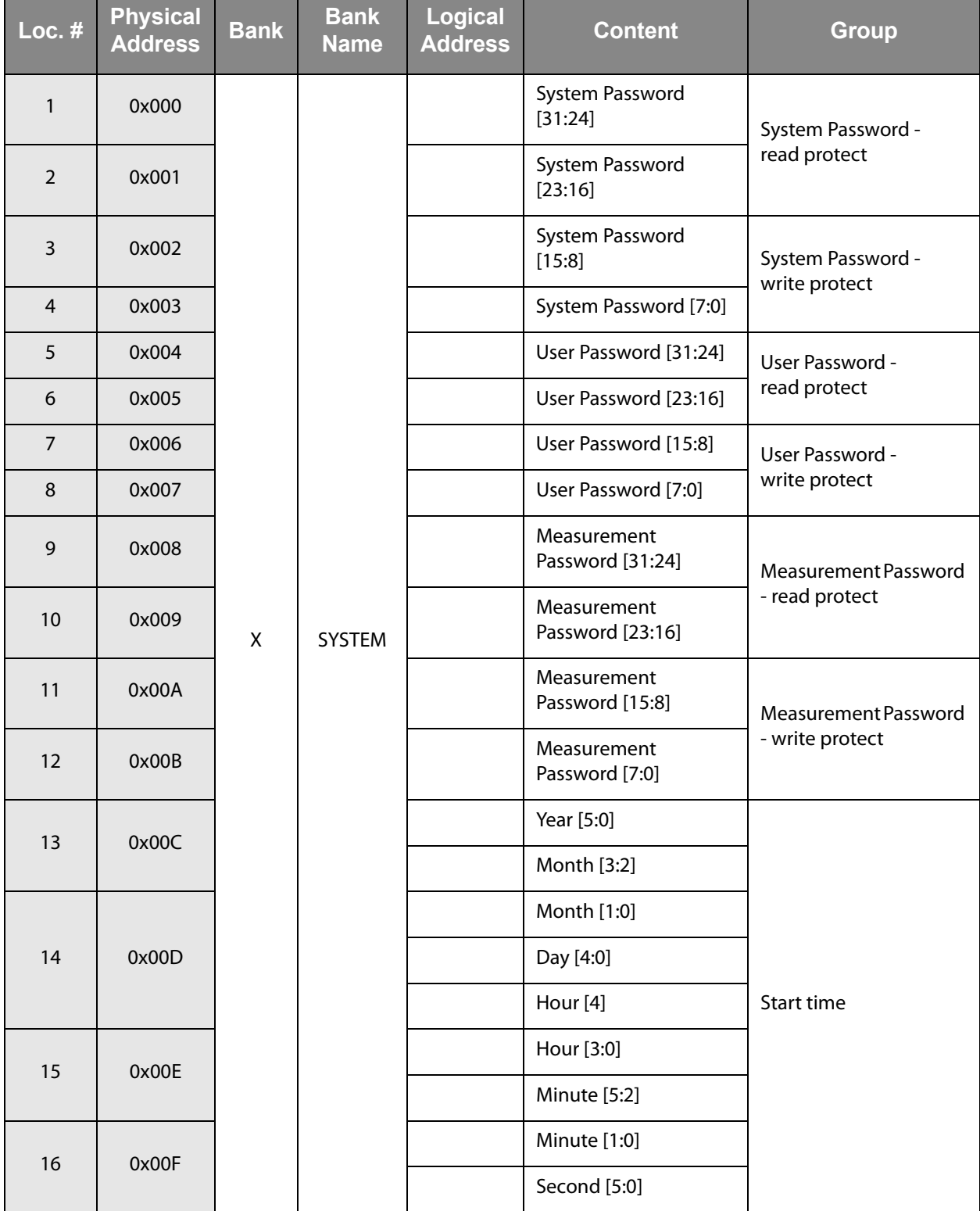

# am

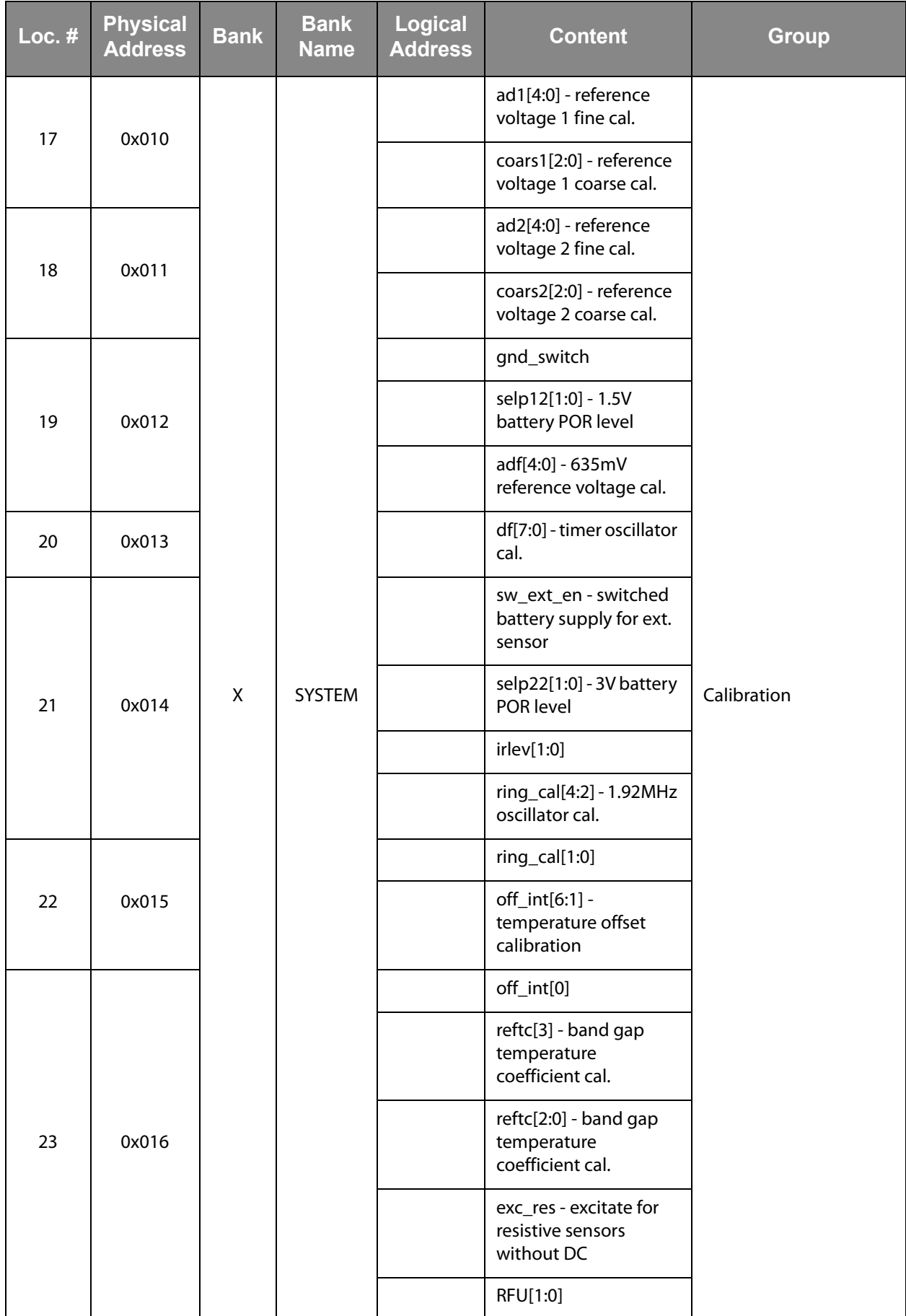

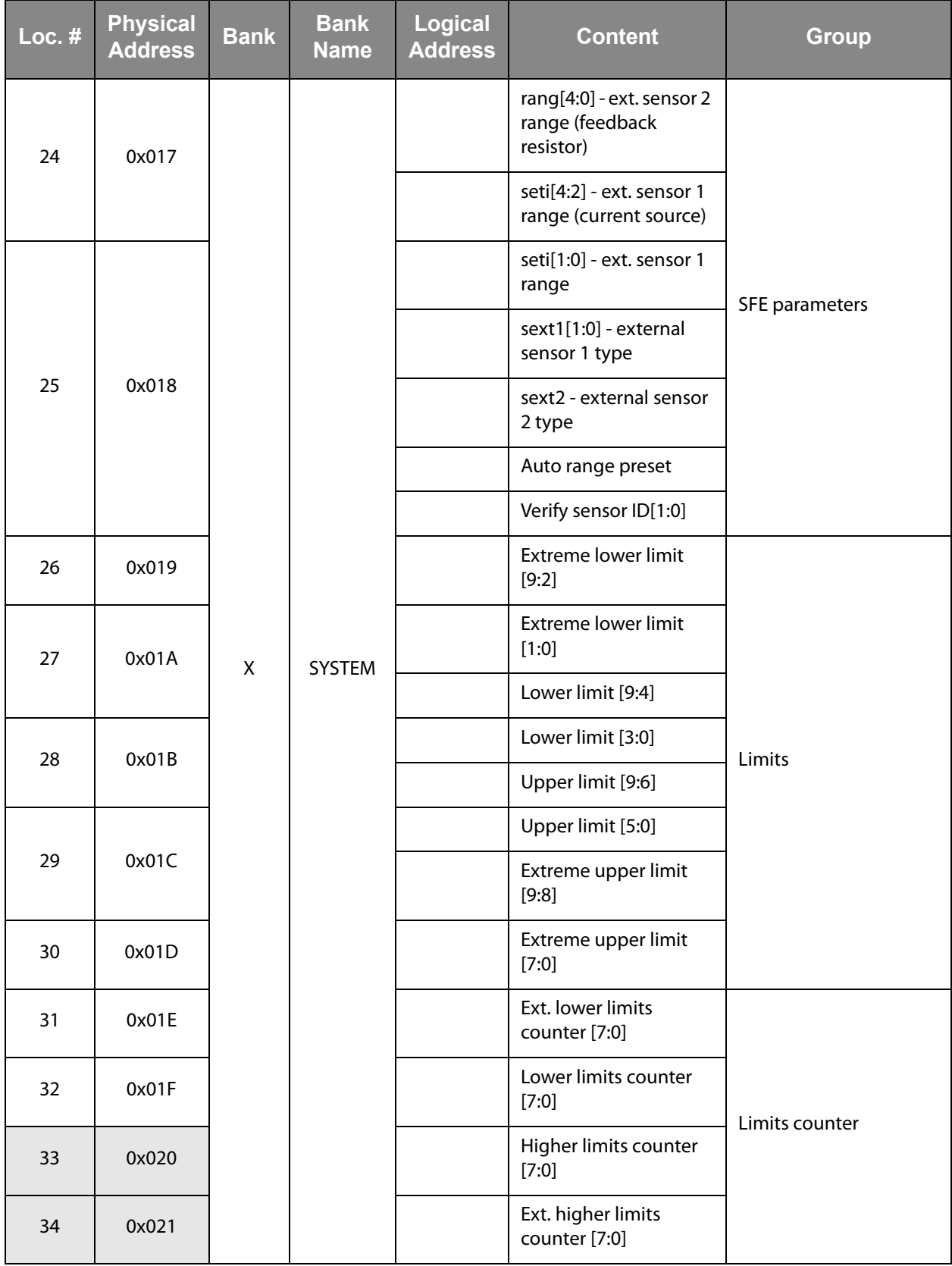

# am

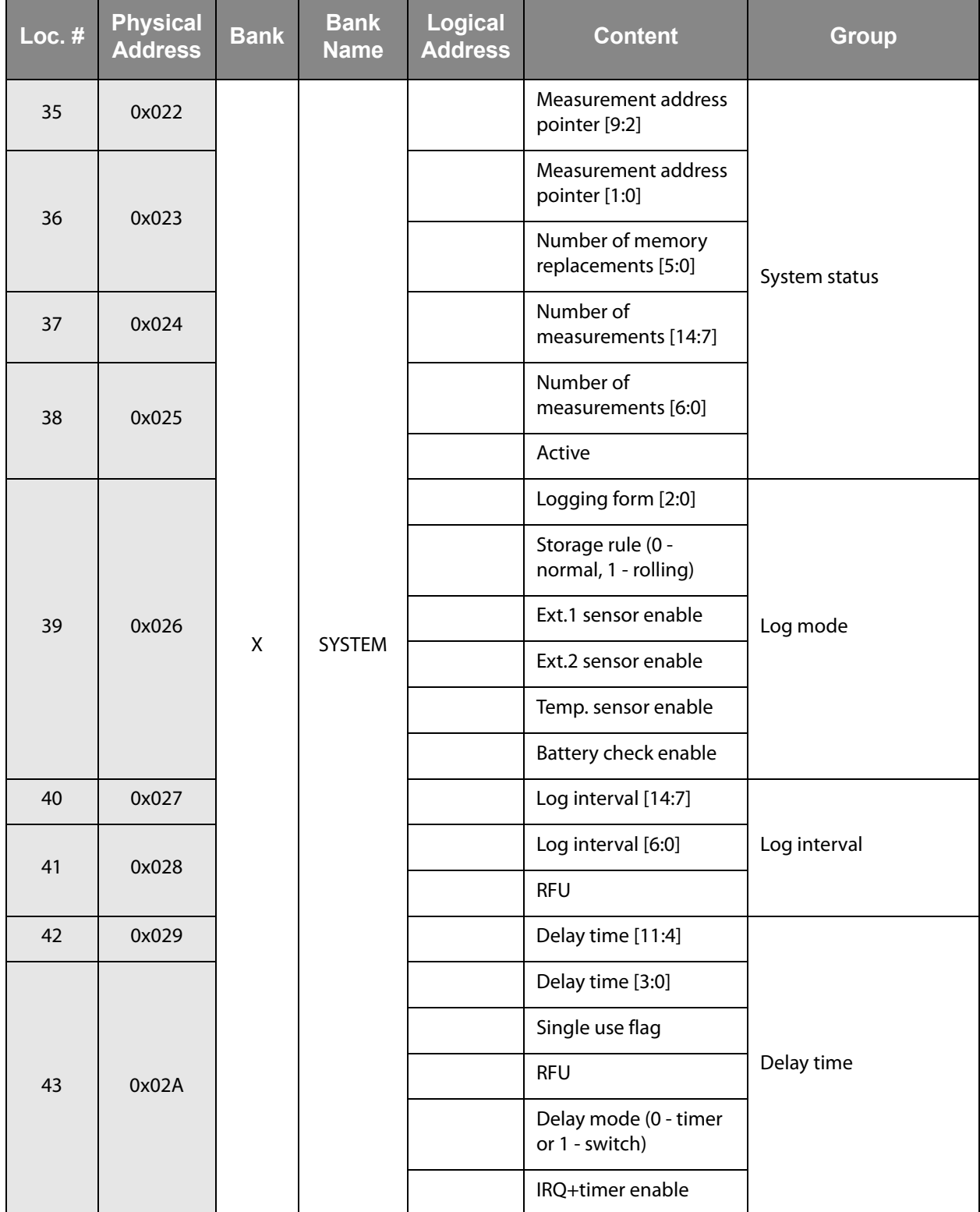

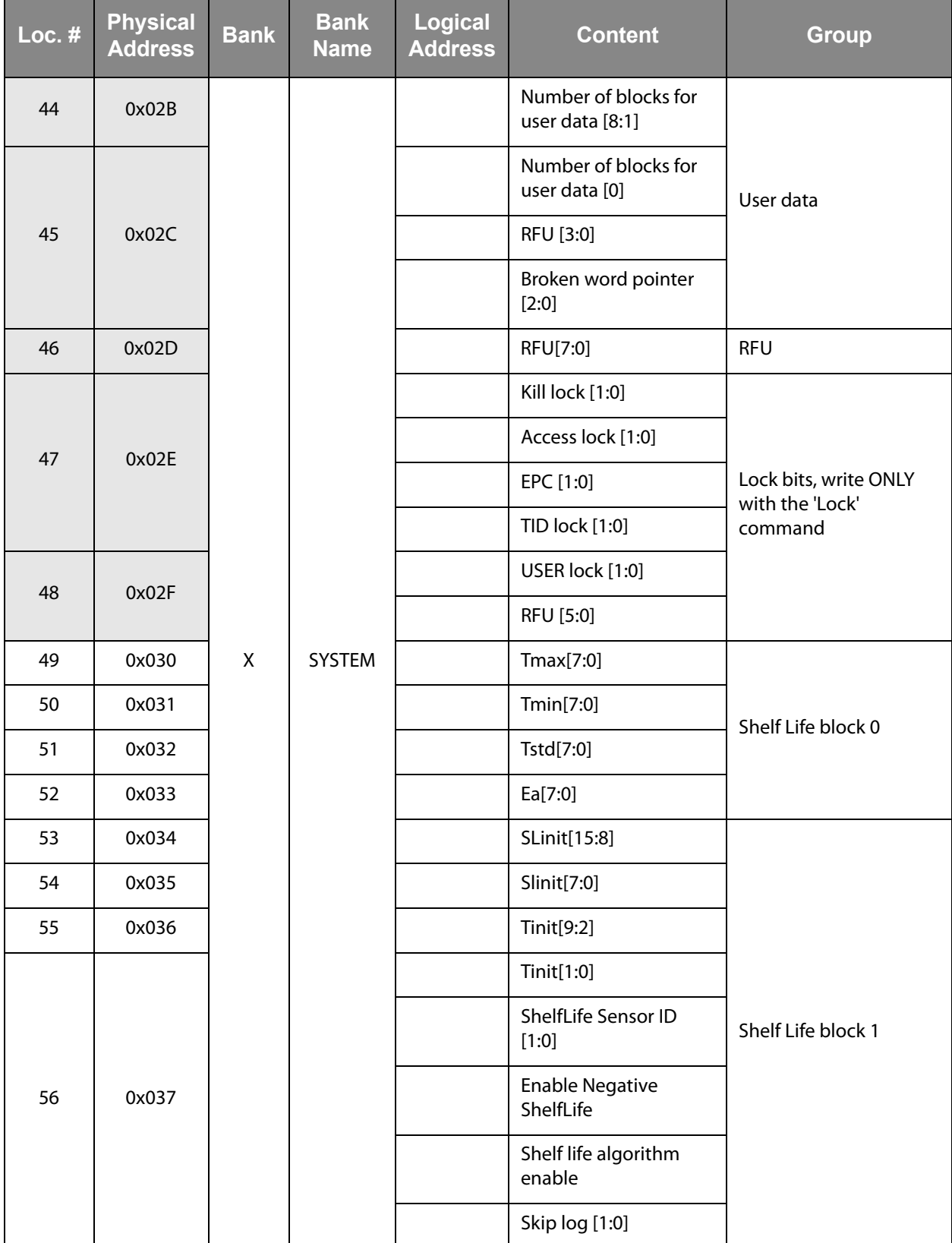

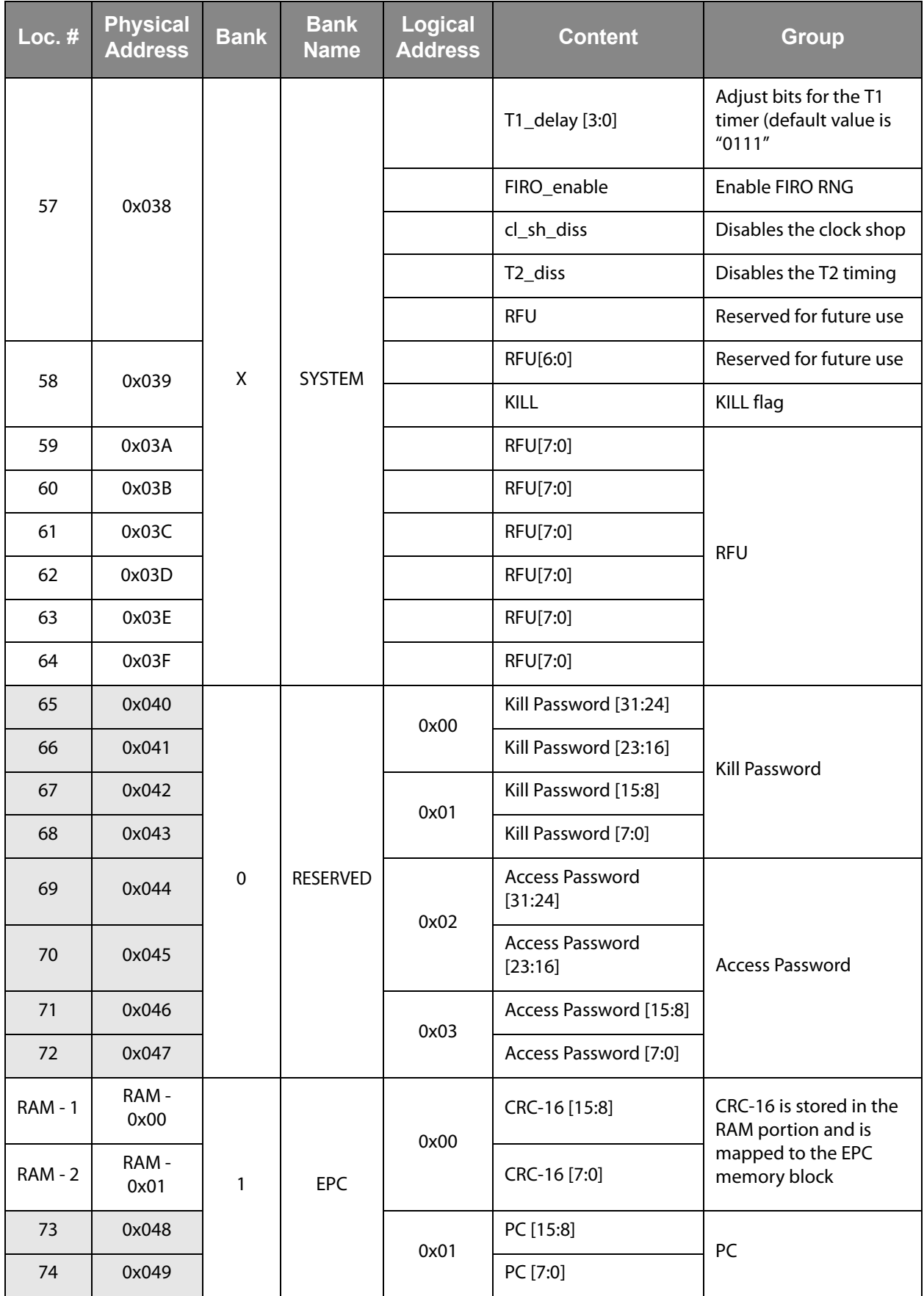

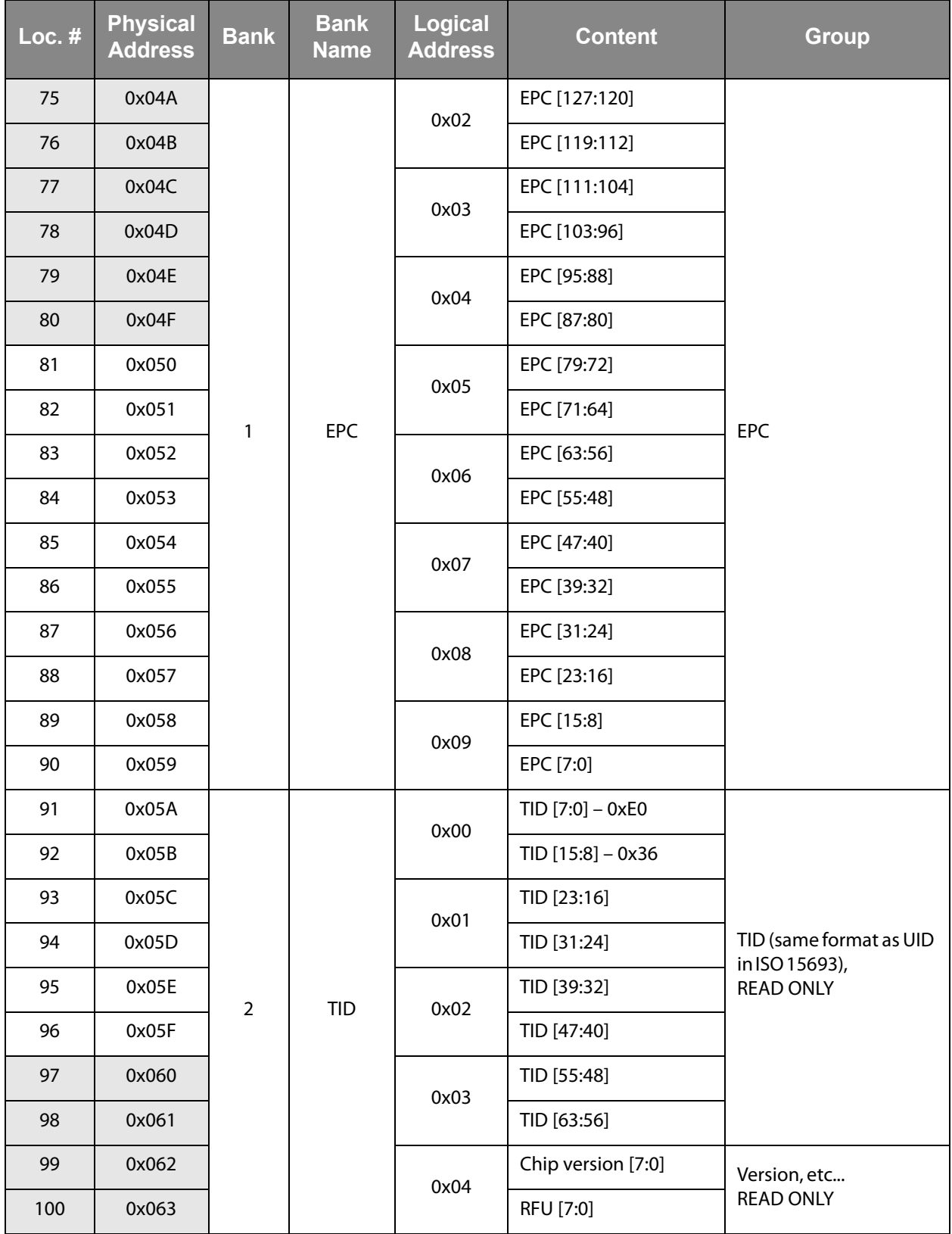

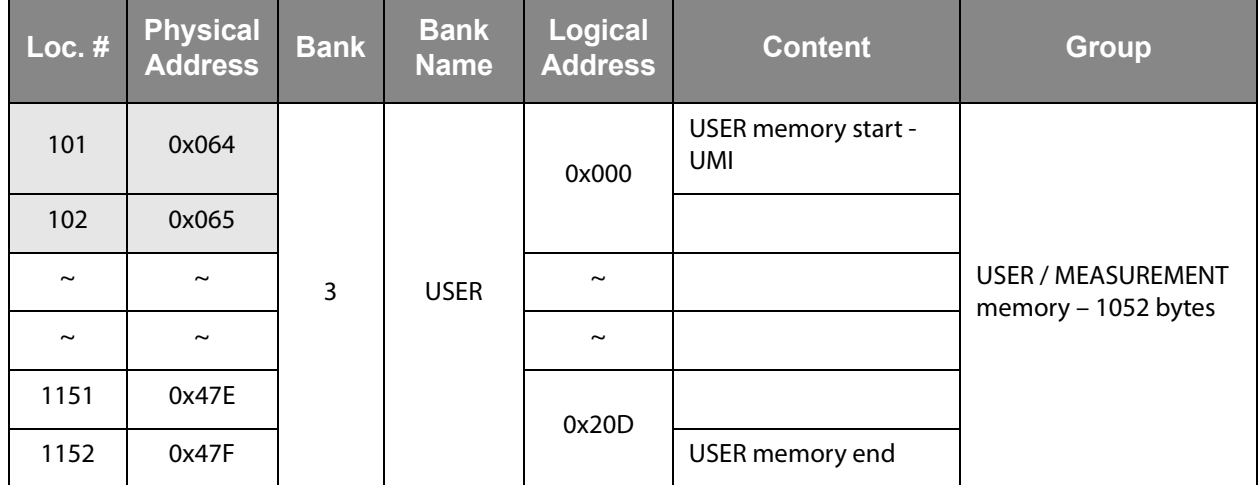

# <span id="page-84-0"></span>**Applications**

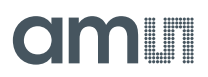

# **Battery-Assisted Transponder – Temperature Data Logger**

In the battery-assisted transponder application, only 4 pads are used – the antenna pads and the battery pads. This kind of circuit is suitable for a temperature data logger application.

**Figure 66: Battery-Assisted Transponder – Temperature Data Logger** 

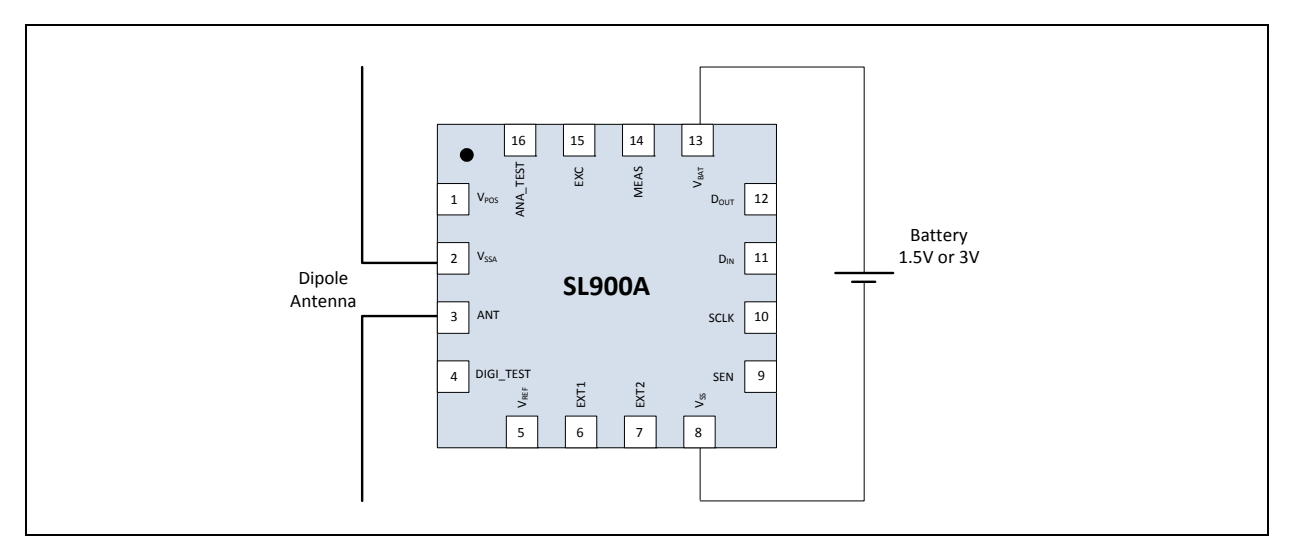

# **Passive Transponder – Passive Temperature Sensor**

In the passive transponder, 2 pads are required for the antenna (ANT,  $V_{SSA}$ ). For extended read range an external capacitor connected between the  $V_{POS}$  and  $V_{SS}$  pads is recommended.

**Figure 67: Passive Transponder – Passive Temperature Sensor** 

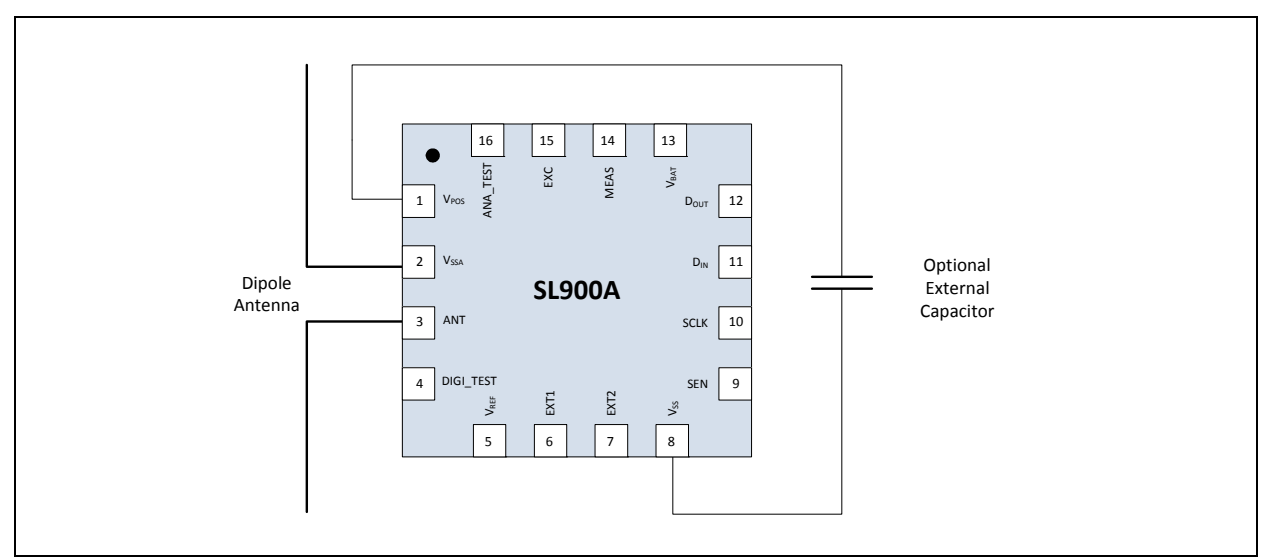

# **Battery-Assisted Transponder with External Microcontroller**

An external microcontroller can be connected to the SL900A device using the SPI interface. The microcontroller can read and write the EEPROM, start and stop logging, perform an AD conversion and data can be transmitted to the RFID reader. The microcontroller can be used to perform additional tasks to extend the functionality of the system.

# <span id="page-85-0"></span>**Figure 68: Battery-Assisted Transponder with External Microcontroller**

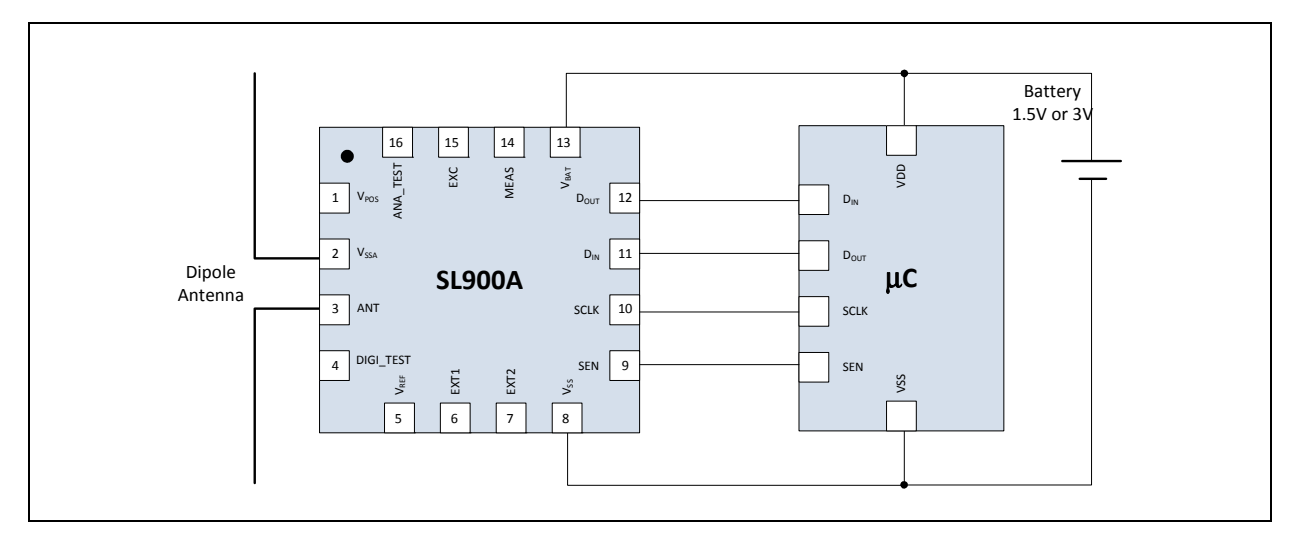

# **Battery-Assisted Transponder with Pushbutton for Manual Delayed Log Start**

In the battery-assisted transponder application, 5 pads are used – the antenna pads, the battery pads and DIN for push button input. This kind of circuit is suitable for a temperature data logger application with manual logging start.

# **Figure 69: Battery-Assisted Transponder with Pushbutton for Manual Delayed Log Start**

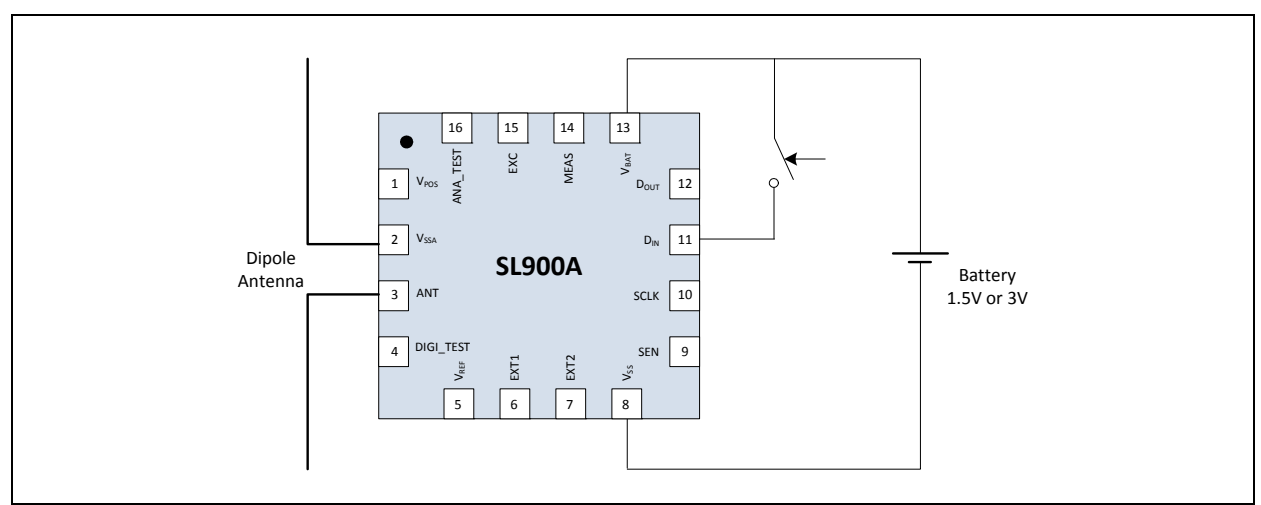

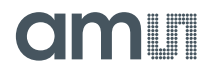

# **Dense Mode Logging – First 8 Measurements**

This is a short representation of the Measurement memory, the address pointer and the measurement counter for dense logging mode with the integrated temperature sensor. Shown are only the first 8 measurements – all other measurements are stored in same manner.

Temperature data is: 0x2AA, 0x3FF, 0x2AA, 0x3FF, …

<span id="page-86-0"></span>**Figure 70: Dense Mode Logging – First 8 Measurements:** 

#### **No Measurement:**

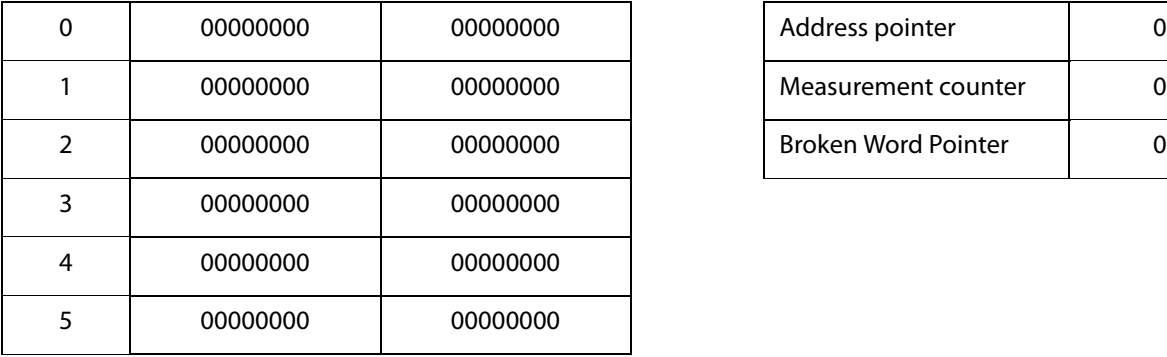

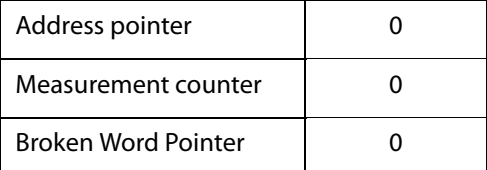

## **Measurement 1:**

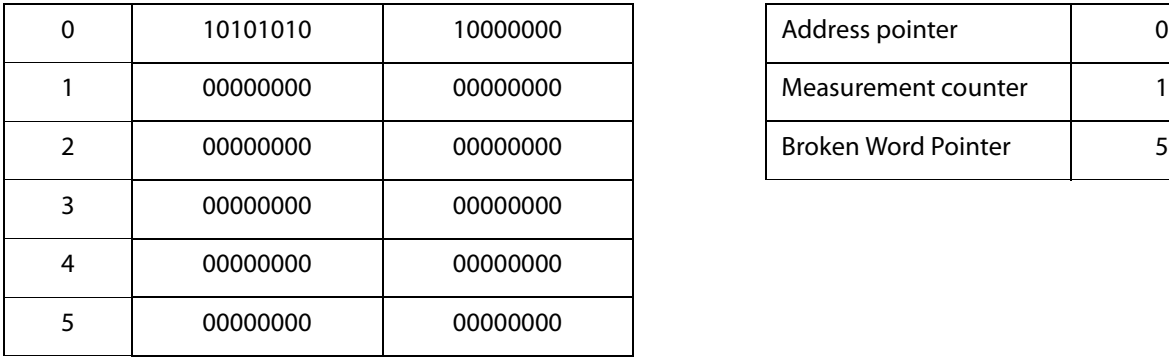

# **Measurement 2:**

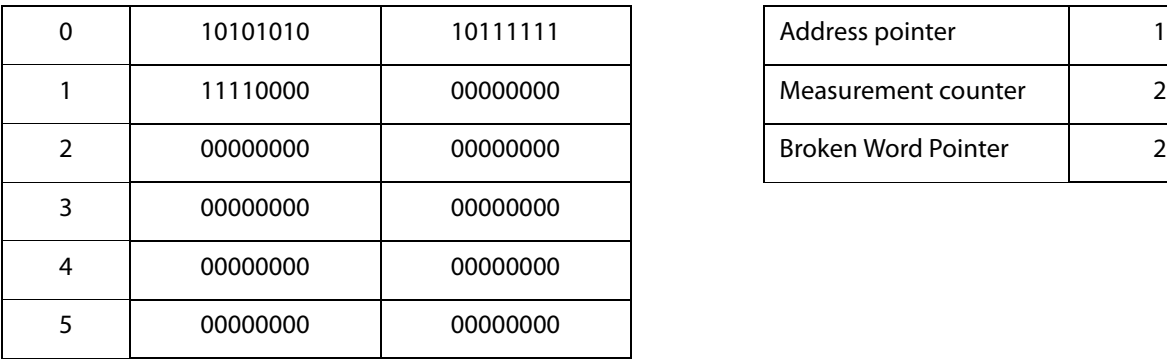

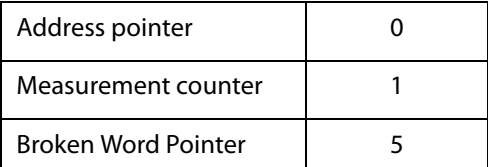

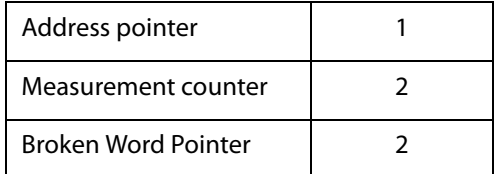

#### **Measurement 3:**

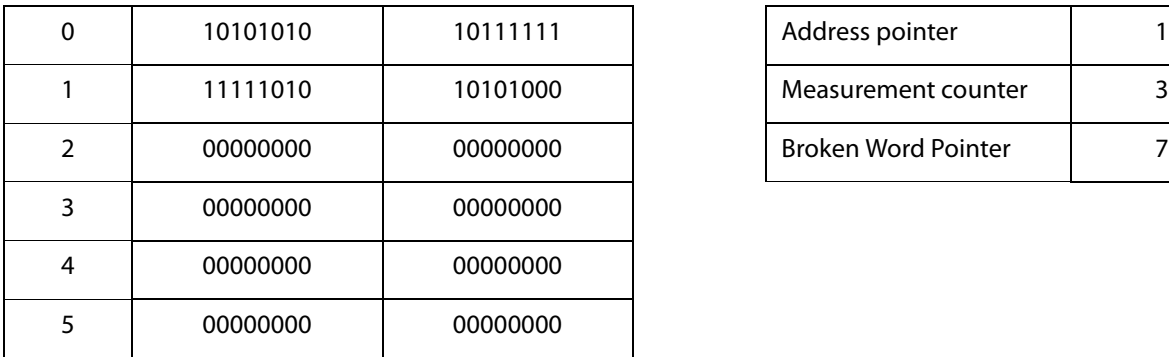

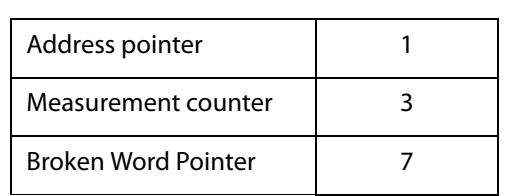

# **Measurement 4:**

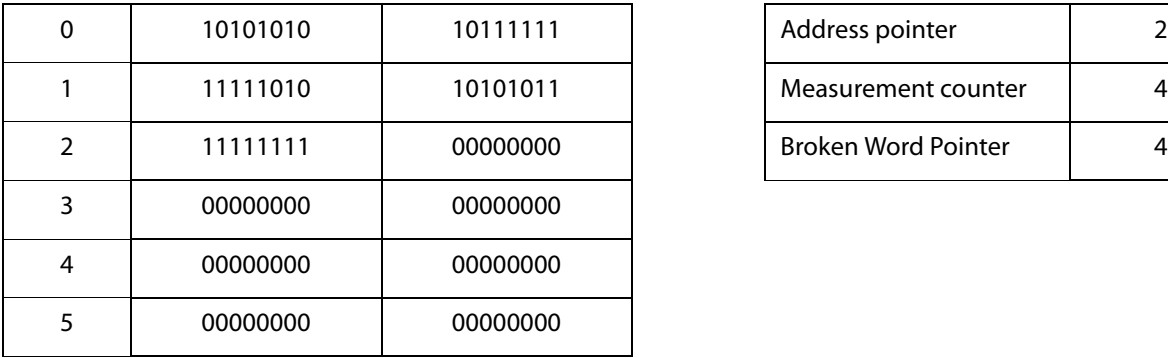

# **Measurement 5:**

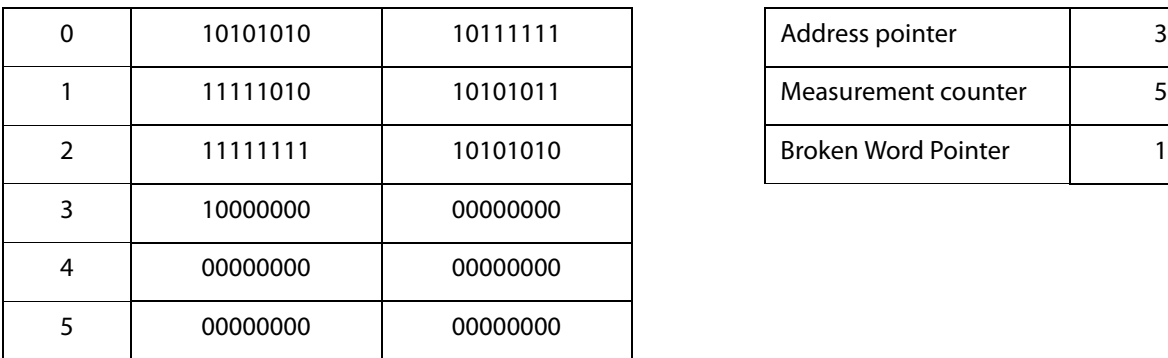

### **Measurement 6:**

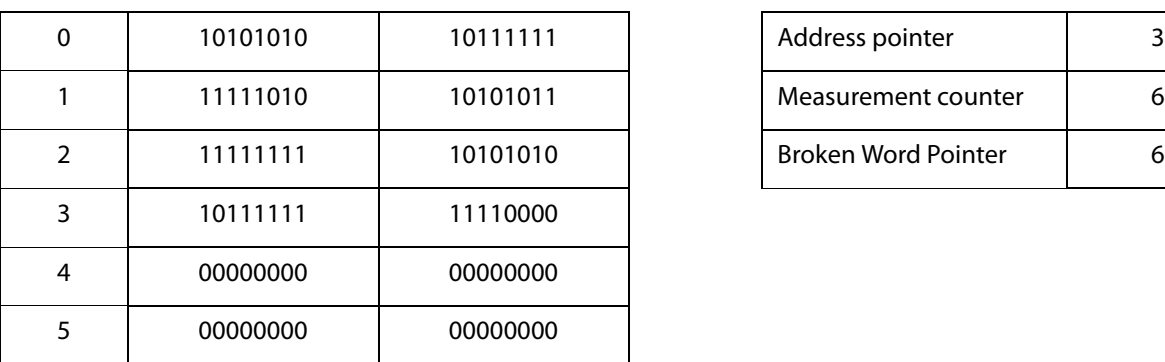

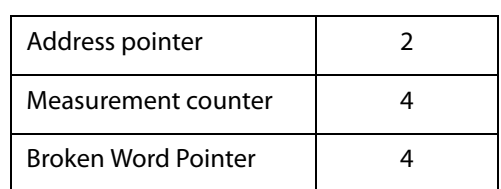

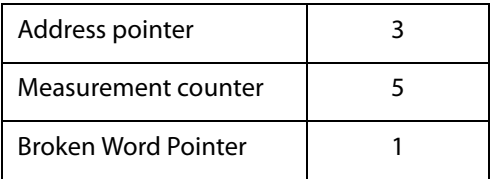

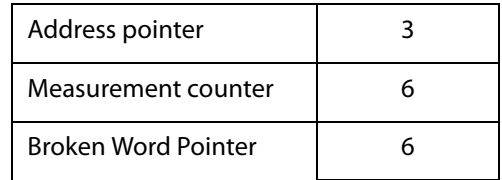

### **Measurement 7:**

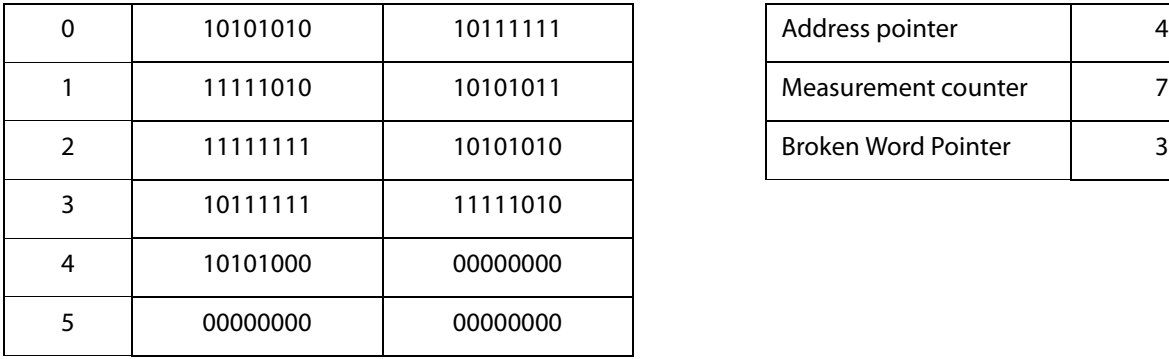

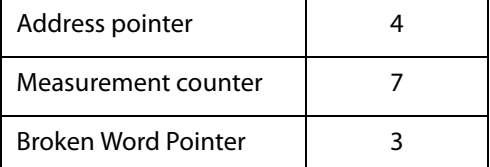

## **Measurement 8:**

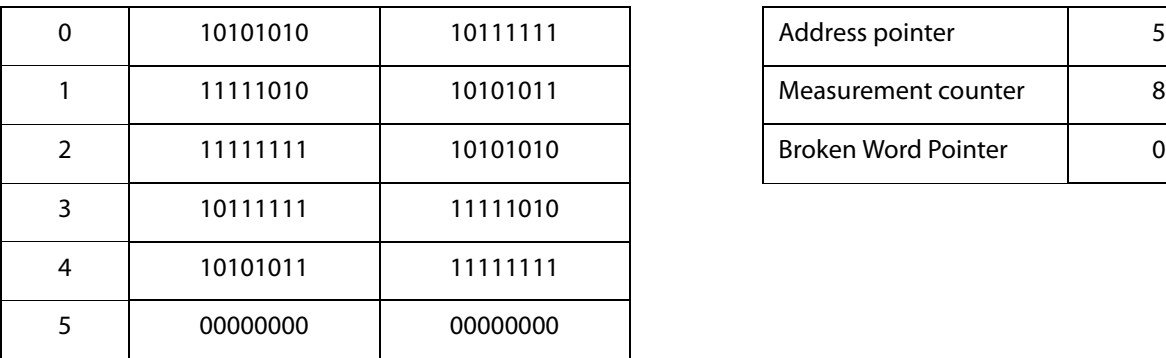

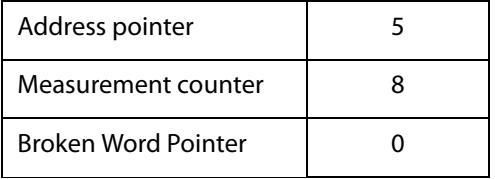

<span id="page-89-0"></span>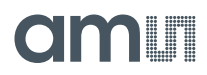

# **Package Drawings & Markings**

**Figure 71: Package Drawing QFN-16**

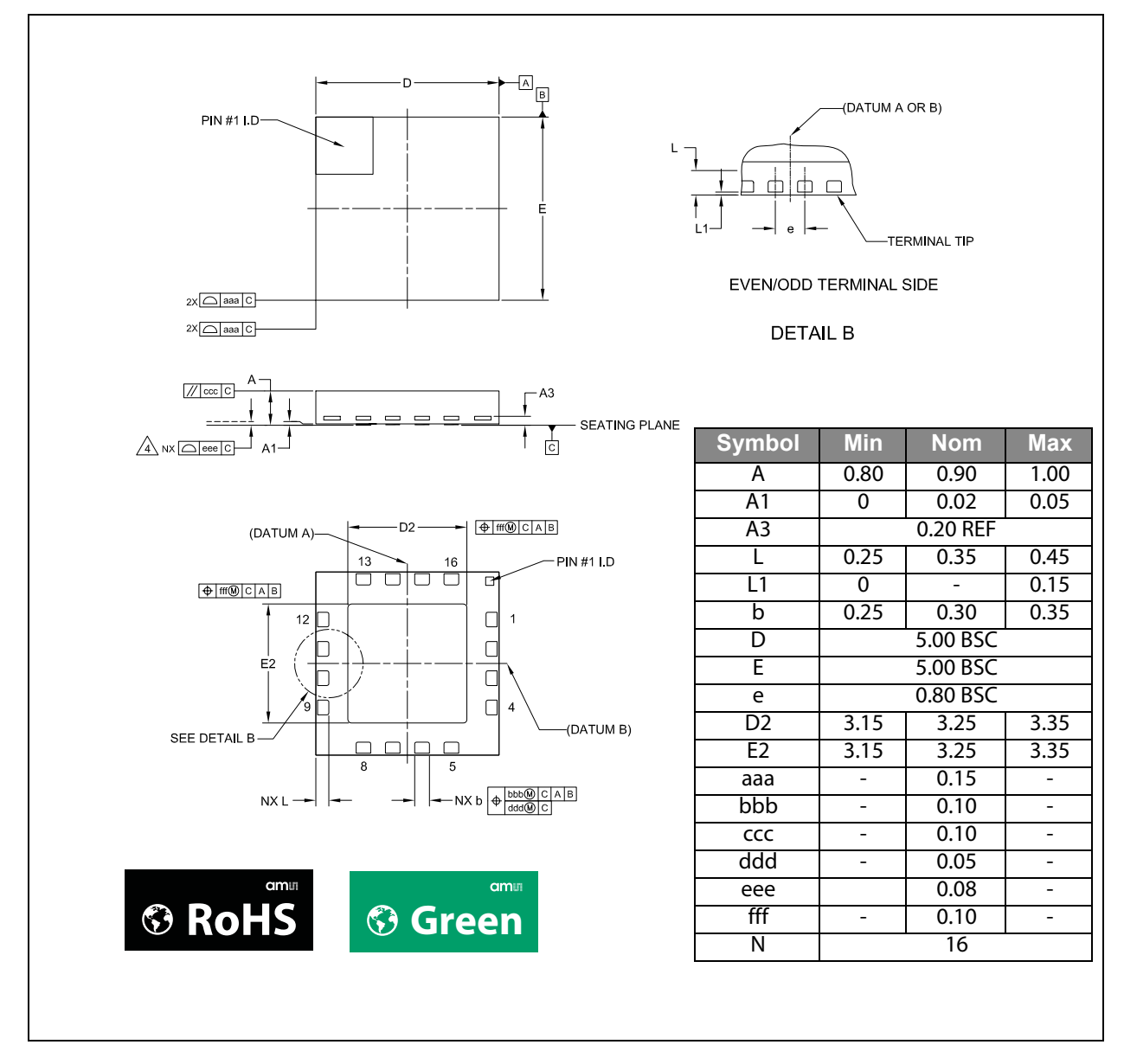

**SL900A Package Drawings:** The reflow peak soldering temperature (body temperature) is specified according IPC/JEDEC J-STD-020C "Moisture/Reflow Sensitivity Classification for Nonhermetic Solid State Surface Mount Devices".

#### **Note(s) and/or Footnote(s):**

- 1. Dimensioning and tolerances conform to ASME Y14.5M-1994.
- 2. All dimensions are in millimeters. Angles are in degrees.
- 3. Dimension b applies to metalized terminal and is measured between 0.25mm and 0.30mm from terminal tip. Dimension L1 represents terminal full back from package edge up to 0.15mm is acceptable.
- 4. Coplanarity applies to the exposed heat slug as well as the terminal.
- 5. Radius on terminal is optional.
- 6. N is the total number of terminals.

**Figure 72: Package Marking** 

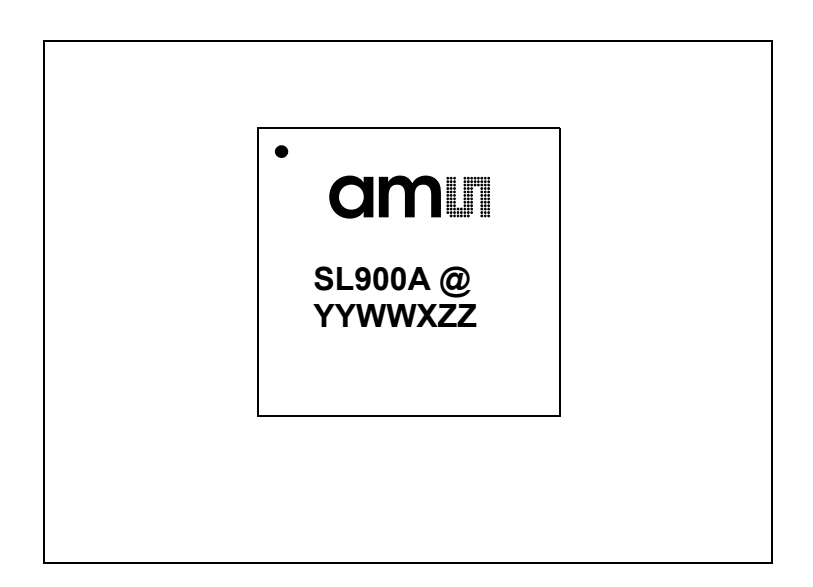

## **Figure 73: Package Code: @YYWWXZZ**

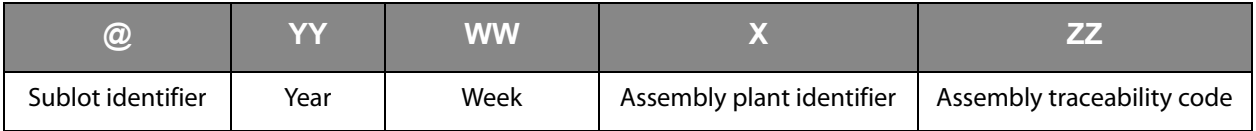

# am

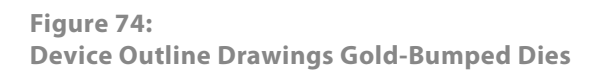

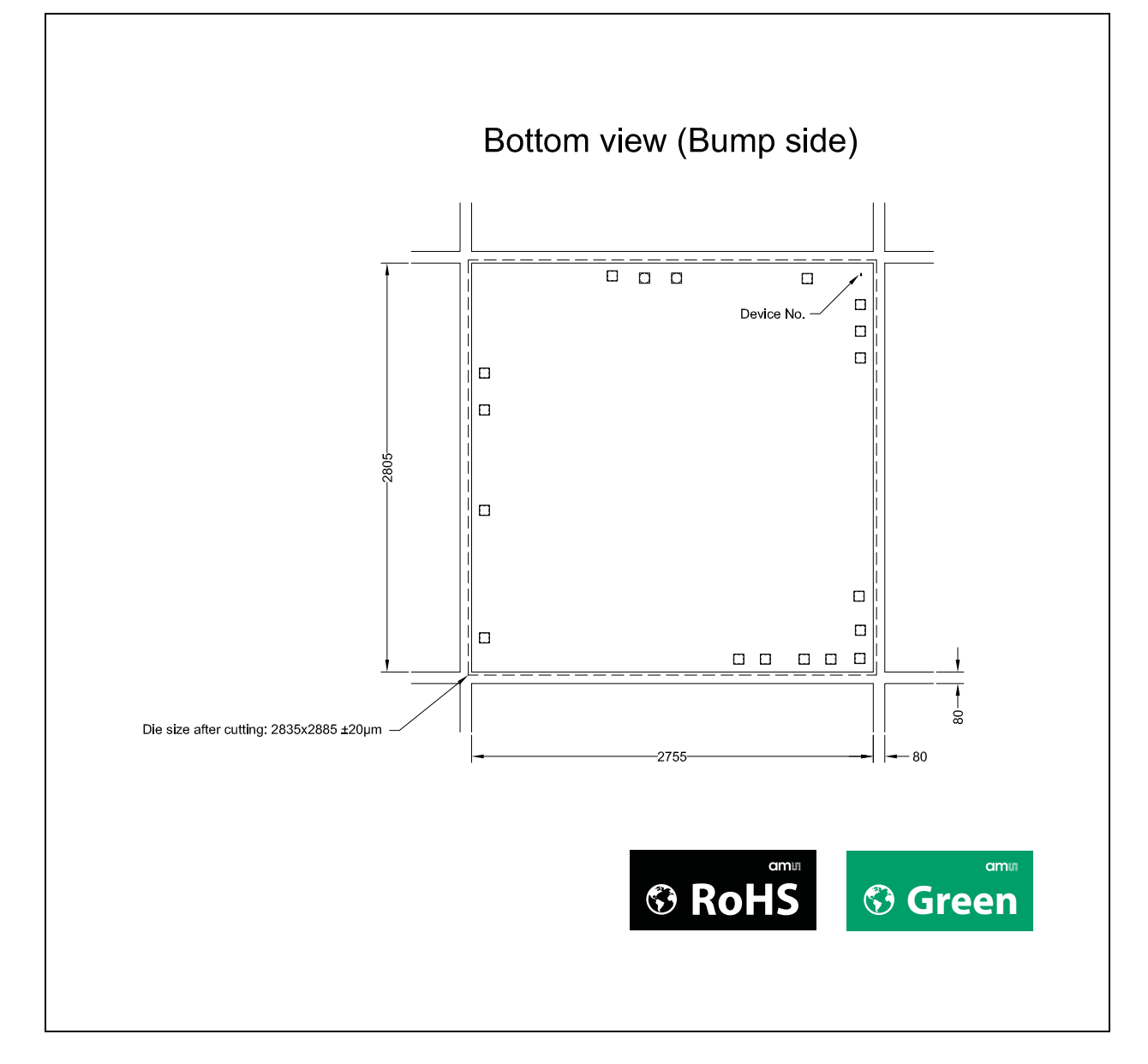

# <span id="page-92-0"></span>**Ordering & Contact Information**

**Figure 75: Ordering Information**

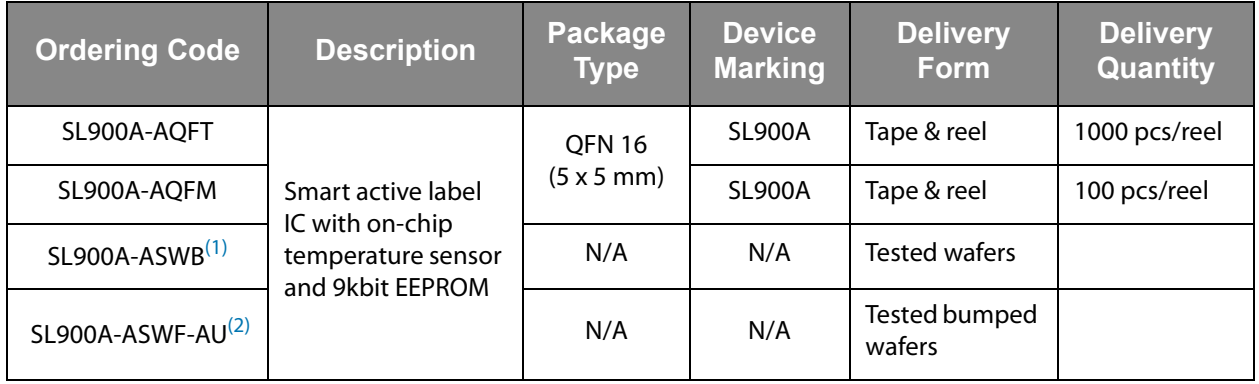

**Ordering Information:** Order quantities should be a multiple of shipping form.

#### **Note(s) and/or Footnote(s):**

1. Sorted wafer

2. Gold-bumped wafer

Buy our products or get free samples online at: <www.ams.com/ICdirect>

Technical Support is available at: <www.ams.com/Technical-Support>

Provide feedback about this document at: <www.ams.com/Document-Feedback>

For further information and requests, e-mail us at: [ams\\_sales@ams.com](mailto:ams_sales@ams.com)

For sales offices, distributors and representatives, please visit: <www.ams.com/contact>

#### **Headquarters**

ams AG Tobelbaderstrasse 30 8141 Premstaetten Austria, Europe

Tel: +43 (0) 3136 500 0

Website: <www.ams.com>

<span id="page-93-0"></span>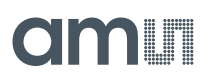

# **RoHS Compliant & ams Green Statement**

**RoHS:** The term RoHS compliant means that ams AG products fully comply with current RoHS directives. Our semiconductor products do not contain any chemicals for all 6 substance categories, including the requirement that lead not exceed 0.1% by weight in homogeneous materials. Where designed to be soldered at high temperatures, RoHS compliant products are suitable for use in specified lead-free processes.

**ams Green (RoHS compliant and no Sb/Br):** ams Green defines that in addition to RoHS compliance, our products are free of Bromine (Br) and Antimony (Sb) based flame retardants (Br or Sb do not exceed 0.1% by weight in homogeneous material).

**Important Information:** The information provided in this statement represents ams AG knowledge and belief as of the date that it is provided. ams AG bases its knowledge and belief on information provided by third parties, and makes no representation or warranty as to the accuracy of such information. Efforts are underway to better integrate information from third parties. ams AG has taken and continues to take reasonable steps to provide representative and accurate information but may not have conducted destructive testing or chemical analysis on incoming materials and chemicals. ams AG and ams AG suppliers consider certain information to be proprietary, and thus CAS numbers and other limited information may not be available for release.

# <span id="page-94-0"></span>**Copyrights & Disclaimer**

Copyright ams AG, Tobelbader Strasse 30, 8141 Premstaetten, Austria-Europe. Trademarks Registered. All rights reserved. The material herein may not be reproduced, adapted, merged, translated, stored, or used without the prior written consent of the copyright owner.

Devices sold by ams AG are covered by the warranty and patent indemnification provisions appearing in its General Terms of Trade. ams AG makes no warranty, express, statutory, implied, or by description regarding the information set forth herein. ams AG reserves the right to change specifications and prices at any time and without notice. Therefore, prior to designing this product into a system, it is necessary to check with ams AG for current information. This product is intended for use in commercial applications. Applications requiring extended temperature range, unusual environmental requirements, or high reliability applications, such as military, medical life-support or life-sustaining equipment are specifically not recommended without additional processing by ams AG for each application. This product is provided by ams AG "AS IS" and any express or implied warranties, including, but not limited to the implied warranties of merchantability and fitness for a particular purpose are disclaimed.

ams AG shall not be liable to recipient or any third party for any damages, including but not limited to personal injury, property damage, loss of profits, loss of use, interruption of business or indirect, special, incidental or consequential damages, of any kind, in connection with or arising out of the furnishing, performance or use of the technical data herein. No obligation or liability to recipient or any third party shall arise or flow out of ams AG rendering of technical or other services.

<span id="page-95-0"></span>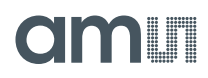

# **Document Status**

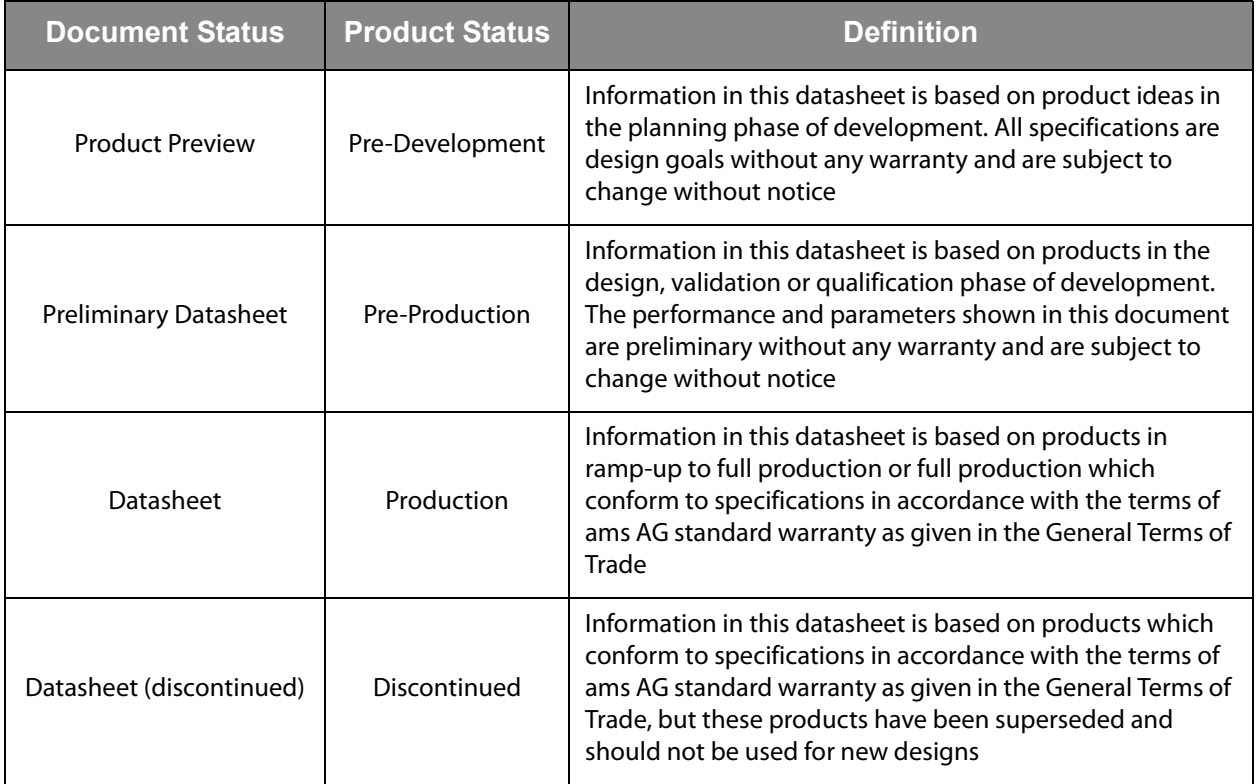

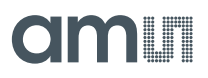

# <span id="page-96-0"></span>**Revision Information**

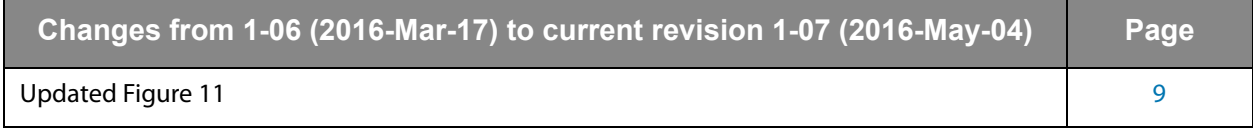

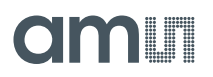

# **Content Guide**

### **[1 General Description](#page-0-0)**

- [1 Key Benefits & Features](#page-0-0)
- [2 Applications](#page-1-0)
- [2 Block Diagram](#page-1-0)

### **[3 Pin Assignment](#page-2-0)**

#### **[4 Bare Die Pads & Gold Bumps Layout](#page-3-0)**

- [4 Pad Diagram](#page-3-0)
- [6 Pad Description](#page-5-0)

### **[7 Absolute Maximum Ratings](#page-6-0)**

- [8 Electrical Discharge Sensitivity](#page-7-0)
- [8 Operating Conditions](#page-7-0)

# **[9 Electrical Characteristics](#page-8-0)**

### **[12 Short Description](#page-11-0)**

- [12 Supply Arrangement](#page-11-0)
- [12 Analog Front End \(AFE\)](#page-11-0)
- [13 Processing and Digital Control](#page-12-0)
- [13 Serial Interface \(SPI\)](#page-12-0)
- [13 Real-Time Clock \(RTC\)](#page-12-0)
- [13 Temperature Sensor](#page-12-0)
- [13 External Sensors](#page-12-0)
- [13 Analog to Digital Converter](#page-12-0)
- [14 External Sensor Interrupt](#page-13-0)
- [14 Data Protection](#page-13-0)
- [14 Shelf Life](#page-13-0)
- [15 Memory Arrangement](#page-14-0)

## **[15 System Description](#page-14-0)**

- [15 Initializing the Chip](#page-14-0)
- [15 Power Modes](#page-14-0)
- [15 Ready Mode](#page-14-0)
- [15 Active Mode](#page-14-0)
- [15 Logging Mode](#page-14-0)
- [16 Interrupt Mode](#page-15-0)
- [16 Stand-By Mode](#page-15-0)
- [17 State Diagram](#page-16-0)
- [17 Data Protection](#page-16-0)
- [19 Data Log Functions](#page-18-0)
- [20 Limits Counter](#page-19-0)
- [21 Logging Timer](#page-20-0)
- [21 Delay Time](#page-20-0)
- [21 Analog to Digital Conversion](#page-20-0)
- [24 Temperature Conversion](#page-23-0)
- [24 Battery Voltage Conversion](#page-23-0)

## **[25 Commands](#page-24-0)**

- [28 Supported EPC Gen2 Commands](#page-27-0)
- [28 QuerryREP #01](#page-27-0)
- [28 ACK #02](#page-27-0)
- [28 Query #03](#page-27-0)

# cimi i

[28 QueryAdjust - #04](#page-27-0)

- [28 Select #05](#page-27-0)
- [28 NAK #06](#page-27-0)
- [28 Req\\_RN #07](#page-27-0)
- [28 Read #08](#page-27-0)
- [29 Write #09](#page-28-0)
- [29 Kill #10](#page-28-0)
- [29 Lock #11](#page-28-0)
- [29 Access #12](#page-28-0)
- [29 BlockWrite #13](#page-28-0) [29 BlockErase - #14](#page-28-0)
- 

# [30 Cool-Log Custom Commands](#page-29-0)

- [30 Set Password #15](#page-29-0)
- [30 Set Log Mode #16](#page-29-0)
- [30 Set Log Limits #17](#page-29-0)
- [30 Get Measurement Setup #18](#page-29-0)
- [30 Set SFE Parameters #19](#page-29-0)
- [30 Set Calibration Data #20](#page-29-0)
- [30 End Log #21](#page-29-0)
- [31 Start Log #22](#page-30-0)
- [31 Get Log State #23](#page-30-0)
- [31 Get Calibration Data #24](#page-30-0)
- [31 Get Battery Level #25](#page-30-0)
- [31 Set Shelf Life #26](#page-30-0)
- [31 Initialize #27](#page-30-0)
- [31 Get Sensor Value #28](#page-30-0)
- [31 Open Area #29](#page-30-0)
- [31 Access FIFO #30](#page-30-0)

# **[32 Custom Command Description](#page-31-0)**

- [33 Set Password](#page-32-0)
- [34 Set Log Mode](#page-33-0)
- [35 Set Log Limits](#page-34-0)
- [35 Get Measurement Setup](#page-34-0)
- [37 Set SFE Parameters](#page-36-0)
- [38 Set Calibration Data](#page-37-0)
- [38 End Log](#page-37-0)
- [39 Start Log](#page-38-0)
- [39 Get Log State](#page-38-0)
- [40 Get Calibration Data](#page-39-0)
- [41 Get Battery Level](#page-40-0)
- [42 Set Shelf Life](#page-41-0)
- [43 Initialize](#page-42-0)
- [44 Get Sensor Value](#page-43-0)
- [45 Open Area](#page-44-0)
- [45 Access FIFO](#page-44-0)

# **[47 Logging Formats](#page-46-0)**

- [47 Dense Logging Form](#page-46-0)
- [48 Out-of-Limits Logging Form](#page-47-0)
- [49 Interrupt Logging Form](#page-48-0)
- [49 Storage Capacity](#page-48-0)

# **am**

#### **[50 Storage Rule](#page-49-0)**

- [50 Normal Storage Rule](#page-49-0)
- [50 Rolling Storage Rule](#page-49-0)
- **[51 SPI Interface](#page-50-0)**

### **[55 SPI Direct Commands](#page-54-0)**

[56 FIFO](#page-55-0)

# **[57 Alternate Pad Functions](#page-56-0)**

- [57 Manual Log Start with Button](#page-56-0)
- [58 External Shelf Life Alarm Function](#page-57-0)

## **[59 External Sensor Front-End \(SFE\)](#page-58-0)**

- [60 SFE Interface](#page-59-0)
- 61 SFE Interface
- [63 External Sensor 1 Interface](#page-62-0)
- [66 External Sensor 2 Interface](#page-65-0)
- [68 External Sensor Interface Settings](#page-67-0)
- [69 External Sensor Interrupt](#page-68-0)

# **[71 Calibration Bits](#page-70-0)**

### **[72 Shelf Life Calculation](#page-71-0)**

[73 Shelf Life Sensor ID \[1:0\]](#page-72-0)

## **[77 Memory Map Overview](#page-76-0)**

### **[85 Applications](#page-84-0)**

- [85 Battery-Assisted Transponder](#page-84-0)  Temperature Data Logger
- [85 Passive Transponder Passive Temperature Sensor](#page-84-0)
- [86 Battery-Assisted Transponder with External Microcon](#page-85-0)troller
- [86 Battery-Assisted Transponder with Pushbutton for Man](#page-85-0)ual Delayed Log Start
- [87 Dense Mode Logging First 8 Measurements](#page-86-0)
- **[90 Package Drawings & Markings](#page-89-0)**
- **[93 Ordering & Contact Information](#page-92-0)**
- **[94 RoHS Compliant & ams Green Statement](#page-93-0)**
- **[95 Copyrights & Disclaimer](#page-94-0)**
- **[96 Document Status](#page-95-0)**
- **[97 Revision Information](#page-96-0)**